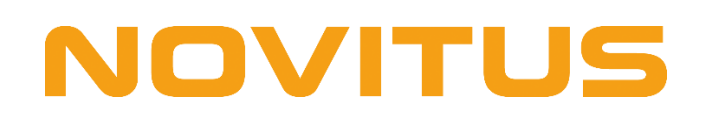

# **Opis protokołu komunikacyjnego XML**

Wersja: 1.08 PL

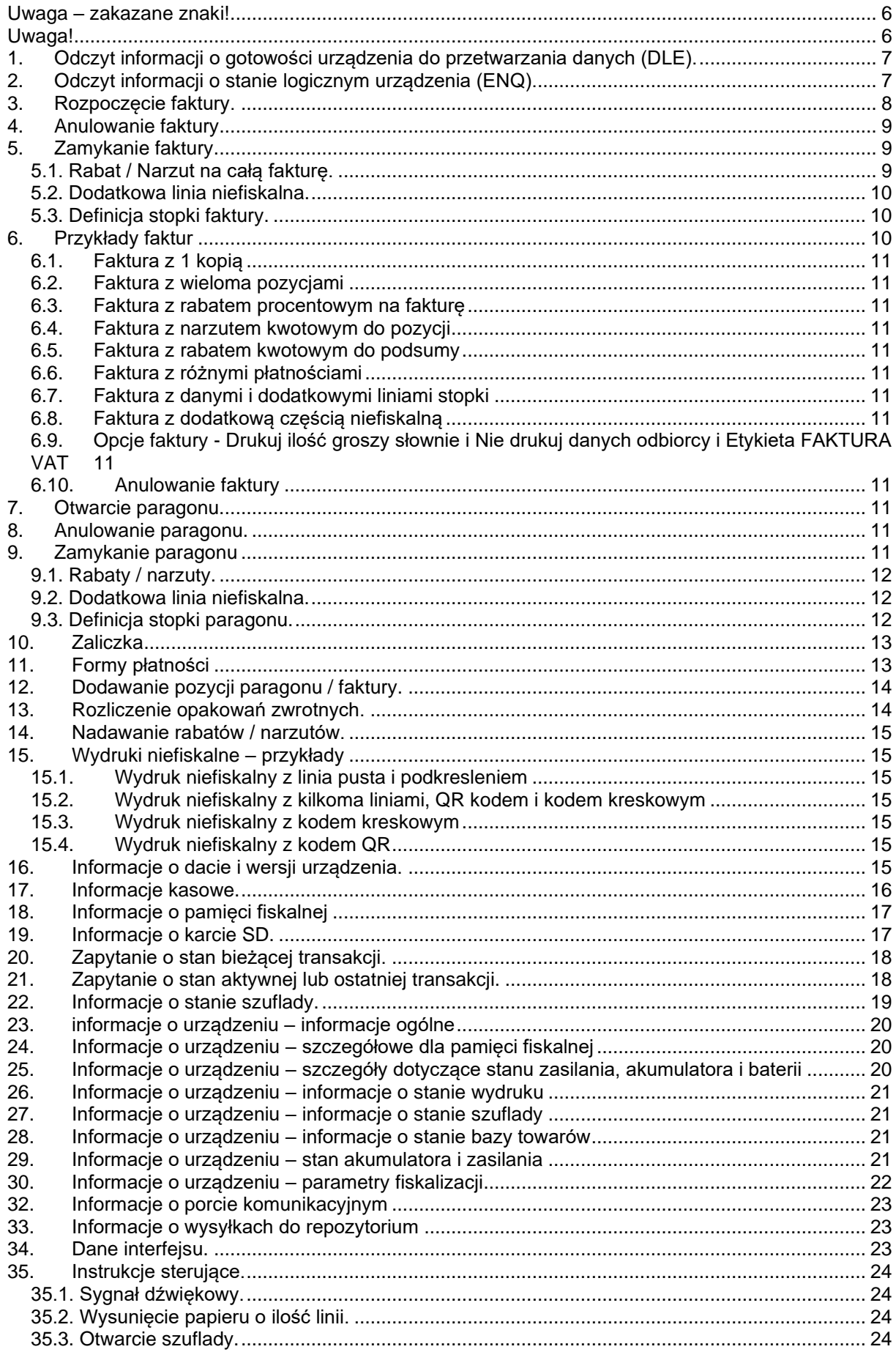

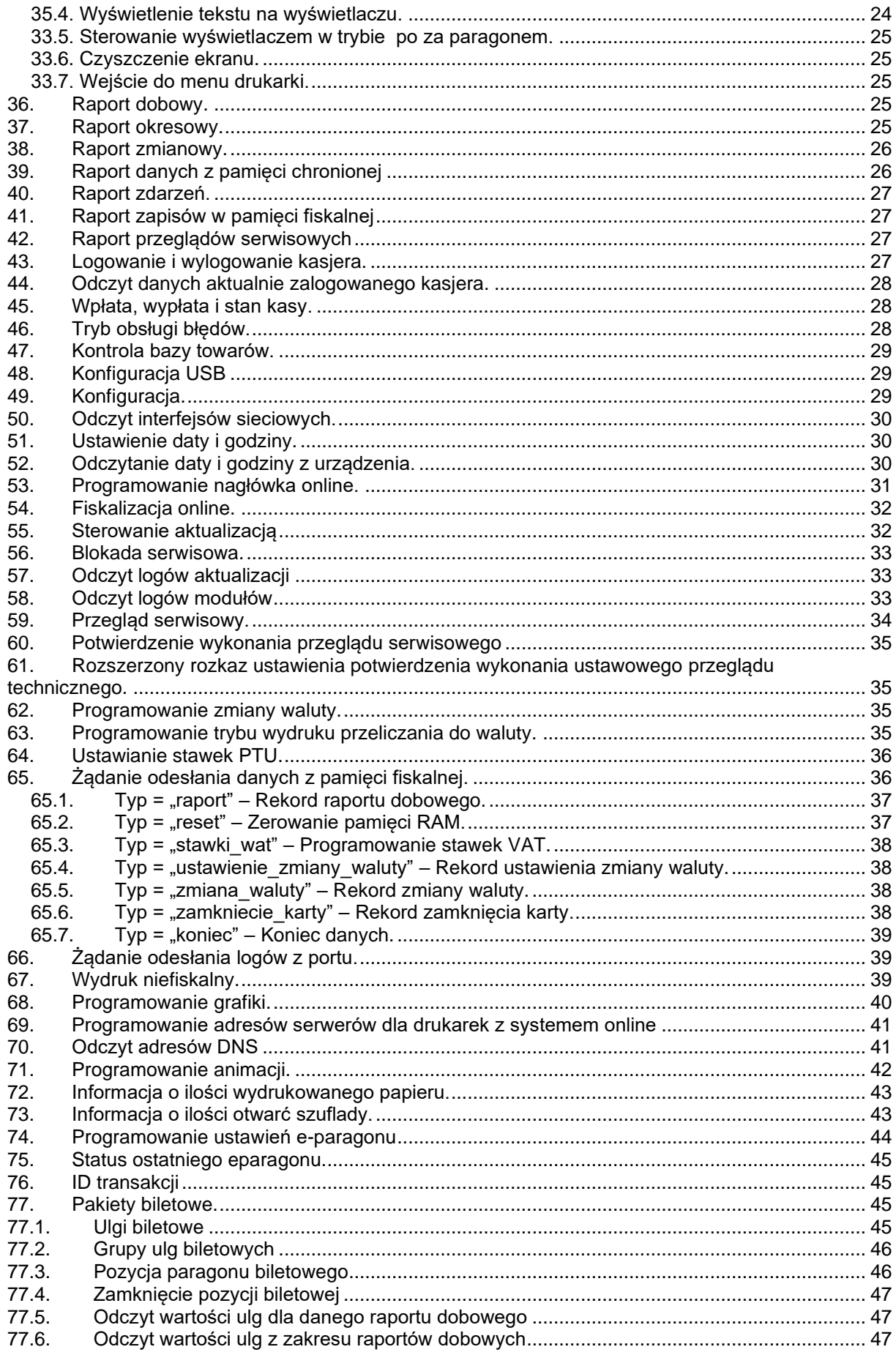

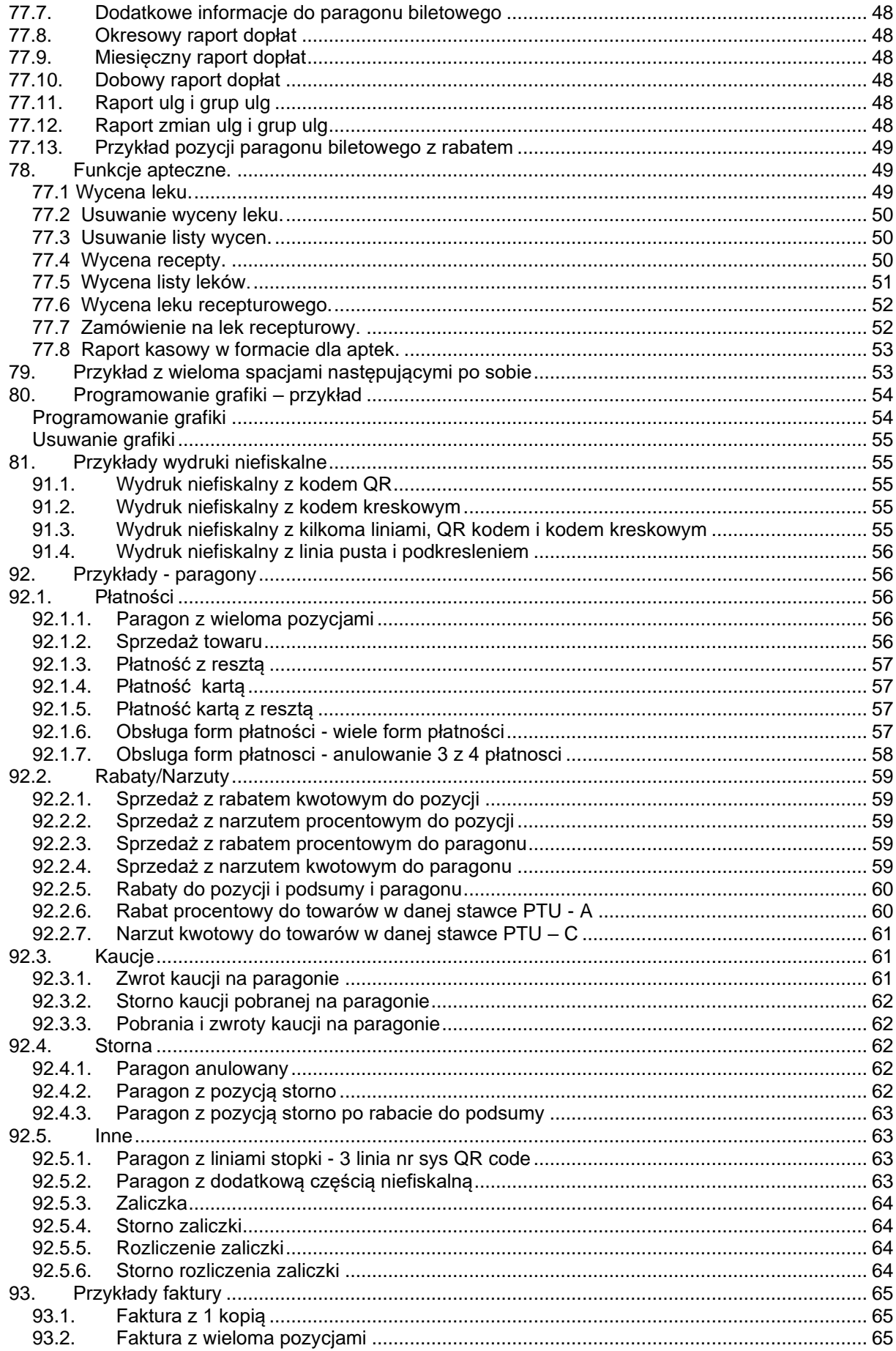

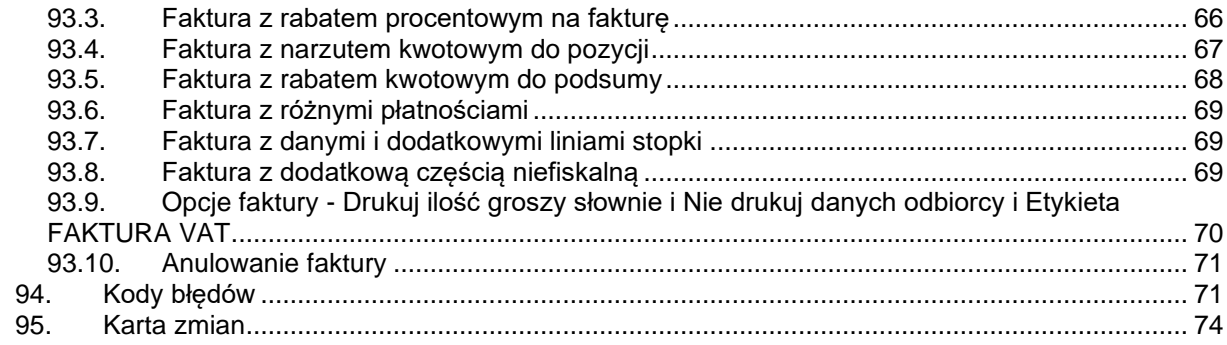

#### <span id="page-5-0"></span>**Uwaga – zakazane znaki!**

W wartościach pól pakietów zabronione jest używanie znaków o kodach 127 (0x7F) oraz 34 (0x22)

#### <span id="page-5-1"></span>**Uwaga!**

Dane każdego pakietu można opcjonalnie uzupełnić sumą kontrolną (standard CRC32). Ogólne informacje dotyczące sumy kontrolnej CRC32 można znaleźć pod adresem:

#### [http://pl.wikipedia.org/wiki/Cykliczny\\_kod\\_nadmiarowy.](http://pl.wikipedia.org/wiki/Cykliczny_kod_nadmiarowy)

Używanie sumy kontrolnej sensowne jest wszędzie tam, gdzie mogą pojawić się zakłócenia i przekłamania a protokół transportowy sam nie zawiera mechanizmów korekcji błędów. W przypadku drukarek fiskalnych sumy kontrolne mają sens w przypadku komunikacji RS232 i USB a nie ma potrzeby ich stosowania w przypadku komunikacji TCP/IP.

Gdyby potrzebne były szczegółowe informacje proszę kontaktować się z działem wsparcia technicznego NOVITUS.

Przykład pakietu bez sumy kontrolnej:

```
<pakiet>
 <informacja akcja="transakcja"/>
</pakiet>
```
Przykład tego samego pakietu z sumą kontrolną:

```
<pakiet crc="67D858E7">
 <informacja akcja="transakcja"/>
</pakiet>
```
Wielkość bufora komunikacji wynosi 5000 bajtów. W przypadku, gdy pakiet danych przekracza tą wartość należy dane podzielić na mniejsze pakiety i wysyłać je pojedynczo.

# **Jak liczyć sumę kontrolną.**

Suma kontrolna pakietu XML liczona jest z danych znajdujących się między znacznikami **<pakiet>** a **</pakiet>**. Jeśli występują tam np. znaki przejścia do nowej linii i inne, również należy je uwzględnić przy wyliczaniu crc.

Przykład liczenia sumy kontrolnej w języku C#:

```
Dane wejściowe
<pakiet>
 <informacja akcja="transakcja"/>
</pakiet>
```
Na początek usuwamy znaczniki <pakiet> oraz </pakiet> i zostaje nam:

 **<informacja** akcja=**"transakcja"/>**

A w podglądzie znakowym:

```
\r\n <informacja akcja=\"transakcja\"/>\r\n
```
Następnie dane te konwertujemy na tablicę bajtów (zgodnie z kodowaniem windows 1250). Na koniec liczone jest już CRC32 i zamieniane jest na postać hexadecymalną

String write zawiera: \r\n <informacja akcja=\"transakcja\"/>\r\n

```
string hash = string.Empty;
C32 crc = new C32(); // klasa C32 dziedziczy po System. Security. Cryptography
.HashAlgorithm 
byte[] wys = Encoding.GetEncoding(1250).GetBytes(write);
foreach (byte b in crc.ComputeHash(wys, 0, wys.Length))
{
    hash += b.ToString("X2").ToLower();
}
Dla powyższych danych crc wynosi: 67d858e7
Tak więc pakiet z crc ma postać:
<pakiet crc="67d858e7">
   <informacja akcja="transakcja"/>
</pakiet>
```
# <span id="page-6-0"></span>**1. Odczyt informacji o gotowości urządzenia do przetwarzania danych (DLE).**

W odpowiedzi na pytanie:

**<pakiet> <dle\_pl/> </pakiet>**

drukarka odsyła informacje w następującym formacie:

```
<pakiet crc="0153C518">
  <dle_pl online="tak" brak_papieru="nie" blad_urzadzenia="nie" />
</pakiet>
```
gdzie:

```
online – gdy drukarka jest w trybie online "tak", w przeciwnym wypadku "nie".
brak_papieru – gdy wystąpił brak papieru to "tak", w przeciwnym wypadku "nie".
blad_urzadzenia – gdy wystąpił problem mechanizmu drukującego to "tak", w przeciwnym wypadku "nie".
```
# <span id="page-6-1"></span>**2. Odczyt informacji o stanie logicznym urządzenia (ENQ).**

W odpowiedzi na pytanie:

#### **<pakiet>**

#### **<enq\_pl/> </pakiet>**

drukarka odsyła informacje w następującym formacie:

```
 <pakiet crc="39B3018B">
```

```
 <enq_pl fiskalna="tak" ostatni_rozkaz_ok="nie" tryb_transakcji="nie" ostatnia_transakcja_ok="tak" />
 </pakiet>
```
gdzie:

fiskalna – gdy drukarka jest w trybie fiskalnym to "tak", gdy w trybie szkoleniowym to "nie". ostatni\_rozkaz\_ok – gdy ostatni rozkaz został wykonany poprawnie to "tak" , w przeciwnym wypadku "nie". tryb transakcji – gdy drukarka jest w trybie transakcji to "tak", w przeciwnym wypadku "nie". ostatnia\_transakcja\_ok – gdy ostatnia transakcja została sfinalizowana poprawnie to "tak", w przeciwnym wypadku "nie".

#### <span id="page-7-0"></span>**3. Rozpoczęcie faktury.**

Po wysłaniu poniższego pakietu, drukarka otrzymuje polecenie rozpoczęcia faktury:

**<pakiet>**

```
<faktura akcja="poczatek" numer="120/2012" nip="1234567890" opis="obie" 
  nazwa_platnosci="gotówka" data_platnosci="10-10-2013" odbiorca="" wystawiajacy="" 
  ilosc_kopii="255" marginesy="nie" opcje_nazwy_kupujacego="informacja" 
  opcje_nazwy_sprzedajacego="brak" miejsca_na_podpis="tak" zaplacono="" 
  data_sprzedazy="10-10-2013">
<klient>dane odbiorcy 1</klient>
<opcja identyfikator="1"/>
</faktura></pakiet>
```
gdzie:

typ\_faktury – typ faktury

- 1. faktura
- 2. apteczna

akcja = "poczatek" – rozpoczęcie faktury.

numer – numer faktury (nie wymagane).

nip – numer Nip kupującego (nie wymagane, w przypadku HD II Online puste pole należy zastąpić spacją).

opis – parametr ignorowany nazwa\_platnosci – forma płatności (nie wymagane).

data\_platnosci – data płatności (format: dzień – miesiąc – rok).

odbiorca – odbiorca (nie wymagane).

wystawiajacy – wystawiający (nie wymagane).

ilość\_kopii – ilość kopii – domyślnie 0 (nie wymagane), 255 - brak wydruku kopii.

marginesy – przyjmuje wartości "tak" lub "nie" (nie wymagane). Opcja nieużywana.

miejsca\_na\_podpis – miejsce na podpis – przyjmuje wartości "tak" lub "nie" (nie wymagane).

opcje\_nazwy\_kupujacego – przyjmuje następujące wartości:

- 1. opcje\_nazwy\_kupujacego = "informacja" opcje nazwy kupującego (tylko informacyjny).
- 2. opcje\_nazwy\_kupujacego = "wszystkie" nazwa i blok informacyjny (wartość domyślna), pakiet faktury nie może zawierać opcji **miejsca\_na\_podpis**
- 3. opcje\_nazwy\_kupujacego = "brak" brak informacji o kupującym, należy ustawić miejsca\_na\_podpis="nie"

opcje\_nazwy\_sprzedajacego – przyjmuje następujące wartości:

- 1. opcje\_nazwy\_sprzedajacego = "informacja" opcje nazwy sprzedającego (tylko informacyjny).
- 2. opcje\_nazwy\_sprzedajacego = "wszystkie" nazwa i blok informacyjny (wartość domyślna) , pakiet faktury nie może zawierać opcji **miejsca\_na\_podpis**
- 3. opcje nazwy sprzedajacego = "brak" brak informacji o sprzedającym, należy ustawić **miejsca\_na\_podpis="nie"**

zaplacono – napis informacyjny o sposobie płatności (nie wymagane).

data\_sprzedazy – data sprzedaży (format: dzień – miesiąc – rok, nie wymagane).

tag <klient> – dodatkowa linia faktury na dane odbiorcy (wymagane).

tag <opcja> - id przyjmuje następujące wartości (nie wymagane),

1 – pominąć opis słowny kwoty do zapłaty,

- 2 pominąć blok kwot brutto w rozliczeniu podatku,
- $3$  pogrubiona etykieta "nabywca".,
- 4 pogrubiona etykieta "sprzedawca",
- 5 pogrubiony numer NIP nabywcy,
- 6 pogrubiony numer NIP sprzedawcy,
- 7 wydruk etykiety "opis/symbol" w nagłówku faktury przed pozycjami faktury,
- 8 wydruk numeru pozycji w pozycji faktury.
- 9 etykieta "do zapłaty" przed blokiem rozliczenia podatków,
- 10 wydruk ilości groszy w postaci słownej,
- 11 nie drukuj daty sprzedaży, jeżeli jest taka sama jak data wystawienia faktury,
- 12 nie drukuj danych sprzedawcy,
- 13 nie drukuj opisów do pozycji faktury (informacji opisujących zawartość pól w pozycji faktury),
- 14 włączona obsługa płatności (tak jak w paragonie),
- 15 nie drukuj danych odbiorcy (nie obejmuje pola z nr nip (regon, pesel)),
- 16 drukuj napis "Zapłacono gotówką",
- 17 pomiń etykietę "sprzedawca:",
- 18 pomiń etykietę "ORYGINAŁ" (działa tylko w przypadku braku kopii do wydrukowania),
- 19 drukuj etykietę "FAKTURA VAT" (zamiast etykiety "FAKTURA"),
- etykieta\_nabywca etykieta nabywcy :

1. nabywca

2. odbiorca

<span id="page-8-0"></span>informacje\_dodatkowe – Informacje dodatkowe do faktury.

# **4. Anulowanie faktury.**

Po wysłaniu poniższego pakietu, drukarka otrzymuje polecenie anulowania faktury.

# **<pakiet> <faktura** akcja=**"anuluj"></faktura> </pakiet>**

# <span id="page-8-1"></span>**5. Zamykanie faktury.**

Po wysłaniu poniższego pakietu, drukarka otrzymuje polecenie zakończenia faktury.

# **<pakiet>**

```
<faktura akcja="zamknj" nabywca="Jan Jan" kwota="123.32" numer_systemowy="123"
 numer_kasy="1" kasjer="Jan">
  </faktura>
</pakiet>
```
gdzie: nabywca - nabywca kwota – kwota do wpłaty, numer\_systemowy – numer systemowy (@ - jeżeli numer ma być QR – kodem, # - jeżeli numer ma być kodem kreskowym), numer\_kasy – numer kasy, kasjer – nazwa kasjera.

Funkcja zamknięcia faktury pozwala na wywołanie dodatkowych opcji, które należy umieścić w tagu "<faktura>" odpowiadającym za zamknięcie faktury. Dodatkowymi opcjami są:

# <span id="page-8-2"></span>**5.1. Rabat / Narzut na całą fakturę.**

```
<pakiet>
 <rabat wartosc="23%" nazwa="Oklicznościowy" identyfikator_rabatu="1"
   akcja="rabat"></rabat>
</pakiet>
```
gdzie:

wartosc – wysokość nadanego rabatu / narzutu,

nazwa – nazwa nadanego rabatu / narzutu (w przypadku gdy w polu "nazwa" jest uzupełniona wartość, parametr "identyfikator rabatu" jest ignorowany, nie wymagane ).

- Opis identyfikatorów:
	- 0: brak opisu,
	- 1: "okolicznościowy",
	- 2: "okazja",
	- 3: "świąteczny"
	- 4: "stały klient", 5: "jubileuszowy",
	- 6: "urodzinowy",
	- 7: "dla pracownika",
	- 8: "promocja",
	- 9: "nagroda",
	- 10: "wyprzedaż",
	- 11: "przecena",
	- 12: "sezonowy",
	- 13: "nocny",
	- 14:"obsługa"

akcja – przyjmuje następujące wartości (nie wymagane):

- 1. akcja = "rabat" rabat (wartość domyślna),
- 2.  $akcja = \sqrt{n}arzut narzut$ .

<span id="page-9-0"></span>**5.2. Dodatkowa linia niefiskalna.**

# **<pakiet> <linia\_niefiskalna** typ=**"linia"** identyfikator=**"1"** wartosc=**"1234"></linia\_niefiskalna> </pakiet>**

gdzie:

typ – domyślna wartość to "linia" (nie wymagane),

wartosc – Wartość która ma zostać wydrukowana.

identyfikator - identyfikator linii dodatkowej. Dokładny opis wszystkich identyfikatowów wraz z opisem znajduje się w opisie protokołu komunikacyjnego Novitus.

#### <span id="page-9-1"></span>**5.3. Definicja stopki faktury.**

**<pakiet>**

**<linia\_niefiskalna** typ=**"definicja"> <linia>abc linia 1</linia> <linia>abc linia 2</linia> <linia>abc linia 3</linia> </linia\_niefiskalna> </pakiet>**

## **Uwaga!**

Możliwa jest jedna zmiana stopki pomiędzy raportem dobowym.

Przykłady:

<span id="page-9-2"></span>**6. [Przykłady faktur](#page-64-3)**

- <span id="page-10-0"></span>*6.1. [Faktura z 1 kopią](#page-64-4)*
- <span id="page-10-1"></span>*6.2. [Faktura z wieloma pozycjami](#page-64-2)*
- <span id="page-10-2"></span>*6.3. [Faktura z rabatem procentowym na fakturę](#page-65-0)*
- <span id="page-10-3"></span>*6.4. [Faktura z narzutem kwotowym do pozycji](#page-66-0)*
- <span id="page-10-4"></span>*6.5. [Faktura z rabatem kwotowym do podsumy](#page-67-0)*
- <span id="page-10-5"></span>*6.6. [Faktura z różnymi płatnościami](#page-68-0)*
- <span id="page-10-6"></span>*6.7. [Faktura z danymi i dodatkowymi liniami stopki](#page-68-1)*
- <span id="page-10-7"></span>*6.8. [Faktura z dodatkową częścią niefiskalną](#page-68-2)*
- <span id="page-10-8"></span>*6.9. Opcje faktury - [Drukuj ilość groszy słownie i Nie drukuj danych odbiorcy i Etykieta](#page-69-0)  [FAKTURA VAT](#page-69-0)*
- <span id="page-10-9"></span>*6.10. [Anulowanie faktury](#page-70-0)*

# <span id="page-10-10"></span>**7. Otwarcie paragonu.**

Po wysłaniu poniższego pakietu, drukarka otrzymuje polecenie otwarcia paragonu.

# **<pakiet>**

**<paragon** akcja=**"poczatek"** tryb=**"online"** apteczny=**"nie"></paragon> </pakiet>**

# gdzie:

tryb – przyjmuje następujące wartości (nie wymagane):

- 1. tryb = "online" tryb paragonu online (wartość domyślna)
- 2. tryb = "offline" tryb paragonu offline.

apteczny - przyjmuje następujące wartości:

- 1. apteczny = "tak" paragon apteczny.
- 2. apteczny = "nie" drukowany będzie zwykły paragon (wartość domyślna).
- <span id="page-10-11"></span>**8. Anulowanie paragonu.**

Po wysłaniu poniższego pakietu, drukarka otrzymuje polecenie anulowania paragonu.

```
<pakiet>
<paragon akcja="anuluj"></paragon>
</pakiet>
```
# <span id="page-10-12"></span>**9. Zamykanie paragonu**

Po wysłaniu poniższego pakietu, drukarka otrzymuje polecenie zamknięcia paragonu.

```
<pakiet>
<paragon akcja="zamknij" numer_systemowy="123" numer_kasy="1" kasjer="Jan"
 kwota="123.32" oplata="10.00" nip="123-456-78-90" >
 </paragon>
</pakiet>
```
numer\_systemowy – numer paragonu (@ - jeżeli numer ma być QR – kodem, # - jeżeli numer ma być kodem kreskowym),

numer – numer kasy (nie wymagany),

kasjer – nazwa kasjera (nie wymagany),

kwota – sprawdza wartość paragonu wyliczonego przez drukarkę i program (nie wymagany).

oplata - kwota jaką musi zapłacić klient. Opcja wymagana dla paragonu aptecznego

nip - pozwala na wprowadzenie danych nabywcy w stopce paragonu.

Funkcja zamknięcia paragonu pozwala na wywołanie dodatkowych opcji, które należy umieścić w tagu "<paragon>" odpowiadającym za zamknięcie paragonu. Dodatkowymi opcjami są:

<span id="page-11-0"></span>**9.1. Rabaty / narzuty.**

```
<pakiet>
 <rabat wartosc="23%" nazwa="Oklicznościowy" identyfikator_rabatu="1"
 akcja="rabat"></rabat>
</pakiet>
```
gdzie:

```
wartosc – wysokość nadanego rabatu / narzutu,
nazwa – nazwa nadanego rabatu / narzutu (w przypadku gdy w polu "nazwa" jest uzupełniona wartość, parametr
      "identyfikator_rabatu" jest ignorowany, nie wymagane),
akcja – przyjmuje następujące wartości (nie wymagane):
```
- 1. akcja = "rabat" rabat (wartość domyślna),
- 2. akcja = "narzut".

**[Przykłady](#page-58-5)** 

<span id="page-11-1"></span> **9.2. Dodatkowa linia niefiskalna.**

**<pakiet>**

```
<linia_niefiskalna typ="linia" identyfikator="1" wartosc="1234"></linia_niefiskalna>
</pakiet>
```
gdzie:

typ – domyślna wartość to "linia" (nie wymagane),

wartosc – Wartość która ma zostać wydrukowana.

identyfikator - identyfikator linii dodatkowej. Dokładny opis wszystkich identyfikatowów wraz z opisem znajduje się w opisie protokołu komunikacyjnego Novitus.

# **[Przykłady](#page-62-3)**

#### <span id="page-11-2"></span>**9.3. Definicja stopki paragonu.**

```
<pakiet>
 <linia_niefiskalna typ="definicja">
           <linia>abc linia 1</linia>
           <linia>abc linia 2</linia>
           <linia>abc linia 3</linia>
    </linia_niefiskalna>
</pakiet>
```
**Uwaga!** Możliwa jest jedna zmiana stopki pomiędzy raportami dobowymi.

[Przykłady](#page-62-4)

**9.4. Zakończenie części niefiskalnej pod paragonem.**

```
<pakiet>
```
**<zakonczenie\_czesci\_niefiskalnej/> </pakiet>**

**10. Zaliczka**

<span id="page-12-0"></span>Aby wysłać zaliczkę należy wysłać pakiet:

# **<pakiet>**

<**zaliczka** akcja="**zaliczka**" opis="**opis**" stawka="**A**" wartosc="**2**" doplata="**1**">**</zaliczka> </pakiet>**

Gdzie:

akcja: - zaliczka - rozliczenie\_zaliczki - storno\_zaliczki - storno\_rozliczenia\_zaliczki opis – opis zaliczki stawka – stawka wartosc- wartość doplata - Suma do dopłaty po odliczeniu zaliczki

Uwagi:

Rozkaz należy wysłać po rozpoczęciu lub przed zakończeniem paragonu.

#### <span id="page-12-1"></span>[Przykłady](#page-63-4)

#### **11. Formy płatności**

Po wysłaniu poniższego pakietu, drukarka otrzymuje polecenie wybrania form płatności.

#### **<pakiet>**

```
 <platnosc typ="gotowka" akcja="dodaj" wartosc="100.00" tryb="platnosc" kurs="" nazwa="">
  </platnosc>
</pakiet>
```
gdzie:

typ – przyjmuje następujące wartości:

- 1.  $typ = "karta"$ .
- 2.  $typ = "czek",$
- 3. typ = "voucher", (na wydruku "Bon"),
- 4. typ = "kredyt",
- 5.  $typ = "przelew"$ ,
- 6. typ = "konto\_klienta",
- 7.  $typ =$  waluta obca",
- 8.  $typ = "gotowka"$ ,
- 9.  $typ =$  "mobilna"
- 
- 10.  $typ = "bon"$  (na wydruku "Voucher")
- 11.  $typ = "inna"$

wartość – wysokość płatności,

kurs – kurs w walucie obcej (Od: 0.0001 do: 9999.9999, nie wymagany, domyślnie przyjmuje wartość 1), tryb – przyjmuje następujące wartości (nie wymagany),

- 1. tryb = "płatność" (wartość domyślna),
- 2. tryb = "reszta" reszta używana gdy konieczne jest wyświetlenie reszty w obcej walucie,

nazwa – nazwa waluty (nie wymagany).

#### **Uwaga!**

Jeżeli parametr kurs jest różny od 1 to parametr "wartość" jest interpretowany jako wartość płatności w walucie obcej (wartość w walucie bieżącej jest obliczana jako iloczyn parametru "wartość" oraz "kurs"). Aby zapłacić w różnych formach płatności należy użyć pakietu płatności po pozycjach paragonu i przed jego zakończeniem.

[Przykłady](#page-56-4)

#### <span id="page-13-0"></span>**12. Dodawanie pozycji paragonu / faktury.**

Po wysłaniu poniższego pakietu, drukarka otrzymuje polecenie dodania pozycji do paragonu / faktury.

```
<pakiet>
 <pozycja nazwa="nazwa" ilosc="2" jednostka="szt" stawka="A" cena="1.23" kwota="2.46"
 recepta="" oplata="" plu="" opis="" akcja="sprzedaz">
 </pozycja>
</pakiet>
```
gdzie:

nazwa – nazwa dodawanego towaru, ilosc – ilość towatu, stawka – stawki VAT, cena – cena za sztukę, kwota – obliczane jako iloczyn parametru ilosc oraz cena (nie wymagany), recepta – wymagane tylko w wersji aptecznej, oplata – wymagane tylko w wersji aptecznej, plu – kod towaru (@ - jeżeli kod ma być QR – kodem i nie może być ciąg pusty, # - jeżeli kod ma być kodem kreskowym), opis – opis towaru (nie wymagany), akcja – przyjmuje następujące wartości (nie wymagany):

1. akcja = "sprzedaz" – sprzedaż (wartość domyślna),

2. akcja = "storno" – storno.

Funkcja dodawania linii paragonu / faktury pozwala na wywołanie dodatkowej opcji, którą jest nadanie rabatu / narzutu dla danej pozycji. Opcję tą zdefiniowano w następujący sposób:

#### **<pakiet>**

```
<rabat wartosc="23%" nazwa="Oklicznościowy" identyfikator_rabatu="1"
 akcja="rabat"></rabat>
</pakiet>
```
gdzie:

wartosc – wysokość nadanego rabatu / narzutu,

nazwa – nazwa nadanego rabatu / narzutu (w przypadku gdy w polu "nazwa" jest uzupełniona wartość, parametr "identyfikator\_rabatu" jest ignorowany, nie wymagane),

akcja – przyjmuje następujące wartości (nie wymagane):

- 1. akcja = "rabat" rabat (wartość domyślna),
- 2.  $akcja = \text{maxu}$ " narzut.

#### **Uwaga!**

Opcja nadania rabatu / narzutu dla danej pozycji musi być umieszczona w tagu <pozycja> odpowiadającym za pozycję, której nadany ma zostać rabat / narzut.

# <span id="page-13-1"></span>[Przykłady](#page-55-1)

# **13. Rozliczenie opakowań zwrotnych.**

Po wysłaniu poniższego pakietu, drukarka otrzymuje polecenie rozliczenia opakowań zwrotnych.

```
<pakiet>
```

```
<kaucja akcja="sprzedaz" cena="1.00" typ="pobrana" ilosc="1"></kaucja>
```
# **</pakiet>**

gdzie:

akcja – przyjmuje następujące wartości (nie wymagany):

- 1. akcja = "sprzedaz" sprzedaż (wartość domyślna),
- 2. akcja = "storno" storno,
- cena kwota opakowania,

typ – przyjmuje następujące wartości (nie wymagany):

- $\overline{11}$ . typ = "pobrana" sprzedaż opakowania (wartość domyślna).
	- 2.  $\dot{y} = \dot{x}$ wrocona" zwrot opakowania,

ilosc – ilość opakowań (domyślnie 1, nie wymagany).

# <span id="page-14-0"></span>[Przykłady](#page-60-3)

# **14. Nadawanie rabatów / narzutów.**

Po wysłaniu poniższego pakietu, drukarka otrzymuje polecenie nadania rabatu / narzutu dla sumy wszystkich pozycji na paragonie.

# **<pakiet>**

```
<rabat wartosc="23%" nazwa="Oklicznościowy" identyfikator_rabatu="1" typ="podsuma"
 kwota="2" stawka="A" akcja="rabat"></rabat>
</pakiet>
```
# gdzie:

wartosc – wysokość nadanego rabatu / narzutu,

nazwa – nazwa nadanego rabatu / narzutu (w przypadku gdy w polu "nazwa" jest uzupełniona wartość, parametr "identyfikator rabatu" jest ignorowany, nie wymagane ),

- typ przyjmuje następujące wartości (nie wymagany):
	- 1. typ = "podsuma" rabat do podsumy paragonu (wartość domyślna),
		- 2. typ = "rabat\_w\_trakcie\_transakcji" rabat w trakcie transakcji. (Typ ten wyświetla informacje o kwocie rabatu. Rabat nie jest drukowany na paragonie),
- kwota suma wartości wszystkich pozycji paragonu przed nadaniem rabatu / narzutu.

stawka – stawki VAT,

akcja – przyjmuje następujące wartości (nie wymagane):

- 1. akcja = "rabat" rabat (wartość domyślna),
- 2.  $akcia = ...$ narzut" narzut.

#### **Uwaga!**

- 1. Jeżeli ustawiony jest typ = "podsuma" to możliwe jest dodanie pola "kwota", dzięki któremu przed udzieleniem rabatu do podsumy sprawdzana jest jego wartość oraz suma wszystkich pozycji na paragonie i zgłaszany jest błąd w przypadku różnicy tych wartości.
- 2. Jeżeli ustawiony jest typ = "podsuma" to możliwe jest dodanie pola "stawka". Udzielony zostanie wtedy rabat dla grupy towarów w danej stawce.
- 3. Jeżeli ustawiony jest typ = "rabat w trakcie transakcji" to parametr "akcja" może przyjąć dodatkową wartość "brak" – brak rabatu / narzutu, anulowanie wcześniej udzielonego rabatu / narzutu i wszystkich form płatności.

# <span id="page-14-1"></span>[Przykłady](#page-58-5)

- <span id="page-14-3"></span><span id="page-14-2"></span>**15. Wydruki niefiskalne – przykłady**
	- **15.1. [Wydruk niefiskalny z linia pusta i podkresleniem](#page-55-0)**
	- **15.2. [Wydruk niefiskalny z kilkoma liniami, QR kodem i kodem kreskowym](#page-54-5)**
	- **15.3. [Wydruk niefiskalny z kodem kreskowym](#page-54-6)**
	- **15.4. [Wydruk niefiskalny z kodem QR](#page-54-7)**
- <span id="page-14-6"></span><span id="page-14-5"></span><span id="page-14-4"></span>**16. Informacje o dacie i wersji urządzenia.**

W odpowiedzi na pytanie:

```
<pakiet>
 <informacja akcja="data" wersja="" data=""></informacja>
</pakiet>
```
drukarka odsyła wartości w następującym formacie:

```
<pakiet>
 <informacja akcja="data" wersja="" data="08-10-2013 11:13"/>
</pakiet>
```
gdzie:

akcja – przyjmuje następujące wartości:

- 1. akcja = "data" odesłanie informacji o dacie i czasie,
- 2. akcja = "wersja" odesłanie informacji o wersji urządzenia.

#### <span id="page-15-0"></span>**17. Informacje kasowe.**

W odpowiedzi na pytanie:

```
<pakiet>
```

```
<informacja akcja="urzadzenie" typ="paragon" ostatni_blad="?" zafiskalizowana="?"
    otwarta_transakcja="?" ostatnia_transakcja_bledna="?" ilosc_zerowan_pamieci="?"
    data="?" ilosc_paragonow="?" gotowka="?" numer_unikatowy="?"
    numer_ostatniego_paragonu="?" numer_ostatniej_faktury="?"
    numer_ostatniego_wydruku="?"></informacja>
```
**</pakiet>**

drukarka odsyła wartości w następującym formacie:

```
<pakiet>
```

```
<informacja akcja="gotowka" typ="paragon" ostatni_blad="0" zafiskalizowana="tak"
     otwarta_transakcja="nie" ostatnia_transakcja_bledna="nie" ilosc_zerowan_pamieci="0"
     data="08-10-2013" ilosc_paragonow="11" gotowka="444.76"
     numer_unikatowy="ABC12345678" numer_ostatniego_paragonu="11"
     numer_ostatniej_faktury="1" numer_ostatniego_wydruku="47" cykle ="1130909187" 
     sekundy ="180" data_rozpoczecia="2000-00-00 00:00:00" >
      <stawka nazwa="A">12.50</stawka>
      <stawka nazwa="B">0.00</stawka>
      <stawka nazwa="C">0.00</stawka>
      <stawka nazwa="D">0.00</stawka>
      <stawka nazwa="G">0.00</stawka>
  </informacja>
</pakiet>
```
gdzie:

akcja – przyjmuje następujące wartości:

- 1. urzadzenie informacie kasowe
- 2. czas\_pracy czas pracy aplikacji,
- typ przyjmuje następujące wartości:
	- 1. typ = "paragon" odsyłane są totalizery paragonów od ostatniego raportu dobowego (wartość domyślna),
		- 2. typ = "faktura" odsyłane są totalizery faktur od ostatniego raportu dobowego,
- ostatni\_blad numer ostatniego błędu,

```
zafiskalizowana – czy drukarka jest fiskalna,
```
otwarta\_transakcja – czy paragon jest otwarty,

ostatnia\_transakcja\_bledna – czy wystąpił błąd podczas ostatniej transakcji,

```
ilość_zerowan_pamieci– ilość zerowań pamięci,
```

```
data – aktualna data,
```

```
ilość_paragonow – ilość paragonów,
```
gotowka – gotówka, numer\_unikatowy – numer unikatowy, numer\_ostatniego\_paragonu – numer ostatniego paragonu, numer\_ostatniej\_faktury – numer ostatniej faktury, numer\_ostatniego\_wydruku – numer ostatniego wydruku, nazwa – stawka. cykle - ThickCount sekundy – czas w sekundach data\_rozpoczecia – data startu aplikacji

# <span id="page-16-0"></span>**18. Informacje o pamięci fiskalnej**

W odpowiedzi na pytanie:

**<pakiet> <informacja** akcja=**"pamiec\_fiskalna" ></informacja> </pakiet>**

drukarka odsyła wartości w następującej formie:

#### **<pakiet>**

```
<informacja akcja="pamiec_fiskalna" rozmiar_pamieci_fiskalnej="1048576"
 rozmiar_rekordu="464" fiskalna="1" numer_unikatowy="ABC12345678" nip="123-456-78-90"
 maksymalna_liczba_rekordow="2144" liczba_rekordow="7"
 maksymalna_liczba_raportow_dobowych="1830" liczba_raportow_dobowych="4"
 maksymalna_ilosc_zerowan_ram="200" ilosc_zerowan_pamieci="0"
 maksymalna_ilosc_zmian_stawek_ptu="30" liczba_zmian_stawek_ptu="1"
 maksymalna_ilosc_zmian_waluty="4" liczba_zmian_waluty="0" data_fiskalizacji="dd-mm-yyyy 
 hh:dd:ss" data_zamkniecia_trybu_fiskalnego="dd-mm-yyyy hh:dd:ss"
 nazwa_biezacej_waluty="PLN">
<stawka nazwa="A">123.23</stawka>
<stawka nazwa="B">123.23</stawka>
</pakiet>
```
gdzie:

```
rozmiar_pamieci_fiskalnej – rozmiar pamięci fiskalnej (w bajtach),
rozmiar_rekordu – rozmiar rekordu (w bajtach),
fiskalna – tryb działania. Przyjmuje następujące wartości:
        1. fiskalna = "0" – niefiskalny,
        2. fiskalna = "1" – fiskalny,
        3. fiskalna = "2" – fiskalny zamknięty,
numer_unikatowy – numer unikatowy,
nip – NIP,
maksymalna_liczba_rekordow– maksymalna liczba rekordów,
liczba_rekordow – liczba rekordów,
maksymalna_liczba_raportow_dobowych – maksymalna liczba raportów dobowych,
liczba_raportow_dobowych – liczba raportów dobowych,
maksymalna_ilosc_zerowan_ram – maksymalna liczba zerowań RAM,
ilość_zerowan_pamieci – liczba zerowań RAM,
maksymalna_ilosc_zmian_stawek_ptu – maksymalna liczba zmian stawek PTU,
liczba_zmian_stawek_ptu – liczba zmian stawek PTU,
maksymalna_ilosc_zmian_waluty – maksymalna liczba zmian waluty,
liczba_zmian_waluty – liczba zmian waluty,
data_fiskalizacji – data fiskalizacji,
data_zamkniecia_trybu_fiskalnego – data zamknięcia trybu fiskalnego,
nazwa_biezacej_waluty – nazwa bieżącej waluty.
```
# <span id="page-16-1"></span>**19. Informacje o karcie SD.**

W odpowiedzi na pytanie:

# **<pakiet>**

**<informacja** akcja=**"karta\_sd"** typ=**"zewnetrzna"></informacja> </pakiet>**

drukarka odsyła wartości w następującym formacie:

```
<pakiet>
<informacja akcja="karta_sd" typ="zewnetrzna" stan="nieznany" />
</pakiet>
```
gdzie:

```
typ – przyjmuje następujące wartości (nie wymagany):
        1. typ = "zewnetrzna" – zewnętrzny (wartość domyślna),
stan – stan karty. Przyjmuje następujące wartości:
        1. stan = "nieznany" – nieznana,
```
**20. Zapytanie o stan bieżącej transakcji.**

<span id="page-17-0"></span>W odpowiedzi na pytanie:

```
<pakiet>
 <informacja akcja="transakcja"></informacja>
</pakiet>
```
drukarka zwraca wartości w następującym formacie:

#### **<pakiet>**

```
<informacja akcja="transakcja" suma_totalizerow_netto="233"
   suma_totalizerow_brutto="343" typ="paragon" tryb="online">
   <kwota nazwa="A" wartosc_podatku="23" wartosc_netto_totalizera="100"
   wartosc_brutto_totalizera="123"></kwota>
  </informacja>
</pakiet>
```
# gdzie:

suma\_totalizerow\_netto – suma totalizerów netto, suma\_totalizerow\_brutto – suma totalizerów brutto, typ – typ transakcji. Przyjmuje następujące wartości:

- 1. typ = "brak" brak transakcji. Żadne inne dane w tym przypadku nie są odsyłane,
- 2. typ = "paragon" otwarty paragon. W tym trybie odsyłany jest dodatkowy parametr tryb = "online"  $lub$  tryb = "offline",
- 3. typ = "opakowanie" rozliczenie opakowań,
- 4. typ = "faktura" otwarta faktura,

```
nazwa – nazwa stawki,
```
wartość\_podatku – wartość podatku, wartość netto totalizera – wartość netto totalizera wartość\_brutto\_totalizera – wartość brutto totalizera.

# **21. Zapytanie o stan aktywnej lub ostatniej transakcji.**

<span id="page-17-1"></span>W odpowiedzi na pytanie:

```
<pakiet>
 <informacja akcja="ostatnia_transakcja"></informacja>
</pakiet>
```
drukarka zwraca wartości w następującym formacie:

#### **<pakiet>**

```
<informacja akcja="ostatnia_transakcja" kwota="343" typ="paragon" stan="otwarty"
   numer="23" data="dd-mm-yyyy hh:dd" numer_wydruku="123" numer_kasy="1"
   kasjer="Jan" numer_systemowy="1234" metoda_rozliczania_rabatu="1"
   kurs_obcej_waluty="4.344" reszta="30" reszta_w_obcej_walucie="3">
   <pozycja nazwa="nazwa" kod_towaru="1234" ilosc="4" stawka="A" cena="2.10"
     kwota="8.40" laczny_wynikowy_rabat="12%" laczna_kwota_rabatu="7.20">
      <rabat wartosc="5" nazwa="Oklicznościowy" kwota="2" typ="rabat"
      identyfikator_rabatu="1"></rabat>
    </pozycja>
     <opakowanie kod_towaru="2345" ilosc="1" cena="0.40" kwota="0.40"></opakowanie>
   <platnosc nazwa="Podarunkowa" typ="karta" wartosc="12"></platnosc>
   <rabat wartosc="23%" nazwa="Oklicznościowy" kwota="2" typ="rabat" ></rabat>
 </informacja>
</pakiet>
```
typ – typ. Przyjmuje następujące wartości:

1. typ = "paragon" – paragon / faktura, 2. typ = "opakowanie" – rozliczenie opakowań, stan – status. Przyjmuje następujące wartości: 1. stan =  $\int$ otwarty" – otwarty, 2. stan = "zamknij" – zamknięty, 3. stan = "anulowany" – anulowany, numer – numer paragonu, data – data i czas paragonu / faktury, numer\_wydruku – numer wydruku, numer\_kasy – numer kasy, kasjer – nazwa kasjera, numer\_systemowy – numer systemowy, metoda\_rozliczania\_rabatu – metoda rozliczania rabatu, kurs\_obcej\_waluty – kurs obcej waluty, reszta – reszta, reszta\_w\_obcej\_walucie – reszta w obcej walucie, nazwa – nazwa rabatu, wartosc – wysokość rabatu (wartość liczbowa lub procentowa), laczny\_wynikowy\_rabat – Łączny wynikowy rabat procentowy jaki wynika z udzielonych rabatów na pozycję. Laczna\_kwota\_rabatu – Wartość pozycji po zastosowanych rabatach. kwota – Wartość, ilosc – ilość sztuk danej pozycji.

# **22. Informacje o stanie szuflady.**

<span id="page-18-0"></span>W odpowiedzi na pytanie:

```
<pakiet>
<informacja akcja="szuflada"></informacja>
</pakiet>
```
drukarka odsyła wartości w następującym formacie:

```
<pakiet>
 <informacja akcja="szuflada" stan="otwarty"></informacja>
</pakiet>
```
gdzie:

```
stan – status. Przyjmuje następujące wartości:
```

```
1. stan = "otwarty" – szuflada otwarta,
```
- 2. stan = "zamknij" szuflada zamknięta,
- 3. stan = "nieznany"  $-$  nieznany status szuflady,

# **23. informacje o urządzeniu – informacje ogólne**

<span id="page-19-0"></span>Aby pobrać informacje należy wysłać pakiet:

```
<pakiet>
 <info_urzadzenie akcja="ogolne"/>
</pakiet>
```
Odpowiedź:

```
<pakiet >
<info_urzadzenie akcja="ogolne" nazwa_urzadzenia="HD Online" wersja="1.00" 
wersja_modulu_drukujacego="CITIZ" nazwa_systemu="OES" wersja_systemu="1.00" 
liczba_wyswietlaczy="2" szerokosc_wydruku="64" e_kopia="1" pamiec_fiskalna_rozmiar="1048576"/>
</pakiet>
```
# <span id="page-19-1"></span>**24. Informacje o urządzeniu – szczegółowe dla pamięci fiskalnej**

Aby pobrać informacje należy wysłać pakiet:

```
<pakiet>
<info_urzadzenie akcja="pamiec_fiskalna_szczegoly"/>
</pakiet>
```
Odpowiedź:

#### **<pakiet>**

<**info\_urzadzenie** akcja="**pamiec\_fiskalna\_szczegoly**" pamiec\_fiskalna\_rozmiar="**1048576**" rozmiar\_rekordu="**940**" tryb="**0**" numer\_unikatowy="" nip="" liczba\_zdarzen\_ogolnych="**2108**" liczba\_rekordow="**6**" maksymalna\_liczba\_raportow\_dobowych="**1830**" liczba\_raportow\_dobowych="**0**" maksymalna\_liczba\_zerowan="**200**" liczba\_zerowan="**0**" maksymalna\_liczba\_zmian\_stawek\_ptu="**30**" liczba\_zmian\_stawek\_ptu="**0**" maksymalna\_liczba\_zmian\_waluty="**20**" liczba\_zmian\_waluty="**0**" data\_fiskalizacji="**2000-00-00 00:00:00**" data\_zamkniecia\_trybu\_fiskalnego="**2000-00-00 00:00:00**" nazwa\_biezacej\_waluty="**PLN**"/> **</pakiet>**

<span id="page-19-2"></span>**25. Informacje o urządzeniu – szczegóły dotyczące stanu zasilania, akumulatora i baterii**

Aby pobrać dane należy wysłać pakiet:

```
<pakiet>
<info_urzadzenie akcja="informacje_o_baterii"/>
</pakiet>
```
Odpowiedź:

```
<pakiet >
  <info_urzadzenie akcja="informacje_o_baterii" podlaczony_zasilacz="tak" 
napiecie_zasilacza="25" napiecie_akumulatora="25" napiecie_bateryjki="25"/>
</pakiet>
```
# <span id="page-20-0"></span>**26. Informacje o urządzeniu – informacje o stanie wydruku**

Aby pobrać informacje należy wysłać pakiet:

```
<pakiet>
<info_urzadzenie akcja="informacje_o_wydruku"/>
</pakiet>
```
Odpowiedź:

```
<pakiet>
<info_urzadzenie akcja="informacje_o_wydruku" wersja_modulu_drukujacego="CITIZ" 
szerokosc_wydruku="64" szerokosc_wydruku_milimetry="80" czcionka="normalna" 
obcinacz="tak" ilosc_papieru="1"/>
</pakiet>
```
# **27. Informacje o urządzeniu – informacje o stanie szuflady**

<span id="page-20-1"></span>Aby odesłać informacje należy wysłać pakiet:

```
<pakiet>
  <info_urzadzenie akcja="stan_szuflady"/>
</pakiet>
```
Odpowiedź:

```
<pakiet>
<info_urzadzenie akcja="stan_szuflady" stan_szuflady="szuflada_zamknieta"/>
</pakiet>
```
<span id="page-20-2"></span>**28. Informacje o urządzeniu – informacje o stanie bazy towarów**

Aby pobrać informacje należy wysłać pakiet:

```
<pakiet>
<info_urzadzenie akcja="stan_bazy_towarow"/>
</pakiet>
```
Odpowiedź:

```
<pakiet>
 <info_urzadzenie akcja="stan_bazy_towarow" stan_bazy_towarow="0"/>
</pakiet>
```
<span id="page-20-3"></span>**29. Informacje o urządzeniu – stan akumulatora i zasilania** Aby pobrać informacje należy wysłać pakiet:

> **<pakiet>** <**info\_urzadzenie** akcja="**stan\_zasilania**"/> **</pakiet>**

Odpowiedź:

**<pakiet >** <**info\_urzadzenie** akcja="**stan\_zasilania**" tryb\_zasilania="**25**" napiecie\_zasilacza="**25**" napiecie\_akumulatora="**25**" napiecie\_bateryjki="**25**" stan\_akumulatora="**2**" stan\_baterii="**5**" poziom\_naladowania\_akumulatora="**15**"/> **</pakiet>**

Gdzie:

tryb zasilania - 0 - praca na akumulatorze 1 - praca na zasilaczu napiecie\_zasilacza w [mV] napiecie\_akumulatora w [mV] napiecie\_bateryjki - Napięcie baterii do podtrzymania RAM/zegara [mV] stan\_akumulatora - Stan akumulatora - 0 – całkiem rozładowany 1 – niski poziom naładowania 2 – naładowany i działa poprawnie 3 – ładowanie akumulatora 4 – napięcie akumulatora poza zakresem 5- akumulator uszkodzony stan\_baterii - Status baterii podtrzymującej RAM / zegar - 0 – rozładowana / uszkodzona 1 – kwalifikuje się do naładowania 2 - Stan baterii dobry poziom\_naladowania\_akumulatora - Poziom naładowania akumulatora [%]

# <span id="page-21-0"></span>**30. Informacje o urządzeniu – parametry fiskalizacji**

Aby pobrać informacje o parametrach fiskalizacji należy wysłać pakiet:

**<pakiet>**

**<info\_urzadzenie** akcja="parametry\_fiskalizacji" tryb="?" data\_fiskalizacji="?" nip="?" numer\_ewidencyjny="?" pamiec\_chroniona="?" typ\_urzadzenia="?" typ\_numeracii="?" typ\_wlasnosci="?"**></info\_urzadzenie> </pakiet>**

W odpowiedzi drukarka odsyła pakiet:

# **<pakiet crc="25D76C64">**

**<info\_urzadzenie** akcja="parametry\_fiskalizacji" tryb="fiskalna" data\_fiskalizacji="2020-12-30 13:01:40" nip="522-000-16-94" numer\_ewidencyjny="2020/000010760" pamiec\_chroniona="ZBN1801017832.0001" typ\_urzadzenia="ogolne" typ\_numeracji="dobowy" typ\_wlasnosci="dzierzawiona" **/> </pakiet>**

Gdzie: tryb – może przyjmować następujące wartości: - fiskalny - niefiskalny - tylko\_odczyt data\_fiskalizacji – datafiskalizacji nip – NIP numer\_ewidencyjny – numer ewidencyjny pamięc\_chroniona – pamięć chroniona typ\_urzadzenia – może przyjmować następujące wartości: - ogolne - taksowkowa - apteczna - biletowa - gastronomiczna - automaty - wolnoslowa typ\_numeracji – może przyjmować następujące wartości: - dobowy - globalny typ\_wlasnosci – może przyjmować następujące wartości: - wlasna - dzierzawiona - leasing - wynajem - inna

31. Informacje o urządzeniu – czas urządzenia

Aby pobrać informacje o parametrach fiskalizacji należy wysłać pakiet:

```
<pakiet>
<info_urzadzenie akcja="czas_pracy" ></info_urzadzenie> 
</pakiet>
```

```
W odpowiedzi drukarka odsyła pakiet:
<pakiet crc="AC4A62FD">
<informacja akcja="czas_pracy" cykle="486057328" sekundy="9" data_czas_start="2021-09-20 11:14:24" 
/>
</pakiet>
Gdzie :
Cykle – liczba cykli od uruchomienia aplikacji
Sekundy – liczba sekund od uruchomienia aplikacji
Data_czas_start – data i czas startu aplikacji
```
#### **32. Informacje o porcie komunikacyjnym**

<span id="page-22-0"></span>Aby pobrać informacje należy wysłać pakiet:

**<pakiet>** <**info** akcja="port"/> **</pakiet>**

Odpowiedź:

```
<pakiet>
<info akcja="port" wartosc="PC2"/>
</pakiet>
```
#### **33. Informacje o wysyłkach do repozytorium**

<span id="page-22-1"></span>W odpowiedzi na pytanie:

```
<pakiet>
 <informacja akcja="repozytorium"></informacja>
</pakiet>
```
drukarka odsyła wartości w następującym formacie:

```
<pakiet>
    <informacja akcja="repozytorium" data_wysylki="20-06-2018"
    data_poprawnej_wysylki="20-06-2018" ilosc_jpk_do_wyslania="14" 
aktualnie_wyslany_jpk=1></informacja>
   </pakiet>
```
gdzie:

```
data_wysylki – data ostatniej wysyłki
data_poprawnej_wysylki – data ostatniej poprawnej wysyłki
ilość_jpk_do_wyslania – ilość jpk do wysłania na serwer
```
aktualnie\_wyslany\_jpk – numer aktualnie wysłanego jpk na serwer W niektórych wersjach drukarek Online ten tag może występować pod nazwą: aktual**j**nie\_wyslany\_jpk Należy o tym pamiętać przy implementowaniu tego rozkazu.

#### **34. Dane interfejsu.**

```
<pakiet>
<interfejs_info akcja = "odczytaj" typ="0" index = "1" nazwa_interfejsu = "aaa">
```
</interfejs\_info> </pakiet>

Odpowiedź:

```
<pakiet crc="7BAA1A2C">
<interfejs_info akcja="odczytaj" typ="0" index="1" nazwa_interfejsu="wlan0" rezultat="1" />
</pakiet>
```
Gdzie:

akcja – przyjmuje wartość: odczytaj – odbieranie informacji o interfejsie

typ – przyjmuje wartości:

0 – odsyłanie informacji na podstawie indexu interfejsu

1 – odsyłanie na podstawie nazwy interfejsu

2 – odsyłanie informacji o podłączeniu kabla sieciowego

index – przyjmuje wartości :

 $0 - e$ th $0$ 

- $1 -$  wlan $0$
- $2 ppp0$

Index jest ignorowany gdy typ przyjmuje wartość "1" lub "2"

nazwa\_interfejsu – nazwa interfejsu (ignorowana gdy typ = 0 lub 2)

# <span id="page-23-0"></span>rezultat – przyjmuje wartości:

- 0 brak interfejsu w systemie
- 1 interfejs jest podniesiony

# **35. Instrukcje sterujące.**

# <span id="page-23-1"></span>**35.1. Sygnał dźwiękowy.**

```
<pakiet>
<sterowanie akcja="dzwiek"></sterowanie>
</pakiet>
```
# <span id="page-23-2"></span>**35.2. Wysunięcie papieru o ilość linii.**

#### **<pakiet>**

```
<sterowanie akcja="wysuniecie_papieru" wartosc="6" obcinacz="tak"></sterowanie>
</pakiet>
```
gdzie:

wartosc – ilość linii, o które ma się wysunąć papier. obcinacz - obcinacz. Przyjmuje wartości "tak" - włączony, "nie" - wyłączony

# <span id="page-23-3"></span>**35.3. Otwarcie szuflady.**

```
<pakiet>
<sterowanie akcja="szuflada"></sterowanie>
</pakiet>
```
<span id="page-23-4"></span>**35.4. Wyświetlenie tekstu na wyświetlaczu.**

```
<pakiet>
     <sterowanie akcja="wyswietlanie" linia_1="test1" linia_5="test5"
linia_8="test8"></sterowanie>
```
# **</pakiet>**

gdzie:

linia\_1... 8 – tekst wyświetlany na wyświetlaczu.

```
33.5. Sterowanie wyświetlaczem w trybie po za paragonem.
```

```
<pakiet>
 <sterowanie akcja="wysw_klienta" tekst="tekst"></sterowanie>
</pakiet>
```
#### Gdzie akcja – przyjmuje watrośći:

```
- wysw_klienta – wyświetlanie tekstu na wyświetlaczu klienta
```
- wylacz\_wysw\_klienta – wyłączenie wyświetlania

#### <span id="page-24-1"></span>**33.6. Czyszczenie ekranu.**

```
<pakiet>
   <sterownie akcja="wyczysc_ekran" ></sterowanie>
</pakiet>
```
Gdzie akcja przyjmuje wartości: - "wyczysc\_ekran" – czyści ekran drukarki.

# <span id="page-24-2"></span>**33.7. Wejście do menu drukarki.**

```
<pakiet>
 <sterowanie akcja="otworz_menu"></sterowanie>
</pakiet>
```

```
Gdzie akcja przyjmuje wartości:
- "otworz menu " – wchodzi do menu drukarki.
```
#### **36. Raport dobowy.**

<span id="page-24-3"></span>Po wysłaniu poniższego pakietu, drukarka otrzymuje polecenie wydrukowania raportu dobowego.

```
<pakiet>
 <raport typ="dobowy" data="04-06-2004"></raport>
</pakiet>
```
gdzie:

<span id="page-24-4"></span>data – data raportu dobowego (nie wymagany, gdy podamy aktualną datę nie trzeba potwierdzenia z klawiatury).

#### **37. Raport okresowy.**

Po wysłaniu poniższego pakietu, drukarka otrzymuje polecenie wydrukowania raportu okresowego.

```
<pakiet>
 <raport typ="okresowy" od="04-06-2004" do="06-06-2006" numer_kasy="1" kasjer="Jan"
 rodzaj=""></raport>
</pakiet>
```
od, do – zakres dat lub numerów raportów,

numer\_kasy – numer kasy (nie wymagany),

kasjer – nazwa kasjera (nie wymagany),

rodzaj – przyjmuje następujące wartości:

- 1. rodzaj = "pelny" raport pełny (dokument fiskalny) z zakresu podanych dat lub numerów (wartość domyślna),
- 2. rodzaj = "podsumowanie sprzedazy" podsumowanie sprzedaży (dokument niefiskalny) z zakresu podanych dat lub numerów,
- 3. rodzaj = "pelny\_miesiac" raport miesięczny pełny (dokument fiskalny),
- 4. rodzaj = "podsumowanie\_miesiaca" miesięczne podsumowanie sprzedaży (dokument niefiskalny),
- 5. rodzaj = "caly\_biling" raport rozliczeniowy pełny z zakresu podanych dat,
- 6. rodzaj = "podsumowanie\_bilingu" podsumowanie raportu rozliczeniowego z zakresu podanych dat,

#### **38. Raport zmianowy.**

<span id="page-25-0"></span>Po wysłaniu poniższego pakietu, drukarka otrzymuje polecenie wydrukowania raportu zmianowego.

#### **<pakiet>**

```
<raport typ="gotowka" numer_kasy="1" kasjer="Jan" poczatek="" koniec="" przychod="10"
 rozchod="10" gotowka="23.23" wplata="40" wyplata="10" stan_kasy="30"
 ilosc_paragonow="12" ilosc_paragonow_anulowanych="1" ilosc_pozycji_storno="0">
   <platnosc nazwa="karta podarunkowa" wartosc="234.12" typ="karta"></platnosc>
   <opakowanie typ="pobrana" wartosc="23"></opakowanie>
  </raport>
</pakiet>
```
gdzie:

```
numer_kasy – numer kasy (nie wymagany),
kasjer – nazwa kasjera (nie wymagany),
poczatek – początek,
koniec – koniec,
przychod – przychód,
rozchod – rozchód,
gotowka – gotówka,
wplata – wpłaty,
wyplata – wypłaty,
stan_kasy – stan kasy,
ilość_paragonow – ilość paragonów,
ilość_paragonow_anulowanych – ilość paragonów anulowanych,
ilość_storno – ilość storno
platnosc typ – typ płatności. Przyjmuje następujące wartości:
        1. typ = "gotowka",
        2. typ = "karta",
        3. typ = "czek",4. typ = "voucher",
        5. typ = kredyt".
        6. typ = "przelew",
        7. typ = "konto_klienta",
        8. typ = waluta obca",
opakowanie -> typ – przyjmuje następujące wartości:
        1. typ = "pobrana" – pobrana (sprzedaż),
        2. typ = "zwrocona" – zwrócona (zwrot opakowania)
```
# <span id="page-25-1"></span>opakowanie -> wartosc – Kwota kaucji zwróconej / pobranej.

# **39. Raport danych z pamięci chronionej**

W celu odczytania danych z kopii elektronicznej należy wysłać do drukarki następujący pakiet danych:

```
<pakiet>
 <raport typ="pamiec_chroniona" od="04-06-2004" do="06-06-2006" rodzaj="paragon"
 format="standardowy" />
</pakiet>
```

```
od, do – zakres numerów lub dat (dzień-miesiąc-rok),
```
format – przyjmuje następujące wartości:

"standardowy" – standardowy format wydruku. Jest to również wartość domyślna, "wydruk\_niefiskalny" – drukowane jako wydruk niefiskalny

- rodzaj przyjmuje następujące wartości:
	- 1.  $rodzaj = "paragon" paragony,$
	- 2. rodzaj = "faktura" faktura,
	- 3. rodzaj = "raport\_dobowy" raporty dobowe,
	- 4. rodzaj = "niefiskalny" wydruki niefiskalne,
	- 5. rodzaj = "wszystkie" wszystkie wydruki,

# **40. Raport zdarzeń.**

<span id="page-26-0"></span>Aby wydrukować raport zdarzeń:

```
<pakiet>
<raport typ="zdarzenia" od="0" do="9999" />
</pakiet>
```
#### **41. Raport zapisów w pamięci fiskalnej**

<span id="page-26-1"></span>Aby wykonać raport należy wysłać pakiet:

#### **<pakiet>**

```
<raport typ="zdarzenia" od="1" do="99999" tryb="pelny" raporty_dobowe="tak">
</raport>
</pakiet>
```
Gdzie:

```
od – numer początkowy lub data początkowa w formacie ("RRRR-MM-DD")
do – numer końcowy lub data końcowa w formacie ("RRRR-MM-DD")
tryb:
  - pelny– raport szczegółowy
 rozliczenie_ulg ="yes" - rozliczenie ulg
zmiany_stawek="yes" – zmiany stawek
raporty dobowe="yes" – raporty dobowe
```
# **42. Raport przeglądów serwisowych**

<span id="page-26-2"></span>Aby wydrukować raport przeglądów serwisowych należy wysłać pakiet:

```
<pakiet>
<raport typ="przegląd_serwisowy">
</raport>
</pakiet>
```
#### **43. Logowanie i wylogowanie kasjera.**

<span id="page-26-3"></span>Zalogowanie kasjera odbywa się poprzez wysłanie następującego pakietu:

```
<pakiet>
 <kasjer akcja="zalogowany" numer="1" nazwa="Jan"></kasjer>
</pakiet>
```

```
akcja – przyjmuje następujące wartości:
        1. akcja = "zalogowany" – logowanie kasjera,
        2. akcja = "wylogowany" – wylogowanie kasjera,
numer – numer kasy (nie wymagany),
nazwa – nazwa kasjera (nie wymagany).
```
# <span id="page-27-0"></span>**44. Odczyt danych aktualnie zalogowanego kasjera.**

```
<pakiet>
  <kasjer akcja="status"></kasjer>
</pakiet>
```
Gdzie akcja przyjmuje wartości: -"status" - dane aktualnie zalogowanego kasjera

# **45. Wpłata, wypłata i stan kasy.**

<span id="page-27-1"></span>Wpłata do kasy odbywa się poprzez wysłanie następującego pakietu:

```
<pakiet>
 <gotowka akcja="wplata" wartosc="2.30" numer_kasy="1" kasjer="Jan"></gotowka>
</pakiet>
```
gdzie:

akcja – przyjmuje następujące wartości:

- 1.  $\overline{a}$  akcja = "wplata" wpłata do kasy,
- 2. akcja = "wyplata" wypłata z kasy,
- 3. akcja = "odczyt" zwraca aktualny stan konta,
- numer\_kasy numer kasy (nie wymagany),

<span id="page-27-2"></span>kasjer – nazwa kasjera (nie wymagany),

# **46. Tryb obsługi błędów.**

Po wysłaniu poniższego pakietu, w drukarce zostanie ustawiony tryb obsługi błędów.

```
<pakiet>
 <blad akcja="ustaw" wartosc=""></blad>
</pakiet>
```
gdzie:

wartosc – przyjmuje następujące wartości:

- 1. wartosc = "wyswietlanie" błąd jest wyświetlany na ekranie (nie wymagany),
- 2. wartosc = "cichy" tryb cichy. Brak komunikatów na drukarce.

W celu odebrania ostatniego numeru błędu, należy do drukarki wysłać następujący pakiet:

```
<pakiet>
 <blad akcja="odczytaj" wartosc=""></blad>
</pakiet>
```
# **47. Kontrola bazy towarów.**

<span id="page-28-0"></span>Przeprowadzenie kontroli bazy towarów odbywa się poprzez wysłanie następującego pakietu:

```
<pakiet>
 <kontrola akcja="poczatek" tryb="wszystkie" nazwa_towaru="nazwa" stawka="A"
 numer_kasy="1" kasjer="Jan"></kontrola>
</pakiet>
```
gdzie:

akcja – przyjmuje następujące wartości:

- 1. akcja = "poczatek" rozpoczęcie raportu,
- 2. akcja = "sprawdzenie" sprawdzanie / wydruk towaru,
- 3. akcja = "koniec" koniec raportu,

tryb – przyjmuje następujące wartości:

```
1. tryb = "wszystkie" – drukowanie wszystkich towarów (wartość domyślna).
```
2. tryb = "blokada" – drukowanie tylko zablokowanych towarów,

```
nazwa_towaru – nazwa towaru,
```
stawka – Stawka VAT,

numer\_kasy – numer kasy (nie wymagany),

<span id="page-28-1"></span>kasjer – nazwa kasjera (nie wymagany),

# **48. Konfiguracja USB**

#### **<pakiet>**

```
<usb akcja="ustaw" usb_modem_pid="12AB" usb_modem_vid="13AB"
   usb_modem_typ="acmx" usb_modem_protocol="0" usb_modem_interfejs="1"
   usb ex pid="14AB" usb ex vid="15AB" usb ex typ="usbx" usb ex protocol="1"
   usb_ex_interfejs="0"/>
</pakiet>
```
Gdzie: akcia -

 ustaw – ustawienie konfiguracji odczytaj – pobranie konfiguracji wyczysc – zeruje konfigurację usb\_modem\_type – acmx usbx

#### **49. Konfiguracja.**

<span id="page-28-2"></span>W celu ustawienia parametrów należy wysłać pakiet w następującej formie:

```
<pakiet>
 <konfiguracja akcja="ustaw">
   <ustaw identyfikator="0">200</ustaw>
   <ustaw identyfikator="1">125</ustaw>
   <ustaw identyfikator="metoda_rozliczania_rabatu">0</ustaw>
  </konfiguracja>
</pakiet>
```
gdzie:

akcja – przyjmuje następujące wartości:

- 1. akcja = "ustaw" ustawienie parametrów,
- 2. akcja = "odczytaj" odebranie parametrów. W odpowiedzi otrzymujemy tylko te parametry o które zapytaliśmy,

identyfikator = "metoda rozliczania rabatu" – wybór metody rozliczania rabatu.

W celu wykonania odczytu wartości parametrów z danego zakresu:

```
<pakiet>
 <konfiguracja akcja="odczytaj" od="1" do="200">
 </konfiguracja>
</pakiet>
```
**Uwaga:**

<span id="page-29-0"></span>Wszystkie opcje konfiguracji oraz możliwe parametry konfiguracji znajdują się w opisie protokołu komunikacyjnego NOVITUS.

# **50. Odczyt interfejsów sieciowych.**

```
<pakiet>
   <interfejs_sieciowy akcja="poczatek" />
</pakiet>
```
Akcja:

- początek, inicjuje odczyt interfejsów, Odsyła pierwszy interfejs sieciowy
- kolejne, odsyła kolejny interfejs. Kolejne interfejsy można odbierać do momentu aż pola nie będą puste

W odpowiedzi dostajemy:

```
<pakiet crc="4FAA7FFE">
<interfejs_sieciowy akcja="poczatek" nazwa="eth0" mac="AA:BB:CC:DD:EE:FF" 
ip="192.168.6.169" maska="255.255.255.0" brama="192.168.111.212" bezprzewodowy="1" 
aktywny="1" />
</pakiet>
```
# **51. Ustawienie daty i godziny.**

<span id="page-29-1"></span>W celu ustawienie na drukarce daty i godziny należy wysłać do drukarki pakiet w następującej formie:

```
<pakiet>
<zegar data="dd-mm-yyyy hh:dd"></zegar>
</pakiet>
```
gdzie:

dd – dzień, mm – miesiąc, yyyy – rok, hh – godzina, dd – minuta.

#### <span id="page-29-2"></span>**52. Odczytanie daty i godziny z urządzenia.**

**<pakiet>**

**<zegar akcja="odczytaj" ></zegar> </pakiet>**

gdzie:

akcja – przyjmuje następujące wartości: 1. akcja = "odczytaj" – odczyt zegara, Format odpowiedzi:

```
<pakiet crc="3FF2AA50">
        <zegar akcja="odczytaj" data="dd-mm-yyyy hh:dd" />
</pakiet>
```
gdzie:

dd – dzień, mm – miesiąc, yyyy – rok, hh – godzina, dd – minuta.

#### **53. Programowanie nagłówka online.**

<span id="page-30-0"></span>W celu zaprogramowania nagłówka należy wysłać do drukarki pakiet w następującej formie:

**<pakiet>**

**<naglowek\_online akcja="ustaw" liczba\_linii="10"> <linia pogrubienie="nie" inwers="nie" wyrownanie="srodek" index1="1" index2="0" index3 = "0" index4 = "0" index5 = "0" index6 = "0" index7 = "0" tekst1 = "COMP S.A. Jutrzenki 116, 02-230 Warszawa" tekst2 = "" tekst3 = "" tekst4 = "" tekst5 = "" tekst6 = "" tekst7 = ""></linia> <linia pogrubienie = "tak" wyrownanie = "srodek" index1 = "0" index2 = "0" index3 = "0" index4 = "0" index5 = "0" index6 = "0" index7 = "0" tekst1 = "" tekst2 = "" tekst3 = "" tekst4 = "" tekst5 = "" tekst6 = "" tekst7 = ""></linia > <linia pogrubienie = "tak" wyrownanie = "srodek" index1 = "1" index2 = "0" index3 = "0" index4 = "0" index5 = "0" index6 = "0" index7 = "0" tekst1 = "Oddział Nowy Sącz" tekst2 = "" tekst3 = "" tekst4 = "" tekst5 = "" tekst6 = "" tekst7 = "" ></linia> <linia pogrubienie = "nie" wyrownanie = "srodek" index1 = "1" index2 = "0" index3 = "0" index4 = "0" index5 = "0" index6 = "0" index7 = "0" tekst1 = "NOVITUS - Centrum Technologii Sprzedaży " tekst2 = "" tekst3 = "" tekst4 = "" tekst5 = "" tekst6 = "" tekst7 = ""></linia> <linia pogrubienie = "nie" wyrownanie = "srodek" index1 = "0" index2 = "0" index3 = "0" index4 = "0" index5 = "0" index6 = "0" index7 = "0" tekst1 = "" tekst2 = "" tekst3 = "" tekst4 = "" tekst5 = "" tekst6 = "" tekst7 = ""></linia> <linia pogrubienie = "nie" wyrownanie = "srodek" index1 = "7" index2 = "4" index3 = "0" index4 = "0" index5 = "0" index6 = "0" index7 = "0" tekst1 = "Nawojowska" tekst2 = "118" tekst3 = "" tekst4 = "" tekst5 = "" tekst6 = "" tekst7 = ""></linia> <linia pogrubienie = "nie" wyrownanie = "srodek" index1 = "2" index2 = "3" index3 = "0" index4 = "0" index5 = "0" index6 = "0" index7 = "0" tekst1 = "33-300" tekst2 = "Nowy Sącz" tekst3 = "" tekst4 = "" tekst5 = "" tekst6 = "" tekst7 = "" ></linia> <linia pogrubienie = "nie" wyrownanie = "srodek" index1 = "0" index2 = "0" index3 = "0" index4 = "0" index5 = "0" index6 = "0" index7 = "0" tekst1 = "" tekst2 = "" tekst3 = "" tekst4 = "" tekst5 = "" tekst6 = "" tekst7 = ""></linia > <linia pogrubienie = "tak" wyrownanie = "srodek" index1 = "1" index2 = "0" index3 = "0" index4 = "0" index5 = "0" index6 = "0" index7 = "0" tekst1 = "aa" tekst2 = "" tekst3 = "" tekst4 = "" tekst5 = "" tekst6 = "" tekst7 = ""></linia > <linia pogrubienie = "nie" wyrownanie = "srodek" index1 = "1" index2 = "0" index3 = "0" index4 = "0" index5 = "0" index6 = "0" index7 = "0" tekst1 = "bb" tekst2 = "" tekst3 = "" tekst4 = "" tekst5 = "" tekst6 = "" tekst7 = ""></linia > </naglowek\_online> </pakiet>**

akcja – przyjmuje następujące wartości:

- 2. akcja = "ustaw" programowanie nagłówka,
- 3. akcja = "odczytaj" odczyt nagłówka,

liczba linii – parametr nie jest wymagany(gdy brak to liczba linii wynosi 8), przyjmuje wartość 10, inne wartości są ignorowane.

pogrubienie – pogrubienie (nie wymagany),

wyrownanie – przyjmuje następujące wartości (nie wymagany);

- 1. wyrownanie = "srodek" wyśrodkowanie,
- 2. wyrownanie = "lewo" wyrównanie do lewej (wartość domyślna),

3. wyrownanie = "prawo" – wyrównanie do prawej, inwers – inwers(nie wymagany) podwojna\_wysokosc – nie wymagany podwojna\_szerokosc – nie wymagany index1…index7 – przyjmuje numery odpowiadające typom pól

0- brak

1- nazwa podatnika

- 2- kod pocztowy
- 3- miejscowość
- 4- numer budynku
- 5 numer lokalu
- 6- nazwa urzędu pocztowego
- 7 nazwa ulicy

8 – inne dane tekst1…tekst7 – dane odpowiadające linii (linia posiada 7 pól)

Uwaga:

Nagłówek składa się maksymalnie z 10 linii, każda linia składa się z 7 pól

# **54. Fiskalizacja online.**

<span id="page-31-0"></span>Aby zafiskalizować drukarkę należy wysłać pakiet:

# **<pakiet>**

```
<fiskalizacja akcja="tryb_szkoleniowy" typ_urzadzenia="drukarka_paragonowa" 
nip="1111111111" urzad_skarbowy="urząd ns" dane_serwisu="serwis" 
dane_serwisanta="serwisant" id_serwisanta="serw111" kod_urzedu="1234" 
numer_ewidencyjny="111" nip_serwisu="2222" typ_numeracji="globalny"/>
</pakiet>
```
gdzie:

akcja – przyjmuje tryb\_szkoleniowy fiskalizacia typ\_urządzenia – przyjmuje: - drukarka\_paragonowa - drukarka\_apteczna - drukarka\_bileterka typ\_numeracji – przyjmuje: - globalny - dobowy **55. Sterowanie aktualizacją**

#### <span id="page-31-1"></span><**pakiet**>

```
<aktualizacja_oprogramowania akcja="odczytaj" stan="?" ostatni_blad="?" rodzaj_bledu="?" 
data_sprawdzenia="?" numer_wersji="?" sha256="?" />
</pakiet>
```
Format odpowiedzi: <**pakiet**> <aktualizacja\_oprogramowania akcja="odczytaj" stan="" ostatni\_blad="" rodzaj\_bledu="" data\_sprawdzenia="" numer\_wersji="" sha256="" /> </**pakiet**>

*gdzie:*

akcja - przyjmuje następujące wartości: "odczytaj" - powoduje odebranie statusu aktualizacji programu stan - status aktualizacji numer\_wersji - numer nowej wersji programu (bez kropki, czyli 123 to wersja 1.23). data\_sprawdzenia - data ostatniego poprawnego sprawdzenia. ostatni\_blad - ostatni błąd. rodzaj\_bledu - rodzaj ostatniego błędu. sha256 - suma kontrolna nowej wersji programu, w hex.

# **56. Blokada serwisowa.**

<span id="page-32-0"></span>W celu nałożenia blokady serwisowej należy wysłać do drukarki pakiet w następującej formie:

```
<pakiet>
 <serwis akcja="blokada" data="dd-mm-yyyy" opis="blokada serwisowa"
 haslo="1234"></serwis>
</pakiet>
```
gdzie:

```
akcja – przyjmuje następujące wartości:
        1. akcja = "blokada" – blokada serwisowa,
```
data – data (dzień – miesiąc – rok). Jeżeli data jest nie ustawiona to przegląd jest kasowany. opis – opis (nie wymagany), haslo – hasło (nie wymagany),

W celu zdjęcia blokady należy wysłać następujący pakiet:

```
<pakiet>
 <serwis akcja="odblokuj"></serwis>
</pakiet>
```
# **57. Odczyt logów aktualizacji**

<span id="page-32-1"></span>Aby pobrać logi aktualizacji firmware należy wysłać pakiet:

#### <**pakiet**>

```
 <logi_aktualizacji akcja="poczatek"/>
</pakiet>
```
#### **gdzie:**

akcja – przyjmuje poczatek – rozpoczęcie odczytu logów kolejny – pobranie kolejnej paczki logów

Odpowiedź:

```
<pakiet>
  <logi_aktualizacji akcja="dane" wartosc=""/>
</pakiet>
```
**gdzie:**

```
akcja – przyjmuje
        dane – są kolejne dane do odesłania
        koniec – koniec danych
```
#### **58. Odczyt logów modułów**

<span id="page-32-2"></span>Aby odczytać logi modułów z urządzenia należy wysłać pakiet:

```
<pakiet>
<processlog akcja="poczatek" data_czas_start="" data_czas_stop="" poziom="" modul="" />
</pakiet>
```

```
akcja – przyjmuje
        początek – rozpoczęcie odczytu logów
        koniec – koniec odczytu logów
data_czas_start – data od której odczytać logi, format yyyy-mm-dd hh:mm:ss
data_czas_stop - data do której odczytać logi, format yyyy-mm-dd hh:mm:ss
poziom- przyjmuje
        DEBUG
        LOG
        ERROR
        CRITICAL
modul – przyjmuje
        ALL
        General
        TPM
        http
        BIOS
        SPI
        FW
```
Odpowiedź:

#### **<pakiet>**

```
 <processlog akcja="dane" data_czas_start="" data_czas_stop="" poziom="" modul="" 
wartosc="2018-01-23T08:53:12.470Z LOG TPM OFDCryptoModule.cpp:341, init: 0 1 2
"/>
</pakiet>
```
#### **gdzie:**

akcja – przyjmuje: dane – są kolejne dane do odczyutu koniec – koniec odczytu logów

Uwagi:

Logi są odczytywane linia po linii, gdy podamy któryś z parametrów to są wyświetlane tylko logi pasujące do kryteriów selekcji, gdy nie podamy żadnych kryteriów jest odsyłane wszystko aż do przeczytania całego pliku z logami.

#### <span id="page-33-0"></span>**59. Przegląd serwisowy.**

Aby ustawić datę przeglądu serwisowego należy wysłać do drukarki pakiet w następującej formie:

```
<pakiet>
 <serwis akcja="przeglad" data="dd-mm-yyyy" opis="przegląd okresowy"></serwis>
</pakiet>
```
gdzie:

data – data przeglądu (dzień – miesiąc – rok), opis – opis (nie wymagany),

Aby dokonać potwierdzenia wykonania przeglądu serwisowego należy wysłać do drukarki pakiet w następującej formie:

```
<pakiet>
 <serwis akcja="wykonano_przeglad" id_serwisanta="123456"></serwis>
</pakiet>
```
Gdzie:

id\_ serwisanta – numer id serwisanta

Aby wykonać raport wykonanych przeglądów serwisowych należy wysłać do drukarki pakiet w następującej formie:

<**pakiet**> <**raport** typ="przegląd\_serwisowy"> </**raport**> </**pakiet**>

#### **60. Potwierdzenie wykonania przeglądu serwisowego**

<span id="page-34-0"></span>Aby wykonać potwierdzenie należy wysłać pakiet

<**pakiet**>

 <**serwis** akcja="**wykonano\_przeglad**" id\_serwisanta="**123456**"></**serwis**> </**pakiet**>

Gdzie

id\_ serwisanta – numer id serwisanta

<span id="page-34-1"></span>**61. Rozszerzony rozkaz ustawienia potwierdzenia wykonania ustawowego przeglądu technicznego.**

<**pakiet**>

```
 <serwis akcja="wykonano_przeglad" id_serwisanta="123456"
               imie="" nazwisko="" telefon="" data="">
       </serwis>
```
</**pakiet**>

gdzie:

```
id serwisanta – identyfikator serwisanta
imie – imię serwisanta
nazwisko – nazwisko serwisanta
telefon – numer telefonu serwisanta
data – data następnego przeglądu
```
#### **62. Programowanie zmiany waluty.**

<span id="page-34-2"></span>W celu zaprogramowania zmiany waluty należy wysłać do drukarki pakiet w następującej formie:

```
<pakiet>
 <waluta akcja="zmiana" data="dd-mm-yyyy hh:dd" nazwa="EUR"
 kurs_wymiany="4.0001"></waluta>
</pakiet>
```
gdzie:

data – data i czas zmiany (dzień – miesiąc – rok godzina:minuta), nazwa – trzyliterowa nazwa waluty zgodna z konwencją stosowaną przez NBP, kurs\_wymiany – kurs wymiany (od: 0:0001 do: 9999:9999),

#### <span id="page-34-3"></span>**63. Programowanie trybu wydruku przeliczania do waluty.**

W celu zaprogramowania trybu wydruku przeliczania do waluty należy wysłać do drukarki pakiet w następującej formie:

```
<pakiet>
 <waluta akcja="drukowanie" nazwa="EUR" kurs_wymiany="4.0001"
 typ="zdefiniowany"></waluta>
</pakiet>
```
nazwa – trzyliterowa nazwa waluty zgodna z konwencją stosowaną przez NBP, kurs\_wymiany – kurs wymiany (od: 0:0001 do: 9999:9999), typ – przyjmuje następujące wartości:

- 1.  $t_{\text{y}}$  typ = "zdefiniowany" tryb zdefiniowany. Pola "nazwa" oraz "kurs\_wymiany" są wymagane,
- 2. typ = "brak" bez przeliczania

## **64. Ustawianie stawek PTU.**

<span id="page-35-0"></span>W celu ustawienia stawek PTU należy wysłać do drukarki pakiet w następującej formie:

```
<pakiet>
 <stawki_ptu akcja="ustaw" numer_kasy="1" kasjer="Jan" data="dd-mm-yyyy hh:dd">
 <stawka nazwa="A">23%</stawka>
</stawki_ptu>
</pakiet>
```
gdzie:

akcja – przyjmuje następujące wartości: 1. akcja = "ustaw" – ustawienie stawek, 2. akcja = "odczytaj" - odczytanie stawek, numer\_kasy – numer kasy (nie wymagany), kasjer – nazwa kasjera (nie wymagany), data – data i godzina modyfikacji (dzień – miesiąc – rok godziny:minuty), nazwa – nazwa stawki PTU.

# **Uwaga!**

Aby wprowadzić stawkę wolną od podatku należy w tagu "stawka" zamiast wartości procentowej wprowadzić wartość "wolny".

Przykład:

```
<pakiet>
<stawki_ptu akcja="ustaw" numer_kasy="1" kasjer="Jan" data="10-10-2013 10:00">
  <stawka nazwa="A">23%</stawka>
  <stawka nazwa="B">wolny</stawka>
  </stawki_ptu>
</pakiet>
```
Po wykonaniu tego pakietu zostaną ustawione dwie stawki VAT. Stawka A zawiera 23% podatku natomiast stawka B jest zwolniona z podatku.

#### **65. Żądanie odesłania danych z pamięci fiskalnej.**

<span id="page-35-1"></span>W celu odczytania danych z pamięci fiskalnej należy wysłać do drukarki następujący pakiet:

```
<pakiet>
 <pamiec_fiskalna akcja="odczytaj" od="dd-mm-yyyy hh:dd"></pamiec_fiskalna>
</pakiet>
```
następnie należy wysłać ten sam pakiet danych z parametrem akcja="kolejny" w celu odczytywania kolejnych paczek danych.

gdzie:

```
akcja – przyjmuje następujące wartości:
```

```
1. akcja = "odczytaj" – żądanie odesłania danych
```
2. akcja = "kolejny" – odesłanie kolejnego rekordu, od– data i godzina lub numer rekordu,

Odsyłane rekordy mogą przyjmować następujące typy:

# **65.1. Typ = "raport" – Rekord raportu dobowego.**

#### **<pakiet>**

```
<pamiec_fiskalna typ="raport" czas="dd-mm-yyyy hh:dd" ilosc_paragonow="23"
ilosc_faktur="3" ilosc_paragonow_anulowanych="2" numer="1"
numer_ostatniego_paragonu="4" numer_ostatniej_faktury="2"
numer_ostatniego_wydruku="20" sprzedaz="12342.33" wartosc_podatku="20"
suma_sprzedazy="123213.12" suma_podatku="232.12" sprzedaz_faktury="21.33"
wartosc_podatku_faktury="22.12" suma_sprzedazy_faktury="1213.52"
suma_podatku_faktury="3231.12" nazwa_biezacej_waluty="PLN" nie_podlegajaca_ptu="0.00" 
bilety="0" normalne="0" ulgowe_z_doplatami="0" ulgowe_bez_doplat="0" zagraniczne="0">
```

```
<stawka nazwa="A" kurs="23%" sprzedaz="2.31" wartosc_podatku="23.12"
suma_podatku="21142.23" sprzedaz_faktury="2.20" wartosc_podatku_faktury="0.23"
suma_sprzedazy_faktury="232.12"></stawka>
```
#### **</ pamiec\_fiskalna > </pakiet>**

gdzie:

czas – czas zapisania rekordu, ilosc\_paragonow – ilość paragonów, ilosc\_faktur – ilość faktur, ilosc\_paragonow\_anulowanych – ilość anulowanych paragonów numer – numer raportu, numer\_ostatniego\_paragonu – numer ostatniego paragonu, numer\_ostatniej\_faktury – numer ostatniej faktury, sprzedaz – suma sprzedaży brutto (paragony), wartość podatku – suma podatku PTU (paragony), suma\_sprzedazy – suma sprzedaży narastająco (paragony), suma\_podatku – suma podatku narastająco (paragony), sprzedaz\_faktury – suma sprzedaży (faktury), wartość\_podatku\_faktury – suma podatku (faktury), suma\_sprzedazy\_faktury – suma sprzedaży narastająco (faktury), suma\_podatku\_faktury – suma podatku narastająco (faktury), nazwa\_biezacej\_waluty – nazwa waluty, nazwa = "A".."G" – nazwa stawki, kurs – stawka podatku, sprzedaz – sprzedaż dla stawki (paragony), wartość\_podatku – wartość podatku dla stawki (paragony), suma\_podatku – wartość podatku narastająco dla stawki (paragony), sprzedaz\_faktury – sprzedaż dla stawki (faktury), wartość podatku faktury– wartość podatku dla stawki (faktury), suma\_podatku\_faktury – wartość podatku narastająco dla stawki (faktury). nie\_podlegajaca\_ptu - wartość nie podlegająca ptu bilety - ilość biletów normalne - ilośc biletów normalnych ulgowe\_z\_doplatami - ilośc biletów ulgowych z dopłatami ulgowe\_bez\_doplat - ilośc biletów ulgowych bez dopłat zagraniczne - ilośc biletów zagranicznych

#### **65.2. Typ = "reset" – Zerowanie pamięci RAM.**

#### **<pakiet>**

```
<pamiec_fiskalna typ="reset" czas="dd-mm-yyyy hh:dd" numer="4"
 powod="wewnetrzna"></pamiec_fiskalna >
</pakiet>
```
gdzie:

```
czas – czas zapisania rekordu,
powod – powód zerowania pamięci (wewnetrzna lub zewnetrzna),
```

```
65.3. Typ = "stawki_wat" – Programowanie stawek VAT.
```

```
<pakiet>
 <pamiec_fiskalna typ="stawki_wat" czas="dd-mm-yyyy hh:dd">
 <stawka nazwa="A">23%</stawka>
 <stawka nazwa="A">wolny</stawka>
 </pamiec_fiskalna >
</pakiet>
```
gdzie:

```
czas – czas zapisania rekordu.
```
**65.4. Typ = "ustawienie\_zmiany\_waluty" – Rekord ustawienia zmiany waluty.**

```
<pakiet>
 <pamiec_fiskalna typ="ustawienie_zmiany_waluty" czas="dd-mm-yyyy hh:dd"
 nazwa="EUR" zmiana_czasu="dd-mm-yyyy hh:dd"
 kurs_wymiany="4.3231"></pamiec_fiskalna >
</pakiet>
```
gdzie:

```
czas – czas zapisania rekordu,
nazwa – nazwa waluty,
zmiana_czasu – data i czas zmiany waluty,
kurs_wymiany – kurs przeliczenia.
```
#### **65.5. Typ = "zmiana\_waluty" – Rekord zmiany waluty.**

```
<pakiet>
 <pamiec_fiskalna typ="zmiana_waluty" czas="dd-mm-yyyy hh:dd" nazwa="EUR"
 zmiana_czasu="dd-mm-yyyy hh:dd" kurs_wymiany="4.3231"></pamiec_fiskalna >
</pakiet>
```
gdzie:

```
czas – czas zapisania rekordu,
nazwa – nazwa waluty,
zmiana_czasu – data i czas zmiany waluty,
kurs_wymiany – kurs przeliczenia.
```
**65.6. Typ = "zamkniecie\_karty" – Rekord zamknięcia karty.**

```
<pakiet>
 <pamiec_fiskalna typ="zamkniecie_karty" czas="dd-mm-yyyy hh:dd" numer="23"
 czas_zamkniecia="dd-mm-yyyy hh:dd"></pamiec_fiskalna >
```
# **</pakiet>**

gdzie:

```
czas – czas zapisania rekordu,
numer – numer karty (1..999).
```
**65.7. Typ = "koniec" – Koniec danych.**

```
<pakiet>
 <pamiec_fiskalna typ="koniec"></pamiec_fiskalna>
</pakiet>
```
# **66. Żądanie odesłania logów z portu.**

W odpowiedzi na pytanie:

```
<pakiet>
 <log_pl akcja="odczyt" port="com1"></log_pl>
</pakiet>
```
drukarka odsyła informacje w następującym formacie:

```
<pakiet>
```

```
<log_pl akcja="odczyt" port="com1" data="dd-mm-yyyy hh:dd">dane....</log_pl>
  <log_pl akcja="zapis" port="com1" data="dd-mm-yyyy hh:dd">dane....</log_pl>
</pakiet>
```
gdzie:

- port wybrany port "com1", "com2",...,"comN" . Jeżeli parametr port nie jest obecny, odsyłane są dane z wszystkich portów,
- akcja przyjmuje następujące wartości:
	- 1. akcja = "odczyt" dane czytane,
	- 2. akcja = "zapis" dane wysłane,
- data data i czas odebrania / wysłania danych (dzień miesiąc rok godziny:minuty).

#### **67. Wydruk niefiskalny.**

W celu przeprowadzenia wydruku niefiskalnego należy do drukarki wysłać następujący pakiet danych:

```
<pakiet>
```

```
<wydruk_niefiskalny numer_systemowy="123" naglowek_wydruku_niefiskalnego="tak" 
 tryb_wysylania_edokumentu="0" 
 id_transakcji ="1234567890" >
   <linia typ="linia" pogrubienie="tak" negatyw="tak" wysrodkowany="tak" numer_czcionki="1"
   wydruk_na="kopia" atrybut_czcionki="duza">linia1</linia>
   <linia typ="podkreslenie"></linia>
   <linia typ="grafika">numer grafiki</line>
   <linia>linia 3</linia>
  </wydruk_niefiskalny>
</pakiet>
```
gdzie:

```
wydruk_na – kopia 
numer_systemowy – numer systemowy (nie wymagany),
tryb_wysylania_edokumentu – tryb wysyłania e-dokumentu (argument opcjonalny):
```
0 – gdy brak potwierdzenia otrzymania e-wydruku przez serwer drukuj wydruk I nie ponawiaj prób wysłania e-wydruku,

1 – gdy brak potwierdzenia otrzymania e- wydruk przez serwer ponawiaj próby wysłania e- wydruku do skutku,

2 - gdy brak potwierdzenia otrzymania e- wydruku przez serwer drukuj wydruk I ponawiaj próby wysłania e-wydruku do skutku,

id\_transakcji – id transakcji (tekst), (argument opcjonalny)

naglowek\_wydruku\_niefiskalnego - określa czy nagłówek "Wydruk Niefiskalny" ma być drukowany. Przyjmuje wartości "tak" - drukowany i "nie" - niedrukowany.

typ – przyjmuje następujące wartości (parametr nie wymagany):

- 1. typ "linia" tekst (wartość domyślna),
- 2. typ = "kod\_kreskowy" kod kreskowy,
- 3.  $typ = "qr_kod" kod 2D$ ,
- 4.  $typ =$  "podkreslenie" podkreślenie,
- 5. typ = "grafika" zaprogramowana grafika

pogrubienie – pogrubienie (zmniejsza o połowę ilość znaków mieszczących się w linii, nie wymagany), numer\_czcionki – czcionka (1 – czcionka podstawowa, 2- druga czcionka, parametr nie wymagany), atrybut\_czcionki – atrybuty czcionki. Przyjmuje następujące wartości (nie wymagany):

- 1. atrybut\_czcionki = "duza" czcionka powiększona (Zmniejsza ilość znaków w linii o połowę.
- Powiększenie zawarte w kroju czcionki),
- 2. atrybut czcionki = "wysoka" czcionka podwyższona,
- 3. atrybut\_czcionki = "gruba" czcionka poszerzona (zmniejsza ilość znaków linii o połowę),
- 4. atrybut czcionki = "odwrocona" inwersja,

#### **Uwaga:**

QR kod (typ = "gr\_kod") przyjmuje określone znaki i ograniczenia, które są zależne od urządzenia na których się z nich korzysta. Szczegółowe informacje dotyczące obsługi i QR kodu znajdują się w opisie protokołu komunikacyjnego Novitus.

#### **68. Programowanie grafiki.**

<span id="page-39-0"></span>W celu zaprogramowania nagłówka graficznego należy do drukarki wysłać następujący pakiet danych:

```
<pakiet>
 <grafika akcja="zaprogramuj" identyfikator="0" typ="wszystkie" >grafika w postaci 
 heksadecymalnej</grafika>
</pakiet>
```
gdzie:

identyfikator – numer programowanej grafiki(0 – 50 gdzie 0 to nagłówek graficzny ),

typ – przyjmuje następujące wartości:

- 1. typ  $=$  poczatek" początek pakietu danych grafiki,
- 2. typ = "kolejny" kolejny pakiet danych grafiki,
- 3.  $typ =$  "koniec" koniec grafiki,
- 4.  $typ =$  "wszystkie" cała grafika w jednym pakiecie danych.

W celu usunięcia grafiki lub pobrania jej sumy kontrolnej należy wysłać następujący pakiet danych:

```
<pakiet>
 <grafika akcja="usun" identyfikator="0"></grafika>
</pakiet>
```
gdzie:

akcja – przyjmuje następujące wartości:

- 1. akcja = "usun" usuwanie nagłówka graficznego,
- 2. akcja = "odczyt sumy kontrolnej" odczyt sumy kontrolnej grafiki,

Aby odczytać zaprogramowaną grafikę należy wysłać następujący pakiet danych:

```
<pakiet>
 <grafika akcja="odczyt" identyfikator="0" typ="poczatek" ></grafika>
```
# **</pakiet>**

gdzie:

akcja – przyjmuje następujące wartości:

- 1. typ = "poczatek" rozpoczęcie odczytu grafiki,
- 2.  $typ =$  "kolejny" kolejny pakiet danych grafiki,
- 3. typ = "powtorz" ponowne odesłanie poprzedniego pakietu danych,

W odpowiedzi na powyższy pakiet, drukarka odsyła dane w następującej postaci:

```
<pakiet>
```

```
<grafika akcja="odczyt" identyfikator="0" typ="dane" >grafika w postaci 
 heksadecymalnej</grafika>
</pakiet>
```
gdzie:

typ – przyjmuje następujące wartości:

- 1. typ = "dane" kolejny pakiet danych
- 2. typ = "koniec" koniec grafiki,

#### **Uwaga:**

Aby zaprogramować grafikę należy wysłać dane w postaci heksadecymalnej. Grafikę można wysyłać w jednym pakiecie (o ile wielkość pakietu nie przekracza wielkości bufora pamięci) lub podzieloną na mniejsze pakiety. W tym przypadku dane w postaci heksadecymalnej muszą mieć parzystą ilość znaków.

Przykłady:

- [Programowanie grafiki](#page-53-0)
- [Usuwanie grafiki](#page-54-0)

#### **69. Programowanie adresów serwerów dla drukarek z systemem online**

Aby zaprogramować adresy serwerów należy wysłać do drukarki pakiet w następującej formie:

#### **<pakiet>**

```
<adres_serwerow akcja="ustaw" wartosc=" " typ="1">
</adres_serwerow></pakiet>
```
gdzie:

akcja:

ustaw – ustawienie adresu serwera

odczytaj – odebranie adresu serwera

wartosc – adres serwera, gdy pobieramy adres serwerów pole puste

typ – typ serwera, 1 serwer CPD, 2 serwer WebApi, gdy odbieramy adres serwera podajemy jaki typ

#### **70. Odczyt adresów DNS**

```
<pakiet>
```

```
<adres_dns akcja="poczatek" />
</pakiet>
```
Akcia:

- początek, inicjuje odczyt adresów, Odsyła pierwszy adres DNS

- kolejne, odsyła kolejny adres DNS. Kolejne adresy można odbierać do momentu gdy urządzenie odeśle w polu wartosc="brak"

W odpowiedzi dostajemy:

```
<pakiet crc="00835BC8">
   <adres_dns akcja="poczatek" wartosc="192.168.111.112" />
</pakiet>
```
### **71. Programowanie animacji.**

Aby zaprogramować animację należy do drukarki wysyłać pakiety w następującej formie::

```
<pakiet>
 <animacja akcja="zaprogramuj" nazwa="test.png" rozmiar="147682" typ="poczatek"> 
 pakiet danych w kodowaniu base64</animacja>
</pakiet>
```
gdzie:

 $akcja =$  "zaprogramuj" – programowanie animacji, nazwa – nazwa animacji z rozszerzeniem typ – przyjmuje następujące wartości:

- 1.  $typ =$  "poczatek" pierwszy pakiet danych.
- 2.  $typ =$  "kolejny" kolejne pakiety danych,

Możliwe są również inne operacje dotyczące animacji. W celu użycia jednej z nich należy wysłać do drukarki następujący pakiet danych:

```
<pakiet>
<animacja akcja="usun" nazwa="test.png" > </animacja>
</pakiet>
```
gdzie:

akcja – przyjmuje następujące wartości:

- 1. akcja = "usun" usuwanie wybranej animacji.
- 2. akcja = "odczyt\_sumy\_kontrolnej" odczyt sumy kontrolnej wybranej animacji,
- 3. akcja = "ustaw\_aktywna" ustawienie wybranej animacji jako aktywną,
- 4. akcja = "ukryj" wyłączenie aktywnej animacji (atrybut 'nazwa' jest nie wymagany),
- 5. akcja = "usun\_wszystko" usunięcie wszystkich animacji znajdujących się na drukarce(atrybut 'nazwa' nie wymagany).
- 6. akcja = "odczyt\_listy\_animacji" odczyt listy zaprogramowanych animacji
- 7. akcja = " odczyt\_aktywnej\_animacji" odczyt nazwy aktywnej animacji .

# **Uwaga:**

Aby zaprogramować animację należy wysłać pakiet danych przygotowany w kodowaniu base64. Należy pamiętać aby długość pojedynczego pakietu nie przekraczała wielkości bufora pamięci, ponieważ drukarka zgłosi błąd. Nazwa musi być unikalna i należy podać ją z rozszerzeniem pliku natomiast rozmiar animacji należy wprowadzić w bajtach i jest to fizyczna wielkość obrazka na dysku twardym. Pierwszy pakiet należy wysłać z atrybutem typ = "poczatek", natomiast kolejne pakiety z parametrem typ = "kolejny". Wysyłanie zakończy się gdy rozmiar wysłanych pakietów będzie równy rozmiarowi podanemu w atrybutach animacji.

Aby zaprogramować grafik wyświetlania animacji należy wysłać do drukarki następujący pakiet danych:

```
<pakiet>
 <animacja akcja="zaprogramuj_liste_animacji" identyfikator="0" data_czas_start="11-11-
 2014 13:13" data_czas_stop="31-11-2014 23:00:00" nazwa="nazwa.png" dzien="127" 
 powtorz="5" aktywny="1" domyslny="0" ustawienie_zegara_pion="2" 
 ustawienie_zegara_poziom="0" zegar_widoczny="1" data_wysw="22" > </animacja>
</pakiet>
```
gdzie:

akcja - przyjmuje następujące wartości:

1. akcja = "zaprogramuj liste animacji" – programowanie grafiku wyświetlania reklam.

2. akcja = "odbierz\_liste\_animacji" – odczyt pozycji grafiku o danym identyfikatorze.

3. akcja = "usun\_liste\_animacji" – usuwa playliste

identyfikator - identyfikator pozycji grafiku

data\_czas\_start - data i czas rozpoczęcia wyświetlania animacji w formacie dzień-miesiąc- rok godzina:minuta. Godzina wskazuje dokładny czas uruchomienia animacji w każdym dniu mieszczącym się między datą

rozpoczęcia, datą zakończenia i dniami tygodnia.

data\_czas\_stop - data i czas zakończenia wyświetlania animacji w formacie dzień-miesiąc- rok godzina:minuta. Godzina wskazuje dokładny czas zakończenia wyświetlania animacji w każdym dniu mieszczącym się między

datą rozpoczęcia, datą zakończenia i dniami tygodnia. nazwa - nazwa animacji (z jej rozszerzeniem), dla której programowany jest grafik.

dzien - liczba odpowiadająca za dni tygodnia, w których wyświetlana ma być reklama. Każdy dzień odpowiada jednemu bitowi. 0 - oznacza, że żaden dzień jest niezaznaczony, 127 - wszystkie dni tygodnia.

powtorz - ilość powtórzeń wyświetlania animacji przed przełączeniem na następną w kolejce. aktywny - przyjmuje następujące wartości:

1. aktywny = "1" – grafik o danym identyfikatorze aktywny.

2. aktywny = "0" – grafik o danym identyfikatorze nieaktywny.

default - przyjmuje następujące wartości:

- 1. default = "1" grafika domyślna .
- 2. default = "0" grafika niedomyślna.

ustawienie zegara pion - umieszczenie zegara w pionie(2 - góra, 3- dół, 4 - środek),

ustawienie\_zegara\_poziom - umieszczenie zegara w poziomie (0 - lewa, 1- prawa, 4- środek) zegar\_widoczny - przyjmuje następujące wartości:

- 1. zegar\_widoczny = "1" zegar widoczny.
	- 2. zegar\_widoczny = "0" zegar niewidoczny.

data\_wysw – minimalny czas wywietlania animacji

# **72. Informacja o ilości wydrukowanego papieru.**

Aby odczytać ilość wydrukowanego papieru, należy wysłać do drukarki następujący pakiet danych.

```
<pakiet>
 <papier akcja="odczyt"></papier>
</pakiet>
```
gdzie:

akcja - przyjmuje następujące wartości:

- 1. akcja = "odczyt" odczyt informacji,
- 2. akcja = "reset" zerowanie licznika wydrukowanego papieru,

UWAGA! Pakiet obsługiwany tylko przez drukarkę HD Online.

#### **73. Informacja o ilości otwarć szuflady.**

Aby odczytać ilość otwarć szuflady, należy do drukarki wysłać następujący pakiet danych:

```
<pakiet>
 <szuflada_licznik akcja="odczyt"></szuflada_licznik>
</pakiet>
```
gdzie:

akcja - przyjmuje następujące wartości:

- 1. akcja = "odczyt" odczyt informacji,
- 2. akcja = "reset" zerowanie licznika otwarcia szuflady,

#### **74. Programowanie ustawień e-paragonu**

# **<pakiet> <eparagon** akcja="ustaw" adres\_serwera="" szyfrowanie="tak" format="obraz\_i\_dane" protokol="novitus" klucz="" tryb="1" timeout="10" timeout\_komunikatu="10" sprawdzanie\_polaczenia="tak" zmiana\_adresu\_z\_menu = "0" zmiana\_adresu\_pakietem = "0" auto id transakcji = "0" tworzenie eparagonu = "0" wysylanie = "0" /> **</pakiet>**

akcja - przyjmuje następujące wartości:

- odczytaj pobranie ustawień eparagonu
- ustaw ustawienie konfiguracji eparagonu

adres\_serwera - tu podajemy adres serwera eparagonu. Maksymalnie 200 znaków.

szyfrowanie - przyjmuje następujące wartości:

- tak
- nie

format - przyjmuje następujące wartości:

- obraz
- dane
- obraz\_i\_dane

protokol - przyjmuje następujące wartości:

- novitus
- pd

klucz - tu podajemy klucz. Maksymalnie 64 znaki.

tryb - Tryb działania:

0 – gdy brak potwierdzenia otrzymania e-paragonu przez serwer drukuj paragon I nie ponawiaj prób wysłania eparagonu

1 – gdy brak potwierdzenia otrzymania e-paragonu przez serwer ponawiaj próby wysłania e-paragonu do skutku 2 - gdy brak potwierdzenia otrzymania e-paragonu przez serwer drukuj paragon I ponawiaj próby wysłania eparagonu do skutku

timeout - ilość milisekund, przez jaką urządzenie oczekuje na potwierdzenie otrzymania e-paragonu przez serwer. Maksymalna wartość 30000 ms – 30 sekund

timeout komunikatu - Czas przez jaki bedzie pojawiał się komunikat dotyczący eparagonu. Maksymalna wartość to 120000 ms – 120 sekund

sprawdzanie\_polaczenia - Flaga czy sprawdzać połączenie z Internetem przed wysyłką eParagonu. Przyjmuje wartości tak lub nie

Poniższe pola służą do odczytu:

```
zmiana_adresu_z_menu – przyjmuje następujące wartości:
0 – zabroniona
1 - dozowlona
zmiana_adresu_pakietem – przyjmuje następujące wartości:
0 – zabroniona
1 - dozowlona
auto id transakcji– przyjmuje następujące wartości:
0 – nie
1 - tak
tworzenie_eparagonu– przyjmuje następujące wartości:
0 - nie1 - tak
wysylanie – przyjmuje następujące wartości:
0 -nie
```
1 - tak

#### **75. Status ostatniego eparagonu.**

<**pakiet**>

```
<status_eparagon akcja="odczytaj"></status_eparagon>
```
<**/pakiet**>

Odpowiedź:

<**pakiet** crc="B10C85ED">

```
<status_eparagon akcja="odczytaj" stan="wyslano" numer_wydruku="0" />
```
<**/pakiet**>

Gdzie: Stan:

-nieznany – status nieznany

- wyslano eparagon został wysłany
- wydrukowano paragon został wydrukowany
- wydrukowano\_i\_wysłano paragon został wysłany i wydrukowany
- dodano\_do\_wyslania eparagon został dodany do wysłania
- wydrukowano\_i\_dodano\_do\_wyslania paragon został wydrukowany i dodany do

# **76. ID transakcji**

```
<pakiet>
 <id_transakcji akcja="dodaj" id="123" />
</pakiet>
```
**Gdzie:**

Akcia:

- dodaj ustawia identyfikator transakcji
- wyczyść kasuje identyfikator transakcji

#### **77. Pakiety biletowe.**

**77.1. Ulgi biletowe**

```
<pakiet>
```

```
<ulgi akcja="ustaw">
<ulga indeks_ulgi="1" indeks_grupy="1" wartość="20" nazwa="Ulga 1" />
<ulga indeks_ulgi="2" indeks_grupy="2" wartość="30" nazwa="Ulga 2" />
<ulga indeks_ulgi="3" indeks_grupy="4" wartość="35" nazwa="Ulga 3" />
<ulga indeks_ulgi="4" indeks_grupy="8" wartość="50" nazwa="Ulga 4" />
</ulgi>
</pakiet>
```
Odczyt ulg:

```
<pakiet>
<ulgi akcja="odczytaj">
<ulga indeks_ulgi="1" />
<ulga indeks_ulgi="2" />
<ulga indeks_ulgi="3" />
<ulga indeks_ulgi="4" />
</ulgi>
</pakiet>
```
*Gdzie:*

akcja - przyjmuje następujące wartości:

- odczytaj – odczyt zaprogramowanych ulg

```
 - ustaw – zaprogramowanie ulg
```
indeks\_grupy – indeks grupy do której przypisana będzie ulga

wartość – wartość ulgi

nazwa – nazwa ulgi

# **77.2. Grupy ulg biletowych**

```
<pakiet>
<grupy_ulg akcja="ustaw">
<grupa indeks_grupy="1" nazwa="Uczeń" />
<grupa indeks_grupy="2" nazwa="Student" />
<grupa indeks_grupy="3" nazwa="Emeryt" />
</grupy_ulg>
</pakiet>
```

```
<pakiet>
```

```
<grupy_ulg akcja="odczytaj">
<grupa indeks_grupy="1" />
<grupa indeks_grupy="2" />
<grupa indeks_grupy="3" />
<grupa indeks_grupy="4" />
<grupa indeks_grupy="5" />
<grupa indeks_grupy="6" />
<grupa indeks_grupy="7" />
<grupa indeks_grupy="8" />
<grupa indeks_grupy="9" />
<grupa indeks_grupy="10" />
</grupy_ulg>
</pakiet>
```
# *Gdzie:*

akcja - przyjmuje następujące wartości:

- odczytaj odczyt zaprogramowanych grup ulg
- ustaw zaprogramowanie grup ulg

indeks\_grupy – indeks grupy

nazwa – nazwa grupy

#### **77.3. Pozycja paragonu biletowego**

```
<pakiet>
```

```
<pozycja_biletowa typ="zwykly" pasazer="Jan" rodzaj="jednoczesciowy" nazwa="bilet" cena="10" 
ilosc="1" kwota="10" stawka="A" od_przystanku="NSacz" do_przystanku="Krakow" kurs_wyjazdu="123" 
kurs_powrotu="456" od="2020-01-02" do="2020-02-03">
</pozycja_biletowa>
</pakiet>
```
### *Gdzie:*

- typ może przyjmować następujące wartości:
- zwykly
- tygodniowy
- weekendowy
- dobowy
- miesięczny
- kwartalny

- okresowy

rodzaj – może przyjmować następujące wartości:

- jednoczesciowy

- transgraniczny\_czesc\_krajowa
- transgraniczny\_czesc\_zagraniczna

pasazer – dane pasażera nazwa – nazwa biletu cena – cena ilość – ilość kwota – łączna kwota stawka – symbol stawki od\_przystanku – nazwa przystanku początkowego do\_przystanku – nazwa przystanku docelowego kurs\_wyjazdu – numer kursu wyjazdu kurs\_powrotu – numer kursu powrotu od – początek daty ważności do – koniec daty ważności indeks\_ulgi – indeks ulgi uwzględnionej przy wystawianiu pozycji tekst – tekst do pozycji biletowej

oplata - opłata refundacja – może przyjmować następujące wartości: - tak - nie

### **77.4. Zamknięcie pozycji biletowej**

#### **<pakiet>**

<pozycja\_biletowa akcja="zamknij" informacje\_dodatkowe="tu podajemy dodatkowe informacje" ></ pozycja\_biletowa> **</pakiet>**

#### **77.5. Odczyt wartości ulg dla danego raportu dobowego**

#### **<pakiet>**

<odczyt\_wartosci\_ulg akcja="odczytaj" numer="3" ></odczyt\_wartosci\_ulg > **</pakiet>**

*Gdzie:*

numer – numer raportu dobowego

#### **77.6. Odczyt wartości ulg z zakresu raportów dobowych**

Pakiet inicjujący odczyt wg dat: **<pakiet>** <odczyt\_wartosci\_ulg akcja="odczytaj" od="2019-10-16" do="2019-10-16" ></odczyt\_wartosci\_ulg> **</pakiet>**

Pakiet żądania kolejnych danych: **<pakiet>** <odczyt\_wartosci\_ulg akcja="kolejny"></odczyt\_wartosci\_ulg> **</pakiet>**

Pakiet inicjujący odczyt wg numerów: **<pakiet>** <odczyt\_wartosci\_ulg akcja="odczytaj" od="5" do="8" ></odczyt\_wartosci\_ulg> **</pakiet>**

Pakiet żądania kolejnych danych: **<pakiet>** <odczyt\_wartosci\_ulg akcja="kolejny"></odczyt\_wartosci\_ulg> **</pakiet>**

# **77.7. Dodatkowe informacje do paragonu biletowego**

### **<pakiet>**

<informacje\_paragon\_biletowy tekst="dodatkowy tekst"></informacje\_paragon\_biletowy> **</pakiet>**

### **77.8. Okresowy raport dopłat**

```
<pakiet>
<raport typ="okresowy_doplat" od="2020-10-21" do="2020-10-25"></raport>
</pakiet>
```
#### **77.9. Miesięczny raport dopłat**

```
<pakiet>
<raport typ="miesieczny_doplat" od="2020-10-21" do="2020-10-25"></raport>
</pakiet>
```
### **77.10. Dobowy raport dopłat**

```
<pakiet>
<raport typ="dobowy_doplat" od="2020-10-21" do="2020-10-25"></raport>
</pakiet>
```
# **77.11. Raport ulg i grup ulg**

```
<pakiet>
<raport typ="grup_i_ulg" od="2020-10-21" do="2020-10-25"></raport>
</pakiet>
```
# **77.12. Raport zmian ulg i grup ulg**

```
<pakiet>
<raport typ="zmian_grup_i_ulg" od="2020-10-21" do="2020-10-25"></raport>
</pakiet>
```
# **77.13. Przykład pozycji paragonu biletowego z rabatem**

**<pakiet> <pozycja\_biletowa** typ="zwykly" pasazer="Jan" rodzaj="jednoczesciowy" nazwa="bilet" cena="10" ilosc="1" kwota="10" stawka="A" od\_przystanku="NSacz" do\_przystanku="Krakow" kurs\_wyjazdu="123" kurs\_powrotu="456" od="2020-01-02" do="2020-02-03"> **<rabat** akcja="rabat" wartosc="20%">**</rabat> </pozycja\_biletowa> </pakiet>**

#### **78. Funkcje apteczne.**

**Uwaga:**

Wszystkie funkcje apteczne w protokole XML dostępne są od wersji drukarki fiskalnej HDE 2.0

#### **77.1 Wycena leku.**

Aby stworzyć wycenę leku należy do drukarki wysłać następujący pakiet danych:

#### **<pakiet>**

**<wycena\_leku** akcja=**"ustaw"** nazwa=**"przykładowy lek"** dawka=**"0.5g"** opakowanie=**"20szt"** stawka=**"B"** ilosc=**"2"** numer\_kasy=**"1"** platnosc=**"gotowka"** recepta=**"Rp. U30"** refundacja=**"R3"** wystawiajacy=**"Jan Kowalski"** data=**"2015-01-01"** ilosc\_lekospisowa=**""** pacjent=**"Jan Biały"** lekarz=**"Adam Nowak"** refundator=**"KCh:17"** wojewodztwo=**"małopolskie"** wartosc=**"29.99"** cena=**"29.99"** kwota\_ptu=**"2.10"** oplata=**"11.23"** limit=**"26.80"** ponad\_limit=**"3.19"** doplata=**"3.19"** oplata\_podstawowa=**"20.00"** kwota\_refundowana=**"18.76">**

**<linia>linia dodatkowa 1</linia> <linia>linia dodatkowa 2</linia> <linia>linia dodatkowa 3</linia>**

**</wycena\_leku> </pakiet>**

gdzie:

nazwa - nazwa leku, dawka - dawka wycenianego leku, opakowanie - opakowanie wycenianego leku, stawka - nazwa stawki podatku wycenianego leku, ilosc - ilość opakowań danego leku, numer\_kasy - numer kasy, platnosc - forma płatności, recepta - numer recepty, refundacja - refundacja (opis), wystawiajacy - osoba wydająca wycenę, ilosc\_lekospisowa - podstawowa jednostka sprzedaży dla danego leku, pacjent - dane pacjenta, lekarz - dane lekarza, refundator - refundator leku, wojewodztwo - nazwa wojewodztwa, wartosc - całkowita wartość leku cena - cena leku, kwota\_ptu - kwota podatku, oplata - kwota, jaką musi zapłacić pacjent, limit - maksymalna kwota refundacji dla leku, ponad\_limit - różnica limitu i wartości leku, doplata - kwota do dopłaty, oplata podstawowa - opłata po refundacji, kwota\_ refundowana - kwota refundowana dla danego leku,

linia– linie dodatkowe. Przyjmują wartości tekstowe. Maksymalna ilość linii dodatkowych wynosi pięć.

#### **77.2 Usuwanie wyceny leku.**

Aby usunąć wycenę leku należy do drukarki wysłać następujący pakiet danych:

```
<pakiet>
 <wycena_leku akcja="usun" nazwa="lek"></wycena_leku>
</pakiet>
```
gdzie:

nazwa - nazwa leku, którego robiona była wycena.

#### **77.3 Usuwanie listy wycen.**

Aby usunąć całą listę wycen należy wysłać do drukarki następujący pakiet danych.

```
<pakiet>
 <wycena_leku akcja="usun_wszystko"></wycena_leku>
</pakiet>
```
# **77.4 Wycena recepty.**

Aby dokonać wyceny recepty należy do drukarki wysłać następujący pakiet danych:

#### **<pakiet>**

```
 <wycena_leku akcja="recepta" recepta="RC 90%" numer="112/100" wartosc="100" numer_kasy="1" 
kasjer="Jan Kowalski" refundacja="16.35" doplata="1.00" oplata="25.00" marza="10" taxa_laborum="1" 
pacjent="Jan Slaski" lekarz= "Jerzy Nowak" refundator="MKCh" wojewodztwo="malopolskie" 
wartosc_do_limitu="100" zaplata_do_limitu="50">
```
<**lek** recepta**="Rp. 100%"** nazwa=**"Acard"** dawka=**"0.025g"** opakowanie=**"30 szt"** ilosc=**"2.000 op"** cena=**"3.89"** wartosc="**7.78"** kwota\_ptu="**23"** kwota\_refundowana =**"0.00"** limit=**""** wartosc\_limitu=**""** oplata=**"3.89"**>

<**linia**>linia1<**/linia**> <**linia**>linia2<**/linia**> <**linia**>linia3<**/linia**> <**linia**>linia4<**/linia**> <**linia**>linia5<**/linia**>

<**/lek**>

<**lek** recepta**="Rp. R"** nazwa=**"Lipanor"** dawka=**"0.025g"** opakowanie=**"30 szt"** ilosc=**"1.000 op"** cena=**"32.96"**  wartosc="**32.96"** kwota\_ptu="**19"** kwota\_refundowana =**"0.00"** limit=**""** wartosc\_limitu=**""** oplata=**"3.89"**>

<**linia**>linia1<**/linia**> <**linia**>linia2<**/linia**> <**linia**>linia3<**/linia**> <**linia**>linia4<**/linia**> <**linia**>linia5<**/linia**>

<**/lek**>

<**linia**>linia1<**/linia**> <**linia**>linia2<**/linia**> <**linia**>linia3<**/linia**> <**linia**>linia4<**/linia**> <**linia**>linia5<**/linia**> <**/wycena\_leku**> </**pakiet**>

gdzie:

recepta - numer recepty numer - numer wyceny, wartosc - wartość wszystkich leków na recepcie, refundacia - kwota refundowana. doplata - kwota do dopłaty, marza - marża narzucona na klienta, taxa\_laborum - wartość taxy laborum, wartosc\_do\_limitu - wartość pozostała do limitu, zaplata\_do\_limitu - zapłata do limitu,

nazwa - nazwa leku, dawka - dawka leku, opakowanie - opakowanie leku, ilosc - ilość opakowań, cena - cena opakowania, <lek>wartość - iloczyn ilości opakowań i ceny kwota\_ptu - procentowa wysokość podatku, kwota\_refundowana - kwota refundowana, limit - limit cenowy dla danego leku, wartosc\_limitu - wartość limitu, oplata - opłata,

linia - linie dodatkowe. Mogą występować pod każdym lekiem w recepcie(maksymalnie 5), oraz na końcu wyceny(maksymalnie 5).

# **77.5 Wycena listy leków.**

Aby dokonać wyceny listy leków należy wysłać do drukarki następujący pakiet danych:

#### **<pakiet>**

```
 <wycena_leku akcja="lista_lekow" recepta="RC 90%" numer="112/100" wartosc="100"
refundacja="16.35" oplata="25.00" pacjent="Jan Slaski" lekarz= "Jerzy Nowak" refundator="MKCh"
wojewodztwo="malopolskie" wartosc_do_limitu="100" zaplata_do_limitu="50">
```

```
<lek recepta="Rp. 100%" nazwa="Acard" ilosc="2.000 op" cena="3.89" wartosc="7.78"
kwota_ptu="23%" kwota_refundowana ="0.00" limit="" wartosc_limitu="" oplata="3.89" stawka="A">
    </lek>
```

```
<lek recepta="Rp. R" nazwa="Lipanor" ilosc="1.000 op" cena="32.96" wartosc="32.96" kwota_ptu="19%"
kwota_refundowana ="0.00" limit="" wartosc_limitu="" oplata="3.89" stawka="A">
    </lek>
    </wycena_leku>
    </pakiet>
```
gdzie:

```
recepta - numer recepty
numer - numer wyceny,
wartosc - wartość wszystkich leków na recepcie,
refundacja - kwota refundowana,
wartosc_do_limitu - wartość pozostała do limitu,
zaplata_do_limitu - zapłata do limitu,
```
nazwa - nazwa leku, ilosc - ilość opakowań, cena - cena opakowania, <lek>wartość - iloczyn ilości opakowań i ceny kwota\_ptu - procentowa wysokość podatku, kwota\_refundowana - kwota refundowana, limit - limit cenowy dla danego leku, wartosc\_limitu - wartość limitu, oplata - opłata,

stawka - nazwa stawki podatku.

#### **77.6 Wycena leku recepturowego.**

Aby dokonać wyceny leku recepturowanego należy do drukarki wysłać następujący pakiet:

```
<pakiet>
       <wycena_leku akcja="robiony" nazwa="Mixt. pepsini" recepta="RP" ilosc="1" przyjal="Jan Kowalski" 
zestawil="Andrzej Kos" wystawiajacy="Marcin Szpak" stawka="A" wartosc="4.23" kwota_ptu="0.93" 
taxa_laborum="2.12" oplata="5.00" pacjent="Jan Slaski" lekarz= "Jerzy Nowak" refundator="MKCh" 
wojewodztwo="malopolskie" marza="2.00" >
     <skladnik nazwa="Ac. hydr. dil." ilosc="3g" cena="0.01">
        <linia>linia 1</linia>
        <linia>linia 2</linia>
        <linia>linia 3</linia>
        <linia>linia 4</linia>
        <linia>linia 5</linia>
     </skladnik>
     <skladnik nazwa="Pepsinum" ilosc="5g" cena="0.20">
        <linia>linia 1</linia>
        <linia>linia 2</linia>
        <linia>linia 3</linia>
        <linia>linia 4</linia>
        <linia>linia 5</linia>
     </skladnik>
     <linia>linia 1</linia>
     <linia>linia 2</linia>
     <linia>linia 3</linia>
     <linia>linia 4</linia>
     <linia>linia 5</linia>
     </wycena_leku>
     </pakiet>
gdzie:
nazwa - nazwa leku,
recepta - numer recepty,
przyjal - dane osoby przyjmującej wycenę,
zestawil - dane osoby zestawiającej wycenę,
wystawiający - dane osoby wydającej lek,
stawka - nazwa stawki podatkowej,
wartosc - wartość wyceny,
kwota_ptu - kwota podatku,
wojewodztwo - nazwa województwa,
marza - marża narzucona na zamawiającego,
<skladnik>nazwa - nazwa składnika,
<skladnik>ilość - ilość danego składnika,
cena - cena składnika
linia - linie dodatkowe. Mogą występować pod każdą pozycją składnika(maksymalnie 5), oraz w podsumowaniu
```
#### wyceny(maksymalnie 5).

#### **77.7 Zamówienie na lek recepturowy.**

W celu zrobienia zamówienia na lek recepturowy należy do drukarki wysłać następujący pakiet danych:

```
<pakiet>
      <zamowienie od="04-06-2004" do="06-06-2006" ilosc_kopii="1" numer="123/42" kasjer="Jan 
Kowalski" pacjent="Jan Nowak" lekarz="Adam Kowalski" oplata="10.00">
    </zamowienie>
    </pakiet>
```

```
gdzie:
```
od - data przyjęcia zamówienia, do - data odbioru zamówienia, ilosc\_kopii - ilość kopii wydruku, numer - numer zamówienia, kasjer - dane kasjera, pacjent - dane pacjenta, lekarz - dane lekarza, oplata - numer paragonu na którym została potwierdzona wpłata. Opłata musi być w formacie: "Paragon nr ...",

# **77.8 Raport kasowy w formacie dla aptek.**

Aby wydrukować raport kasowy w formacie dla aptek, należy wysłać do drukarki następujący pakiet danych:

#### <**pakiet**>

```
 <raport typ="apteczny" od="04-06-2004 06:30" do="06-06-2006 21:00" numer_kasy="1" kasjer="Jan" 
startowy_numer_paragonu="1" koncowy_numer_paragonu="10" bruttoA ="1000" bruttoB="100" 
bruttoC="1000" bruttoD="1000" bruttoE="100" bruttoF="100"
     bruttoG="100" suma_brutto="3300" stawka_A="10" stawka_B="10" stawka_C="10" stawka_D="10"
stawka_E="10" stawka_F="10" stawka_G="10" suma_ptu="40" znak_zaliczki="" zaliczka="100" 
gotowka_poczatkowa="10" gotowka_koncowa="100" >
    </raport>
    </pakiet>
```
gdzie:

od , do - przedział czasowy raportu, numer\_kasy - numer kasy, kasjer - dane kasjera, startowy\_numer\_paragonu - numer pierwszego paragonu na raporcie, koncowy\_numer\_paragonu - numer ostatniego paragonu na raporcie, bruttoA, bruttoB, bruttoC, bruttoD, bruttoE, bruttoF, bruttoG - kwoty sprzedaży w grupach podatkowych A-G, suma\_brutto - suma wszystkich kwot brutto, stawka\_A, stawka\_B, stawka\_C, stawka\_D, stawka\_E, stawka\_F, stawka\_G - kwoty podatku naliczonego od kwot sprzedaży w danych grupach podatkowych A-G. suma\_ptu - suma wszystkich kwot podatku, znak\_zaliczki - przyjmuje wartości "-" lub " ", zaliczka - kwota zaliczki, gotowka\_poczatkowa - gotówka początkowa na raporcie, gotowka\_koncowa - gotówka końcowa na raporcie.

#### **Uwaga:**

Raport kasowy dla aptek może występować w dwóch postaciach:

- Dla zdefiniowanych pięciu stawek(A,B,C,D,G) w pakiecie powinny być wysyłane tylko atrybuty dla tych pięciu stawek;
- Dla zdefiniowanych siedmiu stawek(A,B,C,D,E,F,G) w pakiecie muszą znaleźć się atrybuty dla wszystkich stawek,

Przykład pakietu dla pięciu zdefiniowanych stawek:

#### <**pakiet**>

```
 <raport typ="apteczny" od="04-06-2004 06:30" do="06-06-2006 21:00" numer_kasy="1" kasjer="Jan" 
startowy_numer_paragonu="1" koncowy_numer_paragonu="10" bruttoA ="1000" bruttoB="100" 
bruttoC="1000" bruttoD="1000 bruttoG="100" suma_brutto="3300" stawka_A="10" stawka_B="10" 
stawka_C="10" stawka_D="10" stawka_G="10" suma_ptu="40" znak_zaliczki="" zaliczka="100" 
gotowka_poczatkowa="10" gotowka_koncowa="100" >
    </raport>
    </pakiet>
```
### **79. Przykład z wieloma spacjami następującymi po sobie**

**<pakiet>**

```
 <wydruk_niefiskalny numer_systemowy="12345678">
<linia typ="linia" numer_czcionki="1">Novi        tus</linia>
```
#### **</wydruk\_niefiskalny> </pakiet>**

<span id="page-53-0"></span>**Programowanie grafiki**

**80. [Programowanie grafiki –](#page-39-0) przykład**

Aby wysłać jedną spację wystarczy ją wstawić między wyrazy, np. "NOVIT US". Aby wysłać dwie lub więcej spacji następujących po sobie należy każdą kolejną spację zastąpić ciągiem "" np: "NOVIT US"

<pakiet> <grafika akcja="zaprogramuj" identyfikator = "1" typ= "poczatek">012C003CFFFFFFFFFFFFFFFFFFFFFFFFFFFFFFFFFFFFFFFFFFFFFFFFFFFFFFFFFFFFFFFFF FFFFFFFFFFFFFFFFFFFFFFFFFFFFFFFFFFFFFFFFFFFFFFFFFFFFFFFFFFFFFFFFFFFFFFFFFFFFFFFFFF FFFFFFFFFFFFFFFFFFFFFFFFFFFFFFFFFFFFFFFFFFFFFFFFFFFFFFFFFFFFFFFFFFFFFFFFFFFFFFFFFF FFFFFFFFFFFFFFFFFFFFFFFFFFFFFFFFFFFFFFFFFFFFFFFFFFFFFFFFFFFFFFFFFFFFFFFC1FC7FFF80F FF87FC3FE1FF0003FE1FC3FFF03FFFFFFFFFFFFFFFFFFFFFFFFFFFFFFFFFFFFFFC0FC7FFE003FFC7FC 7FE1FF0003FE1FC3FFC01FFFFFFFFFFFFFFFFFFFFFFFFFFFFFFFFFFFFFFC0FC7FFC001FFC3FC7FE1FF 0003FE1FC3FF801FFFFFFFFFFFFFFFFFFFFFFFFFFFFFFFFFFFFFFC0FC7FF83E0FFC3F87FE1FFF87FFE1 FC3FF0F9FFFFFFFFFFFFFFFFFFFFFFFFFFFFFFFFFFFFFFC47C7FF0FF0FFE3F8FFE1FFF87FFE1FC3FF0 FFFFFFFFFFFFFFFFFFFFFFFFFFFFFFFFFFFFFFFFC47C7FF0FF0FFE1F8FFE1FFF87FFE1FC3FF0FFFFFF FFFFFFFFFFFFFFFFFFFFFFFFFFFFFFFFFFC63C7FF1FF87FE1F0FFE1FFF87FFE1FC3FF07FFFFFFFFFFFF FFFFFFFFFFFFFFFFFFFFFFFFFFFC63C7FE1FF87FF1F1FFE1FFF87FFE1FC3FF80FFFFFFFFFFFFFFFFFFF FFFFFFFFFFFFFFFFFFFFC71C7FE1FF87FF0F1FFE1FFF87FFE1FC3FFC03FFFFFFFFFFFFFFFFFFFFFFFF FFFFFFFFFFFFFFC71C7FE1FF87FF0E1FFE1FFF87FFE1FC3FFE01FFFFFFFFFFFFFFFFFFFFFFFFFFFFFF FFFFFFFFC78C7FE1FF87FF8E3FFE1FFF87FFE1FC3FFFC0FFFFFFFFFFFFFFFFFFFFFFFFFFFFFFFFFFFF FFC78C7FE1FF8FFF863FFE1FFF87FFE1FC3FFFF0FFFFFFFFFFFFFFFFFFFFFFFFFFFFFFFFFFFFFFC7C4 7FF0FF0FFF843FFE1FFF87FFE1FC3FFFF0FFFFFFFFFFFFFFFFFFFFFFFFFFFFFFFFFFFFFFC7C47FF0FF0 FFFC47FFE1FFF87FFE1FC3FFFF0FFFFFFFFFFFFFFFFFFFFFFFFFFFFFFFFFFFFFFC7E07FF07C1FFFC07 FFE1FFF87FFF0F87FF3F0FFFFFFFFFFFFFFFFFFFFFFFFFFFFFFFFFFFFFFC7E07FF8001FFFC07FFE1FFF 87FFF0007FF001FFFFFFFFFFFFFFFFFFFFFFFFFFFFFFFFFFFFFFC7F07FFC007FFFE0FFFE1FFF87FFF80 0FFF003FFFFFFFFFFFFFFFFFFFFFFFFFFFFFFFFFFFFFFC7F87FFF01FFFFE0FFFE1FFF87FFFE03FFF80F FFFFFFFFFFFFFFFFFFFFFFFFFFFFFFFFFFFFFFFFFFFFFFFFFFFFFFFFFFFFFFFFFFFFFFFFFFFFFFFFFF FFFFFFFFFFFFFFFFFFFFFFFFFFFFFFFFFFFFFFFFFFFFFFFFFFFFFFFFFFFFFFFFFFFFFFFFFFFFFFFFFF

FFFFFFFFFFFFFFFFFFFFFFFFFFFFFFFFFFFFFFFFFFFFFFFFFFFFFFFFFFFFFFFFFFFFFFFFFFFFFFFFFF FFFFFFFFFFFFFFFFFFFFFFFFFFFFFFFFFFFFFFFFFFFFFFFFFFFFFFFF</grafika> </pakiet> <pakiet> <grafika akcja="zaprogramuj" identyfikator = "1" typ= "kolejny">FFFFFFFFFFFFFFFFFFFFFFFFFFFFFFFFFFFFFFFFFFFFFFFFFFFFFFFFFFFFFFFFFFFFFFFFFFF FFFFFFFFFFFFFFFFFFFFFFFFFFFFFFFFFFFFFFFFFFFFFFFFFFFFFFFFFFFFFFFFFFFFFFFFFFFFFFFFFF FFFFFFFFFFF</grafika> </pakiet> <pakiet> <grafika akcja="zaprogramuj" identyfikator = "1" typ= "koniec"></grafika> </pakiet>

# <span id="page-54-0"></span>**Usuwanie grafiki**

<pakiet><grafika akcja="usun" identyfikator="1"></grafika></pakiet>

# **81. [Przykłady wydruki niefiskalne](#page-14-0)**

# **91.1. Wydruk niefiskalny z kodem QR**

```
<pakiet>
<wydruk_niefiskalny>
<linia typ="linia" numer_czcionki="1" >linia 1</linia>
<linia typ="linia" numer_czcionki="1" >linia 2</linia>
<linia typ="linia" numer_czcionki="1" >linia 3</linia>
<linia typ="linia" numer_czcionki="1" >linia 4</linia>
<linia typ="linia" numer_czcionki="1" >linia 5</linia>
<linia typ="qr_kod" pogrubienie="tak" wysrodkowany="tak" numer_czcionki="1" 
atrybut_czcionki="duza">NOVITUS</linia>
</wydruk_niefiskalny>
</pakiet>
```
# **91.2. Wydruk niefiskalny z kodem kreskowym**

```
<pakiet>
<wydruk_niefiskalny numer_systemowy="12345678">
<linia typ="kod_kreskowy" pogrubienie="tak" wysrodkowany="tak" numer_czcionki="1" 
atrybut_czcionki="duza">NOVITUS</linia>
</wydruk_niefiskalny>
</pakiet>
```
#### **91.3. Wydruk niefiskalny z kilkoma liniami, QR kodem i kodem kreskowym**

```
<pakiet>
<wydruk_niefiskalny numer_systemowy="12345678">
<linia typ="linia" numer_czcionki="1" >linia 1</linia>
<linia typ="linia" numer_czcionki="1" >linia 2</linia>
<linia typ="linia" numer_czcionki="1" >linia 3</linia>
<linia typ="linia" numer_czcionki="1" >linia 4</linia>
<linia typ="linia" numer_czcionki="1" >linia 5</linia>
<linia typ="qr_kod" pogrubienie="tak" wysrodkowany="tak" numer_czcionki="1" 
atrybut_czcionki="duza">NOVITUS</linia>
<linia typ="kod_kreskowy" pogrubienie="tak" wysrodkowany="tak" numer_czcionki="1" 
atrybut_czcionki="duza">NOVITUS</linia>
```
</wydruk\_niefiskalny> </pakiet>

# **91.4.Wydruk niefiskalny z linia pusta i podkresleniem**

<pakiet>

```
<wydruk_niefiskalny numer_systemowy="123" naglowek_wydruku_niefiskalnego="tak">
<linia typ="linia" pogrubienie="tak" negatyw="nie" wysrodkowany="tak" numer_czcionki="1" 
wydruk na="kopia" atrybut czcionki="duza">linia1</linia>
<linia typ="podkreslenie"></linia>
<linia>linia 3</linia>
<linia></linia>
<linia>linia 4</linia>
</wydruk_niefiskalny>
</pakiet>
```
# **92. Przykłady - paragony**

#### **92.1. Płatności**

#### **92.1.1. Paragon z wieloma pozycjami**

<pakiet> <paragon akcja="poczatek" tryb="online"> </paragon> <pozycja nazwa="woda" ilosc="1" jednostka="szt" stawka="A" cena="100.00" recepta="" oplata="" plu="#" opis="" akcja="sprzedaz"/> <pozycja nazwa="sok" ilosc="1" jednostka="szt" stawka="A" cena="150.00" recepta="" oplata="" plu="" opis="" akcja="sprzedaz"/> <pozycja nazwa="cukier" ilosc="1" jednostka="szt" stawka="A" cena="50.00" recepta="" oplata="" plu="@" opis="" akcja="sprzedaz"/> <pozycja nazwa="cukier" ilosc="1" jednostka="szt" stawka="A" cena="50.00" recepta="" oplata="" plu="@" opis="" akcja="storno"/> <pozycja nazwa="chleb" ilosc="1" jednostka="szt" stawka="A" cena="50.00" recepta="" oplata="" plu="" opis="" akcja="sprzedaz"> <rabat wartosc="10%" identyfikator\_rabatu="2" akcja="rabat"></rabat></pozycja> <pozycja nazwa="maslo" ilosc="1" jednostka="szt" stawka="A" cena="50.00" recepta="" oplata="" plu="#" opis="" akcja="sprzedaz"/> <pozycja nazwa="jajka" ilosc="1" jednostka="szt" stawka="A" cena="50.00" recepta="" oplata="" plu="" opis="" akcja="sprzedaz"/> <pozycja nazwa="piwo" ilosc="1" jednostka="szt" stawka="A" cena="50.00" recepta="" oplata="" plu="" opis="" akcja="sprzedaz"/> <rabat wartosc="10.00" nazwa="specjalny" akcja="narzut"/> <pozycja nazwa="cukierki" ilosc="1" jednostka="szt" stawka="A" cena="50.00" recepta="" oplata="" plu="" opis="" akcja="sprzedaz"/> <pozycja nazwa="paluszki" ilosc="1" jednostka="szt" stawka="A" cena="50.00" recepta="" oplata="" plu="" opis="" akcja="sprzedaz"/> <pozycja nazwa="banany" ilosc="1" jednostka="szt" stawka="A" cena="50.00" recepta="" oplata="" plu="" opis="" akcja="sprzedaz"/> <pozycja nazwa="orzechy" ilosc="1" jednostka="szt" stawka="A" cena="50.00" recepta="" oplata="" plu="" opis="" akcja="sprzedaz"/> <paragon akcja="zamknij" numer\_systemowy="123" numer\_kasy="1" kasjer="Jan Kowalski" kwota="655.00"> <rabat wartosc="39%" identyfikator\_rabatu="6" akcja="rabat"/></paragon> </pakiet>

#### **92.1.2. Sprzedaż towaru**

```
<pakiet>
<paragon akcja="poczatek" tryb="online"></paragon>
<pozycja nazwa="Chleb" ilosc="1" jednostka="" stawka="A" cena="1.00" recepta="" oplata="" plu="" 
opis="" akcja="sprzedaz"/>
<paragon akcja="zamknij" numer_systemowy="" numer_kasy="02" kasjer="Adam Adam" 
kwota="1.00" />
</pakiet>
```
# **92.1.3. Płatność z resztą**

<pakiet> <paragon akcja="poczatek" tryb="online"></paragon> <pozycja nazwa="Chleb" ilosc="1" jednostka="" stawka="A" cena="1.00" recepta="" oplata="" plu="" opis="" akcja="sprzedaz"/> <platnosc typ="gotowka" akcja="dodaj" wartosc="10.00"></platnosc> <paragon akcja="zamknij" numer\_systemowy="" numer\_kasy="02" kasjer="Adam Adam" kwota="1.00" /> </pakiet>

### **92.1.4. Płatność kartą**

<pakiet> <paragon akcja="poczatek" tryb="online"></paragon> <pozycja nazwa="Chleb" ilosc="1" jednostka="" stawka="A" cena="1.00" recepta="" oplata="" plu="" opis="" akcja="sprzedaz"/> <platnosc typ="karta" akcja="dodaj" wartosc="1.00" nazwa="VISA"></platnosc> <paragon akcja="zamknij" numer\_systemowy="" numer\_kasy="02" kasjer="Adam Adam"  $kwota="1.00"$  /> </pakiet>

#### **92.1.5. Płatność kartą z resztą**

<pakiet> <paragon akcja="poczatek" tryb="online"></paragon> <pozycja nazwa="Chleb" ilosc="1" jednostka="" stawka="A" cena="1.00" recepta="" oplata="" plu="" opis="" akcja="sprzedaz"/> <platnosc typ="karta" akcja="dodaj" wartosc="10.00" nazwa="VISA"></platnosc> <paragon akcja="zamknij" numer\_systemowy="" numer\_kasy="02" kasjer="Adam Adam" kwota="1.00" /> </pakiet>

# **92.1.6. [Obsługa form płatności -](#page-12-0) wiele form płatności**

<pakiet>

<paragon akcja="poczatek" tryb="online"></paragon> <pozycja nazwa="coca cola" ilosc="1" jednostka="" stawka="A" cena="10.00" recepta="" oplata="" plu="" opis="" akcja="sprzedaz"/> <pozycja nazwa="pepsi" ilosc="1" jednostka="" stawka="B" cena="20.00" recepta="" oplata="" plu="" opis="" akcja="sprzedaz"/> <pozycja nazwa="paluszki" ilosc="1" jednostka="" stawka="C" cena="30.00" recepta="" oplata="" plu="" opis="" akcja="sprzedaz"/> <pozycja nazwa="kiwi" ilosc="1" jednostka="" stawka="D" cena="40.00" recepta="" oplata="" plu="" opis="" akcja="sprzedaz"/>

<pozycja nazwa="sok z kiwi" ilosc="1" jednostka="" stawka="A" cena="10.00" recepta="" oplata="" plu="" opis="" akcja="sprzedaz"/> <pozycja nazwa="woda" ilosc="1" jednostka="" stawka="B" cena="20.00" recepta="" oplata="" plu="" opis="" akcja="sprzedaz"/> <pozycja nazwa="woda mineralna" ilosc="1" jednostka="" stawka="C" cena="30.00" recepta="" oplata="" plu="" opis="" akcja="sprzedaz"/> <pozycja nazwa="cukier" ilosc="1" jednostka="" stawka="D" cena="40.00" recepta="" oplata="" plu="" opis="" akcja="sprzedaz"/> <pozycja nazwa="pieprz" ilosc="1" jednostka="" stawka="A" cena="10.00" recepta="" oplata="" plu="" opis="" akcja="sprzedaz"/> <pozycja nazwa="papryka" ilosc="1" jednostka="" stawka="B" cena="20.00" recepta="" oplata="" plu="" opis="" akcja="sprzedaz"/> <pozycja nazwa="chrzan" ilosc="1" jednostka="" stawka="C" cena="30.00" recepta="" oplata="" plu="" opis="" akcja="sprzedaz"/> <pozycja nazwa="mandarynki" ilosc="1" jednostka="" stawka="D" cena="40.00" recepta="" oplata="" plu="" opis="" akcja="sprzedaz"/> <platnosc typ="karta" akcja="dodaj" wartosc="20.00" nazwa="card"></platnosc> <platnosc typ="czek" akcja="dodaj" wartosc="30.00" nazwa="cheque"></platnosc> <platnosc typ="kredyt" akcja="dodaj" wartosc="50.00" nazwa="credit"></platnosc> <platnosc typ="mobilna" akcja="dodaj" wartosc="100.00" nazwa="mobil"></platnosc> <paragon akcja="zamknij" numer\_systemowy="123456" numer\_kasy="02" kasjer="Adam Adam" kwota="300.00" /> </pakiet>

# **92.1.7. Obsluga form płatnosci - anulowanie 3 z 4 płatnosci**

<pakiet>

<paragon akcja="poczatek" tryb="online"></paragon> <pozycja nazwa="coca cola" ilosc="1" jednostka="" stawka="A" cena="10.00" recepta="" oplata="" plu="" opis="" akcja="sprzedaz"/> <pozycja nazwa="pepsi" ilosc="1" jednostka="" stawka="B" cena="20.00" recepta="" oplata="" plu="" opis="" akcja="sprzedaz"/> <pozycja nazwa="paluszki" ilosc="1" jednostka="" stawka="C" cena="30.00" recepta="" oplata="" plu="" opis="" akcja="sprzedaz"/> <pozycja nazwa="kiwi" ilosc="1" jednostka="" stawka="D" cena="40.00" recepta="" oplata="" plu="" opis="" akcja="sprzedaz"/> <pozycja nazwa="sok z kiwi" ilosc="1" jednostka="" stawka="A" cena="10.00" recepta="" oplata="" plu="" opis="" akcja="sprzedaz"/> <pozycja nazwa="woda" ilosc="1" jednostka="" stawka="B" cena="20.00" recepta="" oplata="" plu="" opis="" akcja="sprzedaz"/> <pozycja nazwa="woda mineralna" ilosc="1" jednostka="" stawka="C" cena="30.00" recepta="" oplata="" plu="" opis="" akcja="sprzedaz"/> <pozycja nazwa="cukier" ilosc="1" jednostka="" stawka="D" cena="40.00" recepta="" oplata="" plu="" opis="" akcja="sprzedaz"/> <pozycja nazwa="pieprz" ilosc="1" jednostka="" stawka="A" cena="10.00" recepta="" oplata="" plu="" opis="" akcja="sprzedaz"/> <pozycja nazwa="papryka" ilosc="1" jednostka="" stawka="B" cena="20.00" recepta="" oplata="" plu="" opis="" akcja="sprzedaz"/> <pozycja nazwa="chrzan" ilosc="1" jednostka="" stawka="C" cena="30.00" recepta="" oplata="" plu="" opis="" akcja="sprzedaz"/> <pozycja nazwa="mandarynki" ilosc="1" jednostka="" stawka="D" cena="40.00" recepta="" oplata="" plu="" opis="" akcja="sprzedaz"/> <platnosc typ="karta" akcja="dodaj" wartosc="20.00" nazwa="card"></platnosc> <platnosc typ="czek" akcja="dodaj" wartosc="30.00" nazwa="cheque"></platnosc> <platnosc typ="kredyt" akcja="dodaj" wartosc="50.00" nazwa="credit"></platnosc> <platnosc typ="mobilna" akcja="dodaj" wartosc="100.00" nazwa="mobil"></platnosc> <platnosc typ="karta" akcja="wyczysc" wartosc="20.00" nazwa="card"></platnosc> <platnosc typ="czek" akcja="wyczysc" wartosc="30.00" nazwa="cheque"></platnosc>

<platnosc typ="kredyt" akcja="wyczysc" wartosc="50.00" nazwa="credit"></platnosc> <paragon akcja="zamknij" numer\_systemowy="123456" numer\_kasy="02" kasjer="Adam Adam" kwota="300.00" /> </pakiet>

# **92.2. [Rabaty/Narzuty](#page-11-0)**

# **92.2.1. Sprzedaż z rabatem kwotowym do pozycji**

<pakiet>

<paragon akcja="poczatek" tryb="online"></paragon>

<pozycja nazwa="Woda" ilosc="1" jednostka="" stawka="A" cena="11.00" recepta="" oplata="" plu="" opis="" akcja="sprzedaz">

<rabat wartosc="10.00" nazwa="specjalny" identyfikator\_rabatu="1" akcja="rabat"></rabat> </pozycja>

<pozycja nazwa="Woda gazowana" ilosc="1" jednostka="" stawka="A" cena="5.00" recepta="" oplata="" plu="" opis="" akcja="sprzedaz"/>

<paragon akcja="zamknij" numer\_systemowy="123456" numer\_kasy="02" kasjer="Adam Adam" kwota="6.00"></paragon>

</pakiet>

# **92.2.2. Sprzedaż z narzutem procentowym do pozycji**

<pakiet>

```
<paragon akcja="poczatek" tryb="online"></paragon>
<pozycja nazwa="Woda" ilosc="1" jednostka="" stawka="A" cena="11.00" recepta="" oplata="" plu="" 
opis="" akcja="sprzedaz">
<rabat wartosc="10%" nazwa="specjalny" identyfikator_rabatu="1" akcja="narzut"></rabat>
</pozycja>
<pozycja nazwa="Woda gazowana" ilosc="1" jednostka="" stawka="A" cena="5.00" recepta="" 
oplata="" plu="" opis="" akcja="sprzedaz"/>
<paragon akcja="zamknij" numer_systemowy="123456" numer_kasy="02" kasjer="Adam Adam" 
kwota="17.10"></paragon>
```
</pakiet>

# **92.2.3. Sprzedaż z rabatem procentowym do paragonu**

```
<pakiet>
<paragon akcja="poczatek" tryb="online"></paragon>
<pozycja nazwa="Woda" ilosc="1" jednostka="" stawka="A" cena="11.00" recepta="" oplata="" plu="" 
opis="" akcja="sprzedaz"></pozycja>
<pozycja nazwa="Woda gazowana" ilosc="1" jednostka="" stawka="A" cena="5.00" recepta="" 
oplata="" plu="" opis="" akcja="sprzedaz"/>
<paragon akcja="zamknij" numer_systemowy="123456" numer_kasy="02" kasjer="Adam Adam" 
kwota="16.00">
<rabat wartosc="20%" nazwa="specjalny" identyfikator rabatu="1" akcja="rabat">
</rabat>
</paragon>
</pakiet>
```
# **92.2.4. Sprzedaż z narzutem kwotowym do paragonu**

<pakiet>

<paragon akcja="poczatek" tryb="online"></paragon> <pozycja nazwa="Woda" ilosc="1" jednostka="" stawka="A" cena="11.00" recepta="" oplata="" plu=""

opis="" akcja="sprzedaz"></pozycja> <pozycja nazwa="Woda gazowana" ilosc="1" jednostka="" stawka="A" cena="5.00" recepta="" oplata="" plu="" opis="" akcja="sprzedaz"/>

<paragon akcja="zamknij" numer\_systemowy="123456" numer\_kasy="02" kasjer="Adam Adam"

kwota="16.00"> <rabat wartosc="5.00" nazwa="specjalny" identyfikator\_rabatu="1" kwota="16.00" akcja="narzut"> </rabat>

</paragon>

</pakiet>

# **92.2.5. Rabaty do pozycji i podsumy i paragonu**

<pakiet>

```
<paragon akcja="poczatek" tryb="online"></paragon>
<pozycja nazwa="Woda" ilosc="1" jednostka="" stawka="A" cena="11.00" recepta="" oplata="" plu="" 
opis="" akcja="sprzedaz">
<rabat wartosc="10.00" nazwa="specjalny" identyfikator rabatu="1" akcja="rabat">
</rabat>
</pozycja>
<rabat wartosc="10%" nazwa="" identyfikator_rabatu="1" akcja="rabat"></rabat>
<pozycja nazwa="Woda" ilosc="1" jednostka="" stawka="A" cena="11.00" recepta="" oplata="" plu="" 
opis="" akcja="sprzedaz">
<rabat wartosc="10%" nazwa="specjalny" identyfikator_rabatu="1" akcja="rabat">
</rabat>
</pozycja>
<rabat wartosc="1.80" nazwa="specjalny" identyfikator_rabatu="1" akcja="rabat"></rabat>
<paragon akcja="zamknij" numer_systemowy="123456" numer_kasy="02" kasjer="Adam Adam" 
kwota="9.00">
```
<rabat wartosc="10%" nazwa="specjalny" identyfikator\_rabatu="1" akcja="rabat"></rabat> </paragon>

</pakiet>

# **92.2.6. Rabat procentowy do towarów w danej stawce PTU - A**

<pakiet>

<paragon akcja="poczatek" tryb="online"></paragon>

```
<pozycja nazwa="coca cola" ilosc="1" jednostka="" stawka="A" cena="10.00" recepta="" oplata="" 
plu="" opis="" akcja="sprzedaz"/>
```
<pozycja nazwa="pepsi" ilosc="1" jednostka="" stawka="B" cena="20.00" recepta="" oplata="" plu="" opis="" akcja="sprzedaz"/>

<pozycja nazwa="paluszki" ilosc="1" jednostka="" stawka="C" cena="30.00" recepta="" oplata="" plu="" opis="" akcja="sprzedaz"/>

<pozycja nazwa="kiwi" ilosc="1" jednostka="" stawka="D" cena="40.00" recepta="" oplata="" plu="" opis="" akcja="sprzedaz"/>

<pozycja nazwa="sok z kiwi" ilosc="1" jednostka="" stawka="A" cena="10.00" recepta="" oplata="" plu="" opis="" akcja="sprzedaz"/>

<pozycja nazwa="woda" ilosc="1" jednostka="" stawka="B" cena="20.00" recepta="" oplata="" plu="" opis="" akcja="sprzedaz"/>

<pozycja nazwa="woda mineralna" ilosc="1" jednostka="" stawka="C" cena="30.00" recepta="" oplata="" plu="" opis="" akcja="sprzedaz"/>

<pozycja nazwa="cukier" ilosc="1" jednostka="" stawka="D" cena="40.00" recepta="" oplata="" plu="" opis="" akcja="sprzedaz"/>

<pozycja nazwa="pieprz" ilosc="1" jednostka="" stawka="A" cena="10.00" recepta="" oplata="" plu="" opis="" akcja="sprzedaz"/>

<pozycja nazwa="papryka" ilosc="1" jednostka="" stawka="B" cena="20.00" recepta="" oplata="" plu="" opis="" akcja="sprzedaz"/>

```
opis="" akcja="sprzedaz"/>
<pozycja nazwa="mandarynki" ilosc="1" jednostka="" stawka="D" cena="40.00" recepta="" oplata="" 
plu="" opis="" akcja="sprzedaz"/>
<rabat wartosc="20%" nazwa="specjalny" identyfikator rabatu="1" stawka="A" akcja="rabat"></rabat>
<platnosc typ="gotowka" akcja="dodaj" wartosc="300.00"></platnosc>
<paragon akcja="zamknij" numer_systemowy="123456" numer_kasy="02" kasjer="Adam Adam" 
kwota="294.00"></paragon>
</pakiet>
       92.2.7. Narzut kwotowy do towarów w danej stawce PTU – C
<pakiet>
<paragon akcja="poczatek" tryb="online"></paragon>
<pozycja nazwa="coca cola" ilosc="1" jednostka="" stawka="A" cena="10.00" recepta="" oplata="" 
plu="" opis="" akcja="sprzedaz"/>
<pozycja nazwa="pepsi" ilosc="1" jednostka="" stawka="B" cena="20.00" recepta="" oplata="" plu="" 
opis="" akcja="sprzedaz"/>
<pozycja nazwa="paluszki" ilosc="1" jednostka="" stawka="C" cena="30.00" recepta="" oplata="" 
plu="" opis="" akcja="sprzedaz"/>
<pozycja nazwa="kiwi" ilosc="1" jednostka="" stawka="D" cena="40.00" recepta="" oplata="" plu="" 
opis="" akcja="sprzedaz"/>
<pozycja nazwa="sok z kiwi" ilosc="1" jednostka="" stawka="A" cena="10.00" recepta="" oplata="" 
plu="" opis="" akcja="sprzedaz"/>
<pozycja nazwa="woda" ilosc="1" jednostka="" stawka="B" cena="20.00" recepta="" oplata="" plu="" 
opis="" akcja="sprzedaz"/>
<pozycja nazwa="woda mineralna" ilosc="1" jednostka="" stawka="C" cena="30.00" recepta="" 
oplata="" plu="" opis="" akcja="sprzedaz"/>
<pozycja nazwa="cukier" ilosc="1" jednostka="" stawka="D" cena="40.00" recepta="" oplata="" plu="" 
opis="" akcja="sprzedaz"/>
<pozycja nazwa="pieprz" ilosc="1" jednostka="" stawka="A" cena="10.00" recepta="" oplata="" plu="" 
opis="" akcja="sprzedaz"/>
<pozycja nazwa="papryka" ilosc="1" jednostka="" stawka="B" cena="20.00" recepta="" oplata="" 
plu="" opis="" akcja="sprzedaz"/>
<pozycja nazwa="chrzan" ilosc="1" jednostka="" stawka="C" cena="30.00" recepta="" oplata="" plu="" 
opis="" akcja="sprzedaz"/>
<pozycja nazwa="mandarynki" ilosc="1" jednostka="" stawka="D" cena="40.00" recepta="" oplata="" 
plu="" opis="" akcja="sprzedaz"/>
<rabat wartosc="10.00" nazwa="specjalny" identyfikator rabatu="1" stawka="C"
akcja="narzut"></rabat>>
<platnosc typ="gotowka" akcja="dodaj" wartosc="340.00"></platnosc>
<paragon akcja="zamknij" numer_systemowy="123456" numer_kasy="02" kasjer="Adam Adam" 
kwota="310.00"></paragon>
</pakiet>
```
<pozycja nazwa="chrzan" ilosc="1" jednostka="" stawka="C" cena="30.00" recepta="" oplata="" plu=""

# **92.3. [Kaucje](#page-13-0)**

# **92.3.1. Zwrot kaucji na paragonie**

<pakiet>

<paragon akcja="poczatek" tryb="online"></paragon>

```
<pozycja nazwa="Woda gazowana" ilosc="1" jednostka="" stawka="A" cena="5.00" recepta="" 
oplata="" plu="" opis="" akcja="sprzedaz"/>
```
<kaucja akcja="sprzedaz" cena="0.40" typ="zwrocona" ilosc="2"></kaucja>

<paragon akcja="zamknij" numer\_systemowy="123456" numer\_kasy="02" kasjer="Adam Adam" kwota="5.00"></paragon>

</pakiet>

# **92.3.2. Storno kaucji pobranej na paragonie**

```
<pakiet>
<paragon akcja="poczatek" tryb="online"></paragon>
<pozycja nazwa="Woda gazowana" ilosc="1" jednostka="" stawka="A" cena="5.00" recepta="" 
oplata="" plu="" opis="" akcja="sprzedaz"/>
<kaucja akcja="storno" cena="0.35" typ="zwrocona" ilosc="1"></kaucja>
<paragon akcja="zamknij" numer_systemowy="123456" numer_kasy="02" kasjer="Adam Adam" 
kwota="5.00"></paragon>
</pakiet>
```
# **92.3.3. Pobrania i zwroty kaucji na paragonie**

<pakiet>

```
<paragon akcja="poczatek" tryb="online"></paragon>
<pozycja nazwa="Woda gazowana" ilosc="1" jednostka="" stawka="A" cena="5.00" recepta="" 
oplata="" plu="" opis="" akcja="sprzedaz"/>
<kaucja akcja="sprzedaz" cena="0.35" typ="pobrana" ilosc="2"></kaucja>
<kaucja akcja="sprzedaz" cena="0.10" typ="zwrocona" ilosc="8"></kaucja>
<kaucja akcja="sprzedaz" cena="0.40" typ="zwrocona" ilosc="2"></kaucja>
<platnosc typ="gotowka" akcja="dodaj" wartosc="5.00"></platnosc>
<paragon akcja="zamknij" numer_systemowy="123456" numer_kasy="02" kasjer="Adam Adam" 
kwota="5.00"></paragon>
</pakiet>
```
#### **92.4. Storna**

#### **92.4.1. Paragon anulowany**

```
<pakiet>
<paragon akcja="poczatek" tryb="online"></paragon>
<pozycja nazwa="Chleb" ilosc="1" jednostka="" stawka="A" cena="1.00" recepta="" oplata="" plu="" 
opis="" akcja="sprzedaz"/>
<paragon akcja="anuluj"></paragon>
</pakiet>
```
#### **92.4.2. Paragon z pozycją storno**

```
<pakiet>
<paragon akcja="poczatek" tryb="online"></paragon>
<pozycja nazwa="Sok" ilosc="1" jednostka="" stawka="A" cena="1.00" recepta="" oplata="" plu="" 
opis="" akcja="sprzedaz"/>
<pozycja nazwa="Piwo" ilosc="1" jednostka="" stawka="A" cena="2.00" recepta="" oplata="" plu="" 
opis="" akcja="sprzedaz"/>
<pozycja nazwa="Sok" ilosc="1" jednostka="" stawka="A" cena="1.00" recepta="" oplata="" plu="" 
opis="" akcja="storno"/>
<paragon akcja="zamknij" numer_systemowy="123456" numer_kasy="02" kasjer="Adam Adam" 
kwota="2.00" />
</pakiet>
```
#### **92.4.3. Paragon z pozycją storno po rabacie do podsumy**

<pakiet>

```
<paragon akcja="poczatek" tryb="online"></paragon>
<pozycja nazwa="Sok2" ilosc="1" jednostka="" stawka="A" cena="90.00" recepta="" oplata="" plu="" 
opis="" akcja="sprzedaz"></pozycja>
<pozycja nazwa="Mango" ilosc="1" jednostka="" stawka="A" cena="50.00" recepta="" oplata="" plu="" 
opis="" akcja="sprzedaz"/>
<rabat wartosc="10%" nazwa="specialny" identyfikator rabatu="1" akcja="rabat"></rabat>
<pozycja nazwa="Sok2" ilosc="1" jednostka="" stawka="A" cena="90.00" recepta="" oplata="" plu="" 
opis="" akcja="storno"></pozycja>
<paragon akcja="zamknij" numer_systemowy="123456" numer_kasy="02" kasjer="Adam Adam" 
kwota="36.00"></paragon>
</pakiet>
```
### **92.5. Inne**

# **92.5.1. Paragon z liniami stopki - 3 linia nr sys QR code**

<pakiet>

```
<paragon akcja="poczatek" tryb="online"></paragon>
<pozycja nazwa="Chleb 1" ilosc="1" jednostka="" stawka="A" cena="1.00" recepta="" oplata="" plu="" 
opis="" akcja="sprzedaz"/>
<paragon akcja="zamknij" numer_systemowy="123456" numer_kasy="02" kasjer="Adam Adam" 
kwota="1.00" >
<linia_niefiskalna typ="definicja">
<linia>linia 1</linia>
<linia>linia 2</linia>
<linia>@linia3</linia>
</linia_niefiskalna>
</paragon>
</pakiet>
```
#### **92.5.2. Paragon z dodatkową częścią niefiskalną**

```
<pakiet>
<paragon akcja="poczatek" tryb="online"></paragon>
<pozycja nazwa="Chleb 2" ilosc="1" jednostka="" stawka="A" cena="1.00" recepta="" oplata="" plu="" 
opis="" akcja="sprzedaz"/>
<paragon akcja="zamknij" numer_systemowy="123456" numer_kasy="02" kasjer="Adam Adam" 
kwota="1.00" >
<linia_niefiskalna typ="definicja">
<linia>linia 1</linia>
<linia>linia 2</linia>
<linia>linia 3</linia>
</linia_niefiskalna>
<linia_niefiskalna typ="linia" identyfikator="1" wartosc="567"></linia_niefiskalna>
<linia_niefiskalna typ="linia" identyfikator="2" wartosc="602"></linia_niefiskalna>
<linia_niefiskalna typ="linia" identyfikator="3" wartosc="777"></linia_niefiskalna>
<linia_niefiskalna typ="linia" identyfikator="4" wartosc="Kowalski"></linia_niefiskalna>
<linia_niefiskalna typ="linia" identyfikator="5" wartosc="ABCD"></linia_niefiskalna>
<linia_niefiskalna typ="linia" identyfikator="6" wartosc="987"></linia_niefiskalna>
<linia_niefiskalna typ="linia" identyfikator="7" wartosc="28.09.2020"></linia_niefiskalna>
<linia_niefiskalna typ="linia" identyfikator="8" wartosc="75757"></linia_niefiskalna>
<linia_niefiskalna typ="linia" identyfikator="9" wartosc="NKASJERa"></linia_niefiskalna>
<linia_niefiskalna typ="linia" identyfikator="10" wartosc="100.50"></linia_niefiskalna>
```

```
<linia_niefiskalna typ="linia" identyfikator="11" wartosc="PLN"></linia_niefiskalna>
<linia_niefiskalna typ="linia" identyfikator="12" wartosc="4.000000"></linia_niefiskalna>
<linia_niefiskalna typ="linia" identyfikator="13" wartosc="54545"></linia_niefiskalna>
<linia_niefiskalna typ="linia" identyfikator="14" wartosc="56"></linia_niefiskalna>
<linia_niefiskalna typ="linia" identyfikator="15" wartosc="nazw pracownik"></linia_niefiskalna>
<linia_niefiskalna typ="linia" identyfikator="16" wartosc="56733"></linia_niefiskalna>
<linia_niefiskalna typ="linia" identyfikator="17" wartosc="8002"></linia_niefiskalna>
<linia_niefiskalna typ="linia" identyfikator="18" wartosc="7002"></linia_niefiskalna>
<linia_niefiskalna typ="linia" identyfikator="19" wartosc="5676"></linia_niefiskalna>
</paragon>
</pakiet>
```
**92.5.3. [Zaliczka](#page-12-1)**

### <pakiet>

```
<paragon akcja="poczatek" tryb="online"></paragon>
<zaliczka akcja="zaliczka" stawka="A" opis="Telewizor" wartosc="100"></zaliczka>
<paragon akcja="zamknij" numer_systemowy="123456" numer_kasy="02" kasjer="Adam Adam" 
kwota="100.00" />
</pakiet>
```
# **92.5.4. Storno zaliczki**

<pakiet>

```
<paragon akcja="poczatek" tryb="online"></paragon>
<zaliczka akcja="zaliczka" stawka="A" opis="Telewizor" wartosc="100"></zaliczka>
<zaliczka akcja="storno_zaliczki" stawka="A" opis="Telewizor" wartosc="100"></zaliczka>
<pozycja nazwa="Chleb" ilosc="1" jednostka="" stawka="A" cena="1.00" recepta="" oplata="" plu="" 
opis="" akcja="sprzedaz"/>
<paragon akcja="zamknij" numer_systemowy="123456" numer_kasy="02" kasjer="Adam Adam" 
kwota="1.00" />
</pakiet>
```
# **92.5.5. Rozliczenie zaliczki**

<pakiet>

```
<paragon akcja="poczatek" tryb="online"></paragon>
<pozycja nazwa="Telewizor" ilosc="1" jednostka="szt" stawka="A" cena="500.00" recepta="" oplata="" 
plu="" opis="" akcja="sprzedaz"/>
<zaliczka akcja="rozliczenie_zaliczki" stawka="A" opis="Telewizor" wartosc="100" 
doplata="400"></zaliczka>
<paragon akcja="zamknij" numer_systemowy="123" numer_kasy="1" kasjer="Jan Kowalski" 
kwota="400.00" />
</pakiet>
```
# **92.5.6. Storno rozliczenia zaliczki**

<pakiet>

```
<paragon akcja="poczatek" tryb="online"></paragon>
<pozycja nazwa="Telewizor" ilosc="1" jednostka="szt" stawka="A" cena="500.00" recepta="" oplata="" 
plu="" opis="" akcja="sprzedaz"/>
<zaliczka akcja="rozliczenie_zaliczki" stawka="A" opis="Telewizor" wartosc="100"></zaliczka>
<zaliczka akcja="storno_rozliczenia_zaliczki" stawka="A" opis="Telewizor" wartosc="100"></zaliczka>
<paragon akcja="zamknij" numer_systemowy="123" numer_kasy="1" kasjer="Jan Kowalski" 
kwota="500.00" />
```
</pakiet>

# **93. [Przykłady faktury](#page-9-0)**

# **93.1.Faktura z 1 kopią**

<pakiet> <faktura akcja="poczatek" numer="120/2012" nip="1234567890" opis="obie" nazwa\_platnosci="gotówka" data\_platnosci="10-10-2013" odbiorca="" wystawiajacy="" ilosc\_kopii="0" marginesy="nie" opcje nazwy kupujacego="informacja" opcje nazwy sprzedajacego="brak" miejsca na podpis="tak" zaplacono="" data\_sprzedazy="10-10-2013"> <klient>dane odbiorcy 1</klient> <opcja identyfikator="1"/><opcja identyfikator="2"/> <opcja identyfikator="11"/></faktura> <pozycja nazwa="sok owocowy" ilosc="2" jednostka="szt" stawka="A" cena="2.00" recepta="" oplata="" plu="" opis="" akcja="sprzedaz"/><faktura akcja="zamknij" nabywca="jan jan" kwota="4.00" numer\_systemowy="123" numer\_kasy="02" kasjer="Adam Adam"/> </pakiet>

# **93.2.Faktura z wieloma pozycjami**

<pakiet>

```
<faktura akcja="poczatek" numer="120/2012" nip="1234567890" opis="obie" 
nazwa_platnosci="gotówka" 
data_platnosci="10-10-2013" odbiorca="" wystawiajacy="" ilosc_kopii="255" marginesy="nie" 
opcie nazwy kupujacego="informacia" opcie nazwy sprzedajacego="brak" miejsca na podpis="tak"
zaplacono="" data_sprzedazy="10-10-2013">
<klient>dane odbiorcy 1</klient>
<opcja identyfikator="1"/>
<opcja identyfikator="2"/>
<opcja identyfikator="11"/>
</faktura>
<pozycja nazwa="sok owocowy" ilosc="2" jednostka="szt" stawka="A" cena="2.00" recepta="" 
oplata="" plu="" 
opis="" akcja="sprzedaz"/>
<pozycja nazwa="piwo bezalk" ilosc="1" jednostka="szt" stawka="A" cena="1.00" recepta="" oplata="" 
plu ="
opis="" akcja="sprzedaz"/>
<pozycja nazwa="woda mineralna gazowana" ilosc="1" jednostka="szt" stawka="A" cena="1.00" 
recepta="" 
oplata="" plu="" opis="" akcja="sprzedaz"/>
<pozycja nazwa="delicje" ilosc="1" jednostka="szt" stawka="A" cena="1.00" recepta="" oplata="" 
plu="" 
opis="" akcja="sprzedaz"/>
<pozycja nazwa="olowek" ilosc="1" jednostka="szt" stawka="A" cena="1.00" recepta="" oplata="" 
plu="" 
opis="" akcja="sprzedaz"/>
<pozycja nazwa="dlugopis" ilosc="1" jednostka="szt" stawka="A" cena="1.00" recepta="" oplata="" 
plu="" 
opis="" akcja="sprzedaz"/>
<pozycja nazwa="herbata w torebkach" ilosc="1" jednostka="szt" stawka="A" cena="1.00" recepta="" 
oplata="" plu="" opis="" akcja="sprzedaz"/>
<pozycja nazwa="herbata czarna" ilosc="1" jednostka="szt" stawka="A" cena="1.00" recepta="" 
oplata="" 
plu="" opis="" akcja="sprzedaz"/>
<pozycja nazwa="herbata zielona" ilosc="1" jednostka="szt" stawka="A" cena="1.00" recepta="" 
oplata=""
```

```
plu="" opis="" akcja="sprzedaz"/>
<pozycja nazwa="maslo" ilosc="1" jednostka="szt" stawka="A" cena="1.00" recepta="" oplata="" 
plu="" 
opis="" akcja="sprzedaz"/>
<pozycja nazwa="paluszki" ilosc="1" jednostka="szt" stawka="A" cena="1.00" recepta="" oplata="" 
plu="" 
opis="" akcja="sprzedaz"/>
<pozycja nazwa="jablko" ilosc="1" jednostka="szt" stawka="A" cena="1.00" recepta="" oplata="" 
plu="" 
opis="" akcja="sprzedaz"/>
<faktura akcja="zamknij" nabywca="jan jan" kwota="15.00" numer_systemowy="123" 
numer_kasy="02"
kasjer="Adam Adam"/>
</pakiet>
```
# **93.3.Faktura z rabatem procentowym na fakturę**

```
<pakiet>
<faktura akcja="poczatek" numer="120/2012" nip="1234567890" opis="obie" 
nazwa_platnosci="gotówka" 
data_platnosci="10-10-2013" odbiorca="" wystawiajacy="" ilosc_kopii="255" marginesy="nie" 
opcje nazwy kupujacego="informacja" opcje nazwy sprzedajacego="brak" miejsca na podpis="tak"
zaplacono="" 
data_sprzedazy="10-10-2013">
<klient>dane odbiorcy 1</klient>
</faktura>
<pozycja nazwa="sok owocowy" ilosc="2" jednostka="szt" stawka="A" cena="2.00" recepta="" 
oplata="" plu=""
opis="" akcja="sprzedaz"/>
<pozycja nazwa="piwo bezalk" ilosc="1" jednostka="szt" stawka="A" cena="1.00" recepta="" oplata="" 
plu="" 
opis="" akcja="sprzedaz"/>
<pozycja nazwa="woda mineralna gazowana" ilosc="1" jednostka="szt" stawka="A" cena="1.00" 
recepta="" oplata=""
plu="" opis="" akcja="sprzedaz"/>
<pozycja nazwa="delicje" ilosc="1" jednostka="szt" stawka="A" cena="1.00" recepta="" oplata="" 
plu="" opis="" 
akcja="sprzedaz"/>
<pozycja nazwa="olowek" ilosc="1" jednostka="szt" stawka="A" cena="1.00" recepta="" oplata="" 
plu="" opis="" 
akcja="sprzedaz"/>
<pozycja nazwa="dlugopis" ilosc="1" jednostka="szt" stawka="A" cena="1.00" recepta="" oplata="" 
plu="" opis="" 
akcja="sprzedaz"/>
<pozycja nazwa="herbata w torebkach" ilosc="1" jednostka="szt" stawka="A" cena="1.00" recepta="" 
oplata="" 
plu="" opis="" akcja="sprzedaz"/>
<pozycja nazwa="herbata czarna" ilosc="1" jednostka="szt" stawka="A" cena="1.00" recepta="" 
oplata="" plu=""
opis="" akcja="sprzedaz"/>
<pozycja nazwa="herbata zielona" ilosc="1" jednostka="szt" stawka="A" cena="1.00" recepta="" 
oplata="" 
plu="" opis="" akcja="sprzedaz"/>
<pozycja nazwa="maslo" ilosc="1" jednostka="szt" stawka="A" cena="1.00" recepta="" oplata="" 
plu="" opis="" 
akcja="sprzedaz"/>
<pozycja nazwa="paluszki" ilosc="1" jednostka="szt" stawka="A" cena="1.00" recepta="" oplata="" 
plu="" 
opis="" akcja="sprzedaz"/>
```

```
<pozycja nazwa="jablko" ilosc="1" jednostka="szt" stawka="A" cena="1.00" recepta="" oplata="" 
plu="" 
opis="" akcja="sprzedaz"/>
<faktura akcja="zamknij" nabywca="jan jan" kwota="15.00" numer_systemowy="123" 
numer_kasy="02"
kasjer="Adam Adam">
<rabat wartosc="10%" nazwa="SPECJALNY" identyfikator_rabatu="1" akcja="rabat"></rabat>
</faktura>
</pakiet>
```
# **93.4.Faktura z narzutem kwotowym do pozycji**

```
<pakiet>
<faktura akcja="poczatek" numer="120/2012" nip="1234567890" opis="obie" 
nazwa_platnosci="gotówka" 
data_platnosci="10-10-2013" odbiorca="" wystawiajacy="" ilosc_kopii="255" marginesy="nie" 
opcje nazwy kupujacego="informacja" opcje nazwy sprzedajacego="brak" miejsca na podpis="tak"
zaplacono="" 
data_sprzedazy="10-10-2013">
<klient>dane odbiorcy 1</klient>
\epsilon/faktura\sim<pozycja nazwa="sok owocowy" ilosc="2" jednostka="szt" stawka="A" cena="2.00" recepta="" 
oplata="" plu=""
opis="" akcja="sprzedaz"/>
<pozycja nazwa="piwo bezalk" ilosc="1" jednostka="szt" stawka="A" cena="1.00" recepta="" oplata="" 
plu="" 
opis="" akcja="sprzedaz"/>
<pozycja nazwa="woda mineralna gazowana" ilosc="1" jednostka="szt" stawka="A" cena="1.00" 
recepta="" oplata=""
plu="" opis="" akcja="sprzedaz"/>
<pozycja nazwa="delicje" ilosc="1" jednostka="szt" stawka="A" cena="1.00" recepta="" oplata="" 
plu="" opis="" 
akcja="sprzedaz"/>
<pozycja nazwa="olowek" ilosc="1" jednostka="szt" stawka="A" cena="1.00" recepta="" oplata="" 
plu="" opis="" 
akcja="sprzedaz"><rabat wartosc="10.00" nazwa="SPECJALNY" identyfikator_rabatu="1"
akcja="narzut"></rabat>
</pozycja>
<pozycja nazwa="dlugopis" ilosc="1" jednostka="szt" stawka="A" cena="1.00" recepta="" oplata="" 
plu="" opis="" 
akcja="sprzedaz"/>
<pozycja nazwa="herbata w torebkach" ilosc="1" jednostka="szt" stawka="A" cena="1.00" recepta="" 
oplata="" 
plu="" opis="" akcja="sprzedaz"/>
<pozycja nazwa="herbata czarna" ilosc="1" jednostka="szt" stawka="A" cena="1.00" recepta="" 
oplata="" plu=""
opis="" akcja="sprzedaz"/>
<pozycja nazwa="herbata zielona" ilosc="1" jednostka="szt" stawka="A" cena="1.00" recepta="" 
oplata="" 
plu="" opis="" akcja="sprzedaz"/>
<pozycja nazwa="maslo" ilosc="1" jednostka="szt" stawka="A" cena="1.00" recepta="" oplata="" 
plu="" opis="" 
akcja="sprzedaz"/>
<pozycja nazwa="paluszki" ilosc="1" jednostka="szt" stawka="A" cena="1.00" recepta="" oplata="" 
plu="" 
opis="" akcja="sprzedaz"/>
<pozycja nazwa="jablko" ilosc="1" jednostka="szt" stawka="A" cena="1.00" recepta="" oplata="" 
plu="" 
opis="" akcja="sprzedaz"></pozycja>
```
<faktura akcja="zamknij" nabywca="jan jan" kwota="25.00" numer\_systemowy="123" numer\_kasy="02" kasjer="Adam Adam"> </faktura> </pakiet>

# **93.5.Faktura z rabatem kwotowym do podsumy**

<pakiet> <faktura akcja="poczatek" numer="120/2012" nip="1234567890" opis="obie" nazwa\_platnosci="gotówka" data\_platnosci="10-10-2013" odbiorca="" wystawiajacy="" ilosc\_kopii="255" marginesy="nie" opcje\_nazwy\_kupujacego="informacja" opcje\_nazwy\_sprzedajacego="brak" miejsca\_na\_podpis="tak" zaplacono="" data\_sprzedazy="10-10-2013"> <klient>dane odbiorcy 1</klient> </faktura> <pozycja nazwa="sok owocowy" ilosc="2" jednostka="szt" stawka="A" cena="2.00" recepta="" oplata="" plu="" opis="" akcja="sprzedaz"/> <pozycja nazwa="piwo bezalk" ilosc="1" jednostka="szt" stawka="A" cena="1.00" recepta="" oplata="" plu=" opis="" akcja="sprzedaz"/> <pozycja nazwa="woda mineralna gazowana" ilosc="1" jednostka="szt" stawka="A" cena="1.00" recepta="" oplata="" plu="" opis="" akcja="sprzedaz"/> <pozycja nazwa="delicje" ilosc="1" jednostka="szt" stawka="A" cena="1.00" recepta="" oplata="" plu="" opis="" akcja="sprzedaz"/> <pozycja nazwa="olowek" ilosc="1" jednostka="szt" stawka="A" cena="1.00" recepta="" oplata="" plu="" opis="" akcja="sprzedaz"></pozycja> <rabat wartosc="5.00" nazwa="SPECJALNY" identyfikator\_rabatu="1" akcja="rabat"></rabat> <pozycja nazwa="dlugopis" ilosc="1" jednostka="szt" stawka="A" cena="1.00" recepta="" oplata="" plu="" opis="" akcja="sprzedaz"/> <pozycja nazwa="herbata w torebkach" ilosc="1" jednostka="szt" stawka="A" cena="1.00" recepta="" oplata="" plu="" opis="" akcja="sprzedaz"/> <pozycja nazwa="herbata czarna" ilosc="1" jednostka="szt" stawka="A" cena="1.00" recepta="" oplata="" plu="" opis="" akcja="sprzedaz"/> <pozycja nazwa="herbata zielona" ilosc="1" jednostka="szt" stawka="A" cena="1.00" recepta="" oplata="" plu="" opis="" akcja="sprzedaz"/> <pozycja nazwa="maslo" ilosc="1" jednostka="szt" stawka="A" cena="1.00" recepta="" oplata="" plu="" opis="" akcja="sprzedaz"/> <pozycja nazwa="paluszki" ilosc="1" jednostka="szt" stawka="A" cena="1.00" recepta="" oplata="" plu="" opis="" akcja="sprzedaz"/> <pozycja nazwa="jablko" ilosc="1" jednostka="szt" stawka="A" cena="1.00" recepta="" oplata=""  $plu =$ " opis="" akcja="sprzedaz"></pozycja> <faktura akcja="zamknij" nabywca="jan jan" kwota="10.00" numer\_systemowy="123" numer\_kasy="02" kasjer="Adam Adam"> </faktura> </pakiet>

# **93.6.Faktura z różnymi płatnościami**

```
<pakiet>
<faktura akcja="poczatek" numer="120/2012" nip="1234567890" opis="obie" 
nazwa_platnosci="gotówka" 
data_platnosci="10-10-2013" odbiorca="" wystawiajacy="" ilosc_kopii="255" marginesy="nie" 
opcje_nazwy_kupujacego="informacja" opcje_nazwy_sprzedajacego="brak" miejsca_na_podpis="tak" 
zaplacono="" 
data_sprzedazy="10-10-2013">
<klient>dane odbiorcy 1</klient>
<opcja identyfikator="14"/>
</faktura>
<pozycja nazwa="Towar 1" ilosc="1" jednostka="szt" stawka="A" cena="20.00" recepta="" oplata="" 
plu="" opis="" 
akcja="sprzedaz"/>
<platnosc typ="karta" nazwa="VISA" akcja="dodaj" wartosc="5.00"></platnosc>
<platnosc typ="czek" nazwa="czek" akcja="dodaj" wartosc="5.00"></platnosc>
<platnosc typ="kredyt" nazwa="kredyt" akcja="dodaj" wartosc="5.00"></platnosc>
<platnosc typ="przelew" nazwa="przelew" akcja="dodaj" wartosc="5.00"></platnosc>
<faktura akcja="zamknij" kwota="20.00" numer_systemowy="123" numer_kasy="1" kasjer="Adam 
Adam" 
nabywca="jan jan" />
</pakiet>
```
### **93.7.Faktura z danymi i dodatkowymi liniami stopki**

```
<pakiet>
```

```
<faktura akcja="poczatek" numer="120/2012" nip="1234567890" opis="obie" 
nazwa_platnosci="gotówka" 
data_platnosci="10-10-2013" odbiorca="" wystawiajacy="" ilosc_kopii="255" marginesy="nie" 
opcje_nazwy_kupujacego="informacja" opcje_nazwy_sprzedajacego="brak" miejsca_na_podpis="tak" 
zaplacono="" data_sprzedazy="10-10-2013">
<klient>dane odbiorcy 1</klient>
<klient>informacje 1</klient>
<klient>informacje 2</klient>
</faktura>
<pozycja nazwa="sok owocowy" ilosc="2" jednostka="szt" stawka="A" cena="2.00" recepta="" 
oplata="" plu="" 
opis="" akcja="sprzedaz"/>
<faktura akcja="zamknij" nabywca="jan jan" kwota="4.00" numer_systemowy="123" numer_kasy="02" 
kasjer="Adam Adam">
<linia_niefiskalna typ="definicja">
<linia>abc linia 1</linia>
<linia>abc linia 2</linia>
<linia>abc linia 3</linia>
</linia_niefiskalna>
</faktura>
</pakiet>
```
#### **93.8.Faktura z dodatkową częścią niefiskalną**

```
<pakiet>
<faktura akcja="poczatek" numer="120/2012" nip="1234567890" opis="obie" 
nazwa_platnosci="gotówka" 
data_platnosci="10-10-2013" odbiorca="" wystawiajacy="" ilosc_kopii="255" marginesy="nie" 
opcje nazwy kupujacego="informacja" opcje nazwy sprzedajacego="brak" miejsca na podpis="tak"
zaplacono="" data_sprzedazy="10-10-2013">
<klient>dane odbiorcy 1</klient>
```

```
<opcja identyfikator="1"/><opcja identyfikator="2"/>
<opcja identyfikator="11"/></faktura>
<pozycja nazwa="sok owocowy" ilosc="2" jednostka="szt" stawka="A" cena="2.00" recepta="" 
oplata="" 
plu="" opis="" akcja="sprzedaz"/><faktura akcja="zamknij" nabywca="jan jan" kwota="4.00" 
numer_systemowy="123" numer_kasy="02" kasjer="Adam Adam">
<linia_niefiskalna typ="definicja">
<linia>linia 1</linia>
<linia>linia 2</linia>
<linia>linia 3</linia>
</linia_niefiskalna>
<linia_niefiskalna typ="linia" identyfikator="1" wartosc="567"></linia_niefiskalna>
<linia_niefiskalna typ="linia" identyfikator="2" wartosc="602"></linia_niefiskalna>
<linia_niefiskalna typ="linia" identyfikator="3" wartosc="777"></linia_niefiskalna>
<linia_niefiskalna typ="linia" identyfikator="4" wartosc="Kowalski"></linia_niefiskalna>
<linia_niefiskalna typ="linia" identyfikator="5" wartosc="ABCD"></linia_niefiskalna>
<linia_niefiskalna typ="linia" identyfikator="6" wartosc="987"></linia_niefiskalna>
<linia_niefiskalna typ="linia" identyfikator="7" wartosc="28.09.2020"></linia_niefiskalna>
<linia_niefiskalna typ="linia" identyfikator="8" wartosc="75757"></linia_niefiskalna>
<linia_niefiskalna typ="linia" identyfikator="9" wartosc="NKASJERa"></linia_niefiskalna>
<linia_niefiskalna typ="linia" identyfikator="10" wartosc="100.50"></linia_niefiskalna>
<linia_niefiskalna typ="linia" identyfikator="11" wartosc="PLN"></linia_niefiskalna>
<linia_niefiskalna typ="linia" identyfikator="12" wartosc="4.000000"></linia_niefiskalna>
<linia_niefiskalna typ="linia" identyfikator="13" wartosc="54545"></linia_niefiskalna>
<linia_niefiskalna typ="linia" identyfikator="14" wartosc="56"></linia_niefiskalna>
<linia_niefiskalna typ="linia" identyfikator="15" wartosc="nazw pracownik"></linia_niefiskalna>
<linia_niefiskalna typ="linia" identyfikator="16" wartosc="56733"></linia_niefiskalna>
<linia_niefiskalna typ="linia" identyfikator="17" wartosc="8002"></linia_niefiskalna>
<linia_niefiskalna typ="linia" identyfikator="18" wartosc="7002"></linia_niefiskalna>
</faktura>
</pakiet>
```
#### **93.9.Opcje faktury - Drukuj ilość groszy słownie i Nie drukuj danych odbiorcy i Etykieta FAKTURA VAT**

<pakiet> <faktura akcja="poczatek" numer="120/2012" nip="1234567890" opis="obie" nazwa\_platnosci="gotówka" data\_platnosci="10-10-2013" odbiorca="" wystawiajacy="" ilosc\_kopii="255" marginesy="nie" opcje\_nazwy\_kupujacego="informacja" opcje\_nazwy\_sprzedajacego="brak" miejsca\_na\_podpis="tak" zaplacono="" data\_sprzedazy="05-06-2019"> <klient>dane odbiorcy 1</klient> <opcja identyfikator="10"/> <opcja identyfikator="15"/> <opcja identyfikator="19"/> </faktura> <pozycja nazwa="sok owocowy" ilosc="1" jednostka="szt" stawka="A" cena="11.00" recepta="" oplata="" plu="" opis="" akcja="sprzedaz"/> <pozycja nazwa="soczek" ilosc="1" jednostka="szt" stawka="A" cena="1.00" recepta="" oplata="" plu="" opis="" akcja="sprzedaz"/> <faktura akcja="zamknij" nabywca="jan jan" kwota="12.00" numer\_systemowy="123" numer\_kasy="02" kasjer="Adam Adam"> </faktura> </pakiet>

# **93.10. Anulowanie faktury**

<pakiet>

```
<faktura akcja="poczatek" numer="120/2012" nip="1234567890" opis="obie" 
nazwa_platnosci="gotówka" 
data_platnosci="10-10-2013" odbiorca="" wystawiajacy="" ilosc_kopii="0" marginesy="tak" 
opcje_nazwy_kupujacego="informacja" opcje_nazwy_sprzedajacego="brak" miejsca_na_podpis="tak" 
zaplacono="" data_sprzedazy="10-10-2013">
<klient>dane odbiorcy 1</klient>
<opcja identyfikator="1"/>
<opcja identyfikator="2"/>
<opcja identyfikator="11"/>
</faktura>
<pozycja nazwa="sok owocowy" ilosc="2" jednostka="szt" stawka="A" cena="2.00" recepta="" 
oplata="" plu="" 
opis="" akcja="sprzedaz"/>
<faktura akcja="anuluj" />
</pakiet>
```
# **94. Kody błędów**

Podczas pracy drukarki fiskalnej mogą wystąpić następujące błędy:

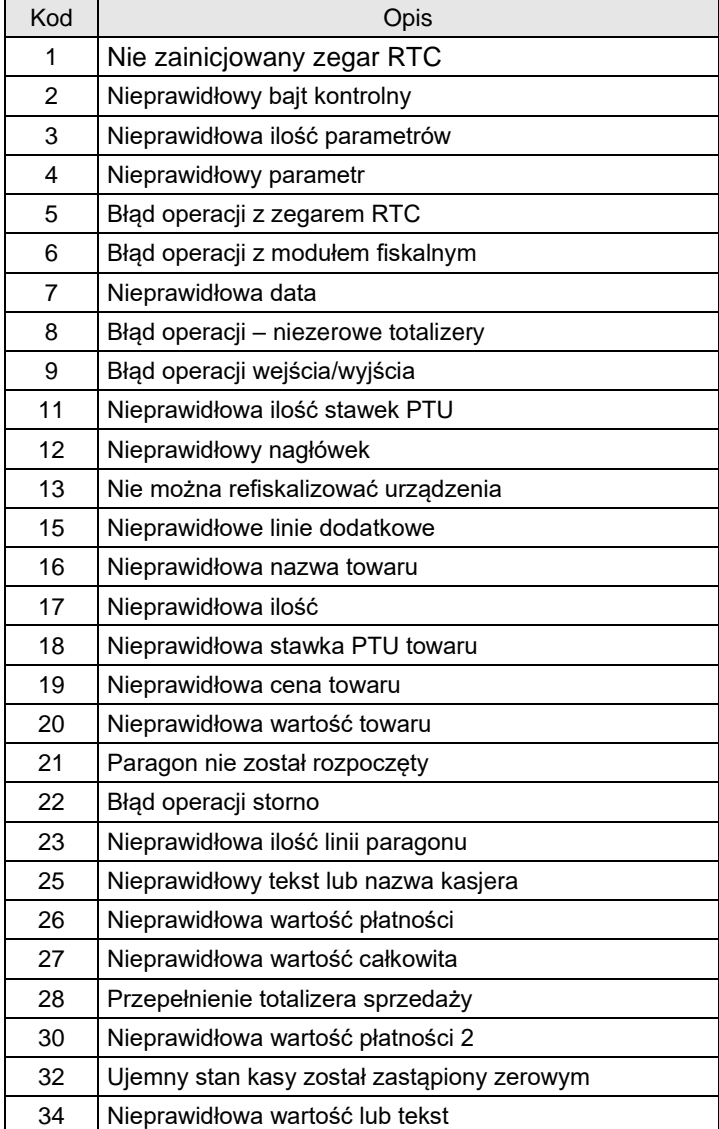

| 35   | Zerowe totalizery sprzedaży                |
|------|--------------------------------------------|
| 38   | Nieprawidłowy nazwa                        |
| 40   | Nie zaprogramowany nagłówek                |
| 51   | Nieprawidłowa kwota                        |
| 52   | **Niepusta tablica wycen                   |
| 53   | **Wartość niezgodna z wyceną               |
| 54   | **Brak wyceny leku                         |
| 56   | ** Błąd kwoty OPŁATA                       |
| 57   | **Przepełnienie tablicy wycen              |
| 58   | Paragon offline pełny                      |
| 82   | Niedozwolony rozkaz                        |
| 83   | Zła wartość kaucji                         |
| 84   | Przekroczona liczba wysłanych napisów      |
| 99   | Niedozwolony rozkaz                        |
| 500  | ***Zły typ paragonu                        |
| 502  | ***Nieznana ulga                           |
| 503  | ***Rabat zabroniony                        |
| 1000 | Błąd inicjalizacji                         |
| 1002 | Paragon jest już rozpoczęty                |
| 1003 | Brak identyfikatora stawki PTU             |
| 1004 | Nieprawidłowy rabat                        |
| 1005 | Nieprawidłowe dane                         |
| 1006 | Drukarka nie jest w trybie fiskalnym       |
| 1007 | Nie zaprogramowane stawki PTU              |
| 1008 | Pamięć fiskalna pełna                      |
| 1009 | Nieprawidłowa suma kontrolna pamięci RAM   |
| 1010 | Nieprawidłowa suma kontrolna bazy danych   |
| 1011 | Nieprawidłowa suma kontrolna nagłówka      |
| 1012 | Nieprawidłowa suma kontrolna nazwy kasjera |
| 1013 | Nieprawidłowa suma kontrolna numeru kasy   |
| 1014 | Nie powiodło się uaktualnienie danych      |
| 1015 | Nie zaprogramowany numer unikatowy         |
| 1016 | Brak pamięci fiskalnej                     |
| 1017 | Brak mechanizmu drukującego                |
| 1018 | Brak wyświetlacza                          |
| 1019 | Pamięć fiskalna została wymieniona         |
| 1021 | Urządzenie jest w trybie tylko do odczytu  |

<sup>\*\*</sup>Kody błędów występujące w drukarkach aptecznych

<sup>\*\*\*</sup> Kody błędów występujące w bileterce
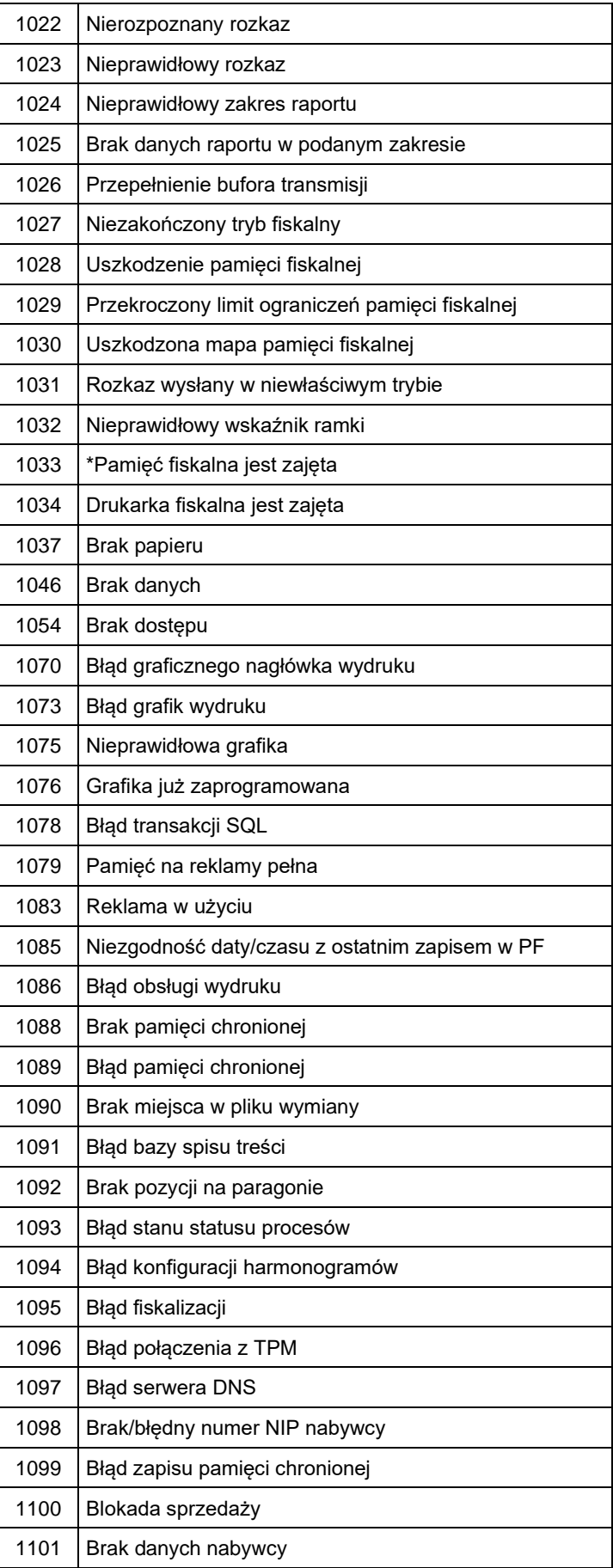

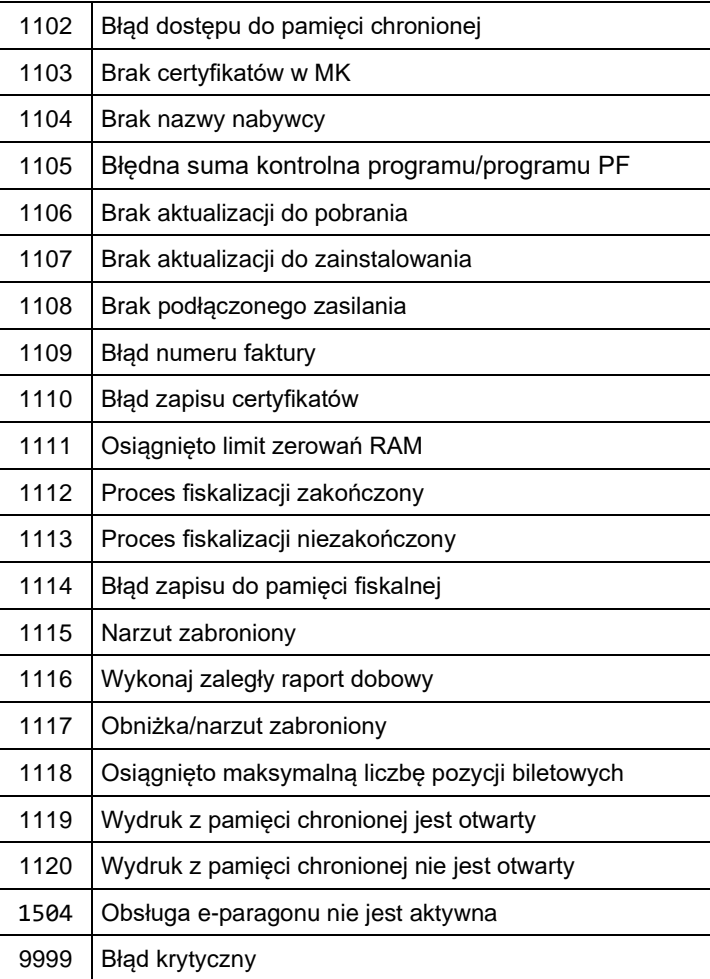

## **95. Karta zmian**

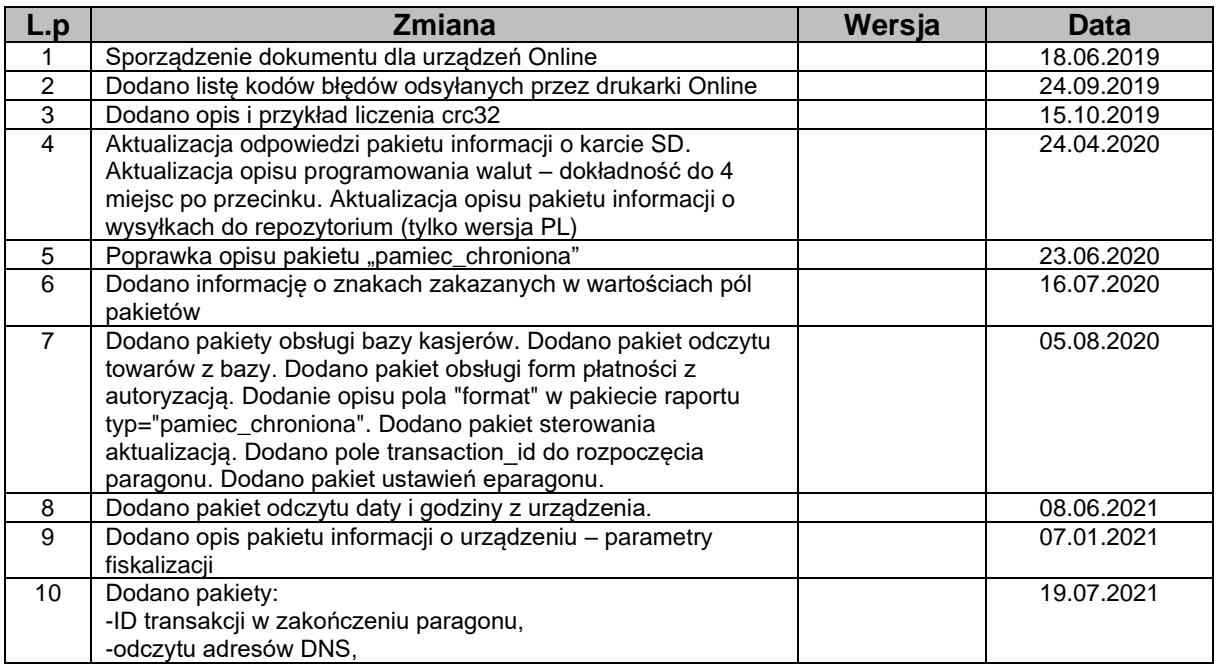

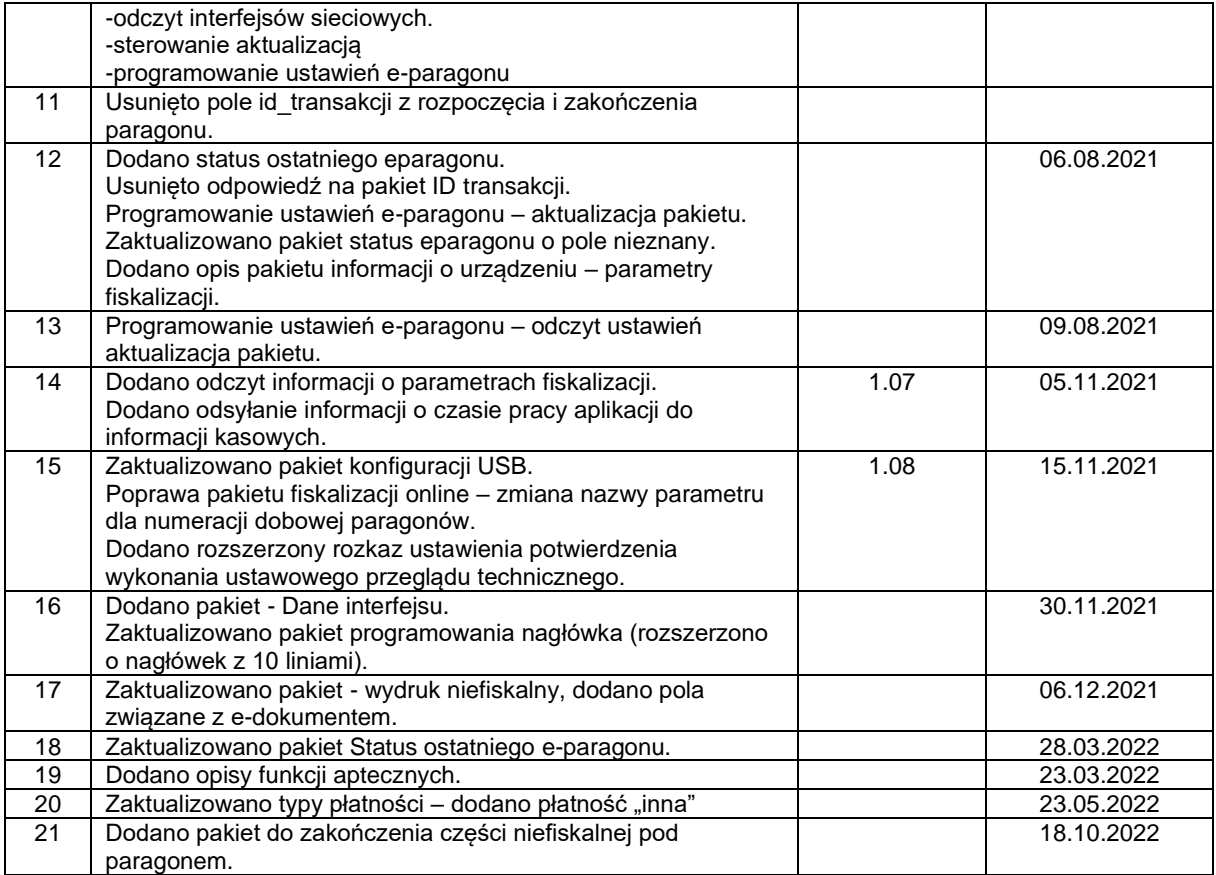